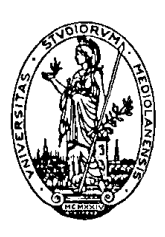

# **Dipartimento di Produzione Vegetale Università degli Studi di Milano**

# **VA.TE. Valutazioni territoriali dei PUA e dei PUAS in Regione Lombardia**

# **[Ma](#page-30-0)nuale utente**

**15 novembre 2004** 

**Responsabile scientifico**: Prof. Tommaso Maggiore **Coordinamento del progetto**: Dott. Luca Bechini **Progettazione**: Dott. Luca Bechini, Ing. Andrea Di Guardo, Ing. Marco Botta, Ing. Salvatore Greco **Programmazione**: Ing. Andrea Di Guardo, Ing. Marco Botta, Ing. Salvatore Greco Collaborazione scientifica di ERSAF - Ente Regionale per i Servizi all'Agricoltura e alle Foreste, Regione Lombardia

Progetto realizzato con il finanziamento della Regione Lombardia.

### **INDICE**

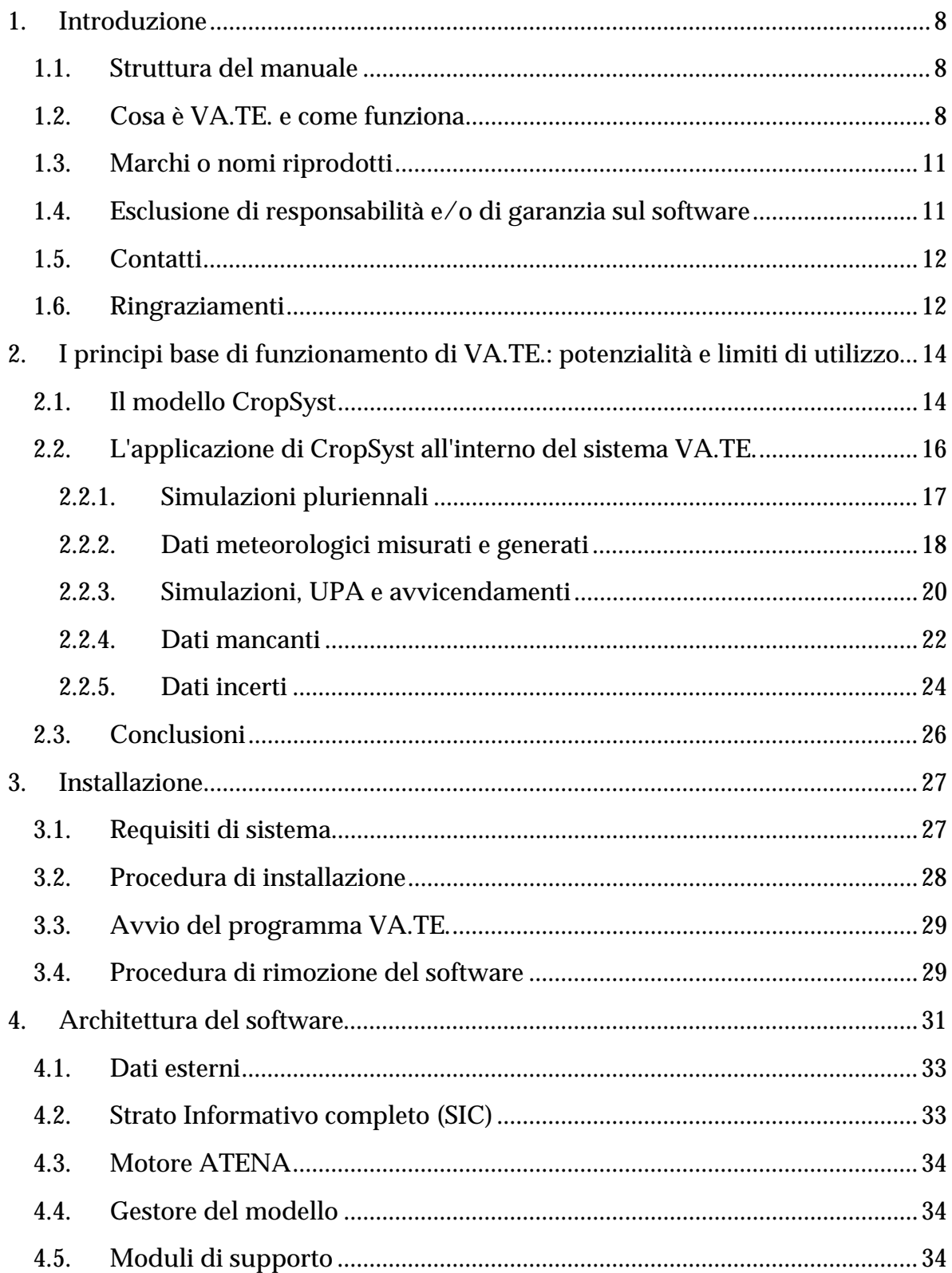

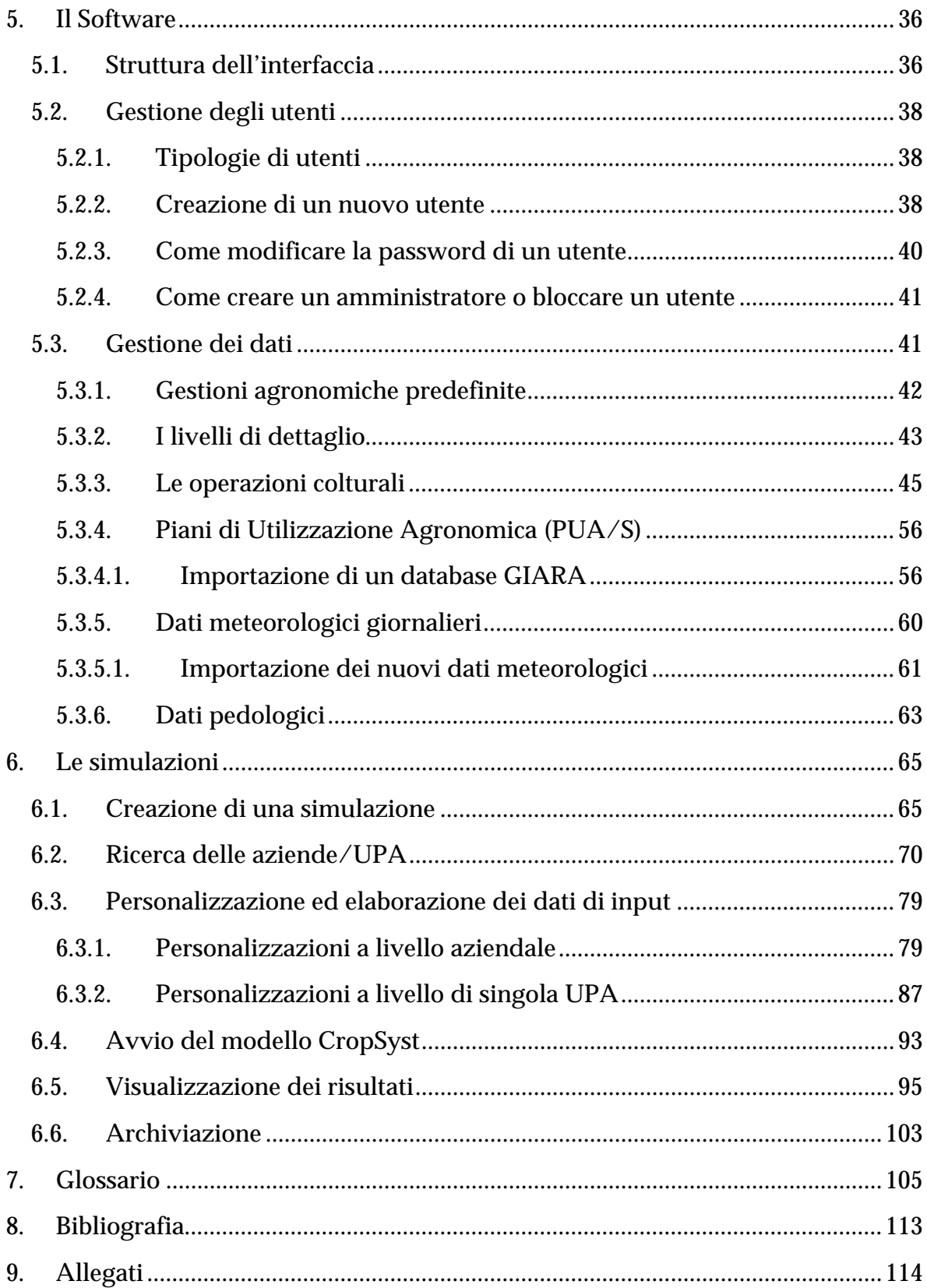

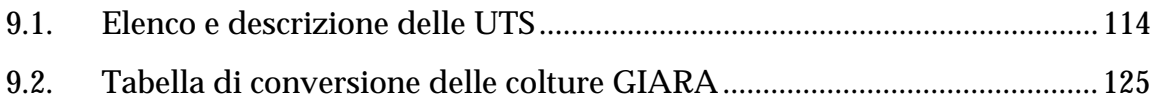

# <span id="page-7-0"></span>**1. Introduzione**

# **1.1. Struttura del manuale**

Il manuale è diviso in 11 capitoli:

- 1. questo primo capitolo contiene un'introduzione al progetto VA.TE.;
- 2. nel secondo capitolo vengono descritti i principi scientifici di base di funzionamento del programma;
- 3. nel terzo capitolo viene descritta in dettaglio la procedura di installazione del programma;
- 4. nel quarto capitolo si descrive brevemente l'architettura software;
- 5. nel quinto capitolo sono illustrati la struttura dell'interfaccia, la gestione utenti e le banche dati utilizzate;
- 6. nel sesto capitolo si analizza il cuore del programma, ovvero la gestione delle simulazioni;
- 7. nel settimo è presente un breve glossario;
- 8. nell'ottavo è riportata la bibliografia di riferimento;
- 9. si conclude con gli allegati.

## **1.2. Cosa è VA.TE. e come funziona**

VA.TE. è un programma per personal computer che consente di eseguire simulazioni dinamiche della crescita delle colture erbacee e dei cicli dell'acqua e dell'azoto, per le aziende zootecniche situate in aree di pianura della Regione Lombardia. La principale fonte di informazione sui sistemi colturali proviene dai PUA e dai PUAS (Piani di Utilizzazione Agronomica dei reflui zootecnici). Il sistema include inoltre banche dati regionali pedo-climatiche e agronomiche, un modello di simulazione dei sistemi colturali (CropSyst) e un sistema di gestione dei dati e del modello per la generazione automatica di simulazioni a partire dai PUA/S e per la visualizzazione degli output.

Un modello di simulazione dinamica dei sistemi colturali rappresenta in modo semplificato al calcolatore, tramite un insieme di equazioni matematiche, il sistema suolo-coltura e consente di eseguire "esperimenti virtuali", nei quali è possibile esplorare la risposta della pianta e del suolo al variare dell'ambiente e della gestione agronomica. Un modello consente quindi di indagare gli effetti ambientali e gestionali sulle rese colturali e sugli effetti ambientali. Poiché tutte le equazioni che costituiscono i modelli hanno una solida base scientifica, questi rappresentano un efficace strumento di trasferimento e di sintesi delle conoscenze.

Più in particolare, il modello CropSyst utilizza in input i dati meteorologici giornalieri, le caratteristiche chimico-fisiche del profilo pedologico, le caratteristiche eco-fisiologiche delle colture, la rotazione adottata e la descrizione delle agrotecniche messe in atto per ciascuna coltura. Come output, il modello produce stime giornaliere, stagionali e annuali della produttività colturale, delle componenti del bilancio idrico e delle componenti del bilancio dell'azoto.

In VA.TE. è stato reso automatico tutto il processo di creazione dei file di input e di visualizzazione dei risultati; in tale modo l'utente può concentrarsi sui fatti agronomici, essendo la gestione "informatica" del modello notevolmente alleggerita. Tutti i dati vengono derivati dai database elencati più sopra e più in dettaglio descritti nel seguito di questo manuale.

VA.TE. è quindi uno strumento che consente di analizzare con un valido supporto scientifico il comportamento del sistema e, in particolare per quanto riguarda la valutazione dei PUA e dei PUAS, di valutare con maggiore realismo l'efficienza d'uso dell'azoto (proposta invece da GIARA con un valore standard del 50%), in diverse condizioni applicative (suolo, clima, coltura, gestione agronomica).

L'importanza di questo software può quindi essere così riassunta:

- 1. consente di analizzare il comportamento del sistema perché ne fornisce una rappresentazione dinamica e relativamente completa;
- 2. consente di effettuare questa valutazione integrando informazioni diverse, troppo spesso analizzate separatamente (suolo, clima, coltura, gestione agronomica);
- 3. consente di creare scenari per poter valutare strategie di gestione dei reflui al fine di ottenere una riduzione dei costi e dell'inquinamento.

Come verrà chiarito meglio nel prossimo capitolo, *la cui lettura e comprensione è indispensabile ai fini di un corretto utilizzo del programma*, non va però mai dimenticato che VA.TE. si basa su un modello, che in quanto tale rappresenta non la realtà ma una sua rappresentazione drasticamente semplificata (ancorché, come si diceva, relativamente completa per gli scopi che ci prefiggiamo). Di conseguenza è importantissimo sottolineare che VA.TE. non consente di:

- 1. esprimere giudizi definitivi e inappellabili;
- 2. evitare di eseguire misure sul sistema reale;
- 3. evitare di confrontarsi tecnicamente con l'agricoltore.

In sintesi, l'utente di questo software deve avere la piena consapevolezza che si tratta di uno strumento di analisi e approfondimento che non rappresenta una sostituzione delle misure. Inoltre, è importante sollecitare gli utenti a pensare questo programma come uno strumento che può innescare un circolo virtuoso di dialogo e crescita con l'agricoltore: dai risultati del modello si può essere spinti a valutare la fattibilità di soluzioni gestionali diverse; queste possono essere ulteriormente valutate insieme all'agricoltore e utilizzando bibliografia tecnicoscientifica, e possono essere infine eventualmente provate su piccole superfici in azienda in modo da valutarne l'effettiva efficacia. Riassumendo, si tratta di uno strumento per conoscere, capire e crescere e in quanto tale va considerato più un punto di partenza che di arrivo. Fatta questa importante premessa, buona lettura e buone simulazioni!

# <span id="page-10-0"></span>**1.3. Marchi o nomi riprodotti**

I nomi citati sono riferiti a marchi depositati e registrati dai rispettivi proprietari e sono qui citati al fine tecnico descrittivo per consentire il corretto uso del software.

# **1.4. Esclusione di responsabilità e/o di garanzia sul software**

Gli autori del software non si assumono alcuna responsabilità per qualsiasi danno diretto, indiretto, specifico, accidentale, conseguente e contingente risultante nel software e nella documentazione allegata, o per il non corretto utilizzo del software stesso.

L'utilizzo di questa procedura è a totale carico e rischio dell'utente e l'installazione della procedura sottintende l'accettazione incondizionata di quanto sopra scritto. Si sottolinea infine che per potere ottenere risultati utili, l'utente è tenuto, prima di utilizzare il programma, a conoscerne il funzionamento nel dettaglio e le limitazioni d'uso. Senza una consapevolezza di questo tipo se ne sconsiglia l'uso.

# <span id="page-11-0"></span>**1.5. Contatti**

Se è necessario segnalare particolari problemi relativi alla gestione del software che non possono essere risolti ricorrendo a questo manuale scrivere a:

Dott. Luca Bechini Dipartimento di Produzione Vegetale Università degli Studi di Milano Via Celoria, 2 20133 Milano e-mail: [luca.bechini@unimi.it](mailto:luca.bechini@unimi.it)

# **1.6. Ringraziamenti**

Molte persone hanno collaborato in diverse fasi del progetto, fornendo contributi di vario tipo. Si ringraziano quindi:

- dott.ssa Ilaria Pari, agronoma;
- dott. Roberto Confalonieri, Università degli Studi di Milano;
- dott. Stefano Brenna, dott. Lorenzo Craveri, dott. Marco Pastori, dott. Carlo Riparbelli, ERSAF - Ente Regionale per i Servizi all'Agricoltura e alle Foreste, Regione Lombardia;
- dott. Flavio Sommariva, Associazione Regionale Allevatori della Lombardia;
- dott.ssa Patrizia Turconi e dott. Michele Gioletta, Provincia di Milano;
- dott. Tiziano Cabrio, Provincia di Varese;
- dott.ssa Rosa Maria Cabrini, Provincia di Mantova;
- dott. Sabino De Meo, Provincia di Lodi;
- dott. Gianni Bellocchi, Istituto Sperimentale per le Colture Industriali, Bologna;
- prof. Claudio O. Stockle, ing. Roger Nelson, Washington State University, USA.

# <span id="page-13-0"></span>**2. I principi base di funzionamento di VA.TE.: potenzialità e limiti di utilizzo**

### **2.1. Il modello CropSyst**

CropSyst (Stockle et al., 2003; [http://www.bsyse.wsu.edu/cropsyst\)](http://www.bsyse.wsu.edu/cropsyst) è un modello di simulazione dinamica dei sistemi colturali. Come già accennato nel primo capitolo, un modello di simulazione dei sistemi colturali rappresenta in modo semplificato, tramite un insieme di equazioni matematiche, il sistema suolocoltura, e consente di eseguire "esperimenti virtuali", nei quali è possibile esplorare la risposta della pianta e del suolo al variare dell'ambiente e della gestione agronomica. Più in particolare, il modello CropSyst utilizza in input i dati meteorologici giornalieri, le caratteristiche chimico-fisiche del profilo pedologico, le caratteristiche eco-fisiologiche delle colture, la rotazione adottata e la descrizione delle agrotecniche messe in atto per ciascuna coltura. Come output, il modello produce stime giornaliere, stagionali e annuali della produttività colturale, delle componenti del bilancio idrico e delle componenti del bilancio dell'azoto.

Tra i molti modelli esistenti, CropSyst è stato scelto perché è in continuo aggiornamento, perché consente grande flessibilità e realismo nella programmazione delle agrotecniche che devono venire simulate, perché simula rotazioni, perché è facilmente parametrizzabile per rappresentare il comportamento di colture erbacee diverse. Come tutti i modelli di simulazione dinamica, tuttavia, anche CropSyst è un sistema complesso che deve essere approfonditamente conosciuto per poter essere utilizzato.

Come primo aspetto, infatti, è indispensabile conoscere le equazioni matematiche utilizzate per le simulazioni, in modo da poter correttamente interpretare i risultati che si ottengono. Sapere, ad esempio, come il modello stima la lisciviazione dei nitrati e la volatilizzazione dell'ammonio consente di valutare i risultati ottenuti per queste due variabili in diversi contesti agro-pedo-climatici.

In particolare, si invitano gli utenti che non hanno partecipato al corso su VA.TE. nel quale sono stati comunicati i principi base del funzionamento di CropSyst, a utilizzare la seguente documentazione:

- il manuale del modello, accessibile nella directory VaTe\documentazione\cs\_suite\_4\CropSyst\manual (è di particolare interesse la sottodirectory simulation); prestare attenzione: purtroppo alcune parti non sono aggiornate all'ultima versione del modello;
- le diapositive delle lezioni su CropSyst tenute dal prof. Claudio O. Stöckle (Washington State University, USA) e dal dott. Marcello Donatelli (Istituto Sperimentale per le Colture Industriali, Bologna), accessibili a partire dal file VaTe\documentazione\cs\_suite\_4\CropSyst\Documentation\lectures\ind ex.htm;
- le diapositive presentate al corso sul programma VA.TE., che è stato tenuto a Milano dal 19 al 21 ottobre 2004; queste si trovano nella directory VaTe\corso.

Nella directory VaTe\documentazione è anche presente questo manuale in formato PDF.

E' inoltre di estrema importanza, prima di procedere con le simulazioni, essere perfettamente consapevoli dei limiti di utilizzo del modello, e, in particolare, di quali processi siano effettivamente simulati e quali no. In particolare, è bene ricordare che CropSyst attualmente simula molti degli aspetti legati alla crescita delle colture in funzione della radiazione, della temperatura, della disponibilità idrica e azotata, ma non considera in alcun modo gli effetti sulla pianta di altri nutrienti, e neppure gli effetti di altre avversità biotiche e abiotiche. Anche la rappresentazione del sistema suolo è semplificata: la redistribuzione dell'acqua segue attualmente un semplice modello "a cascata", le proprietà idrologiche del <span id="page-15-0"></span>suolo sono statiche (mentre nella realtà le lavorazioni le possono modificare in modo anche importante) e la rappresentazione dei processi di trasformazione dell'azoto nel suolo è relativamente semplificata.

Va anche ricordato che, proprio perché CropSyst è un programma che viene continuamente modificato, possono essere presenti piccoli errori e malfunzionamenti, che, se non chiaramente identificati, possono portare ad interpretare in modo scorretto i risultati.

Si ricorda infine quanto già accennato più sopra: l'utilizzo di un modello non esonera l'utente da un continuo confronto con la realtà (anzi lo stimola); anche tenendo in considerazione le limitazioni precedentemente esposte, i risultati vanno quindi sempre considerati criticamente , senza elevare il modello al rango di "oracolo".

# **2.2. L'applicazione di CropSyst all'interno del sistema VA.TE.**

Come si è accennato nel capitolo precedente, VA.TE. è un sistema complesso che non comprende soltanto il modello CropSyst. Scopo di questo capitolo è presentare le modalità con le quali il modello è stato collegato alle banche dati inserite in VA.TE. (meteorologia, pedologia, gestioni agronomiche, PUA/S) e le caratteristiche del programma che ne derivano.

In particolare, nei prossimi paragrafi verranno affrontati i seguenti aspetti, che, dal punto di vista agro-ambientale, costituiscono gli aspetti salienti del software:

- 1. le simulazioni vengono condotte su un lungo numero di anni: si spiegherà perché questo viene fatto e quali ne sono le conseguenze;
- 2. i dati meteorologici disponibili in VA.TE. sono sia quelli misurati sia quelli generati con un generatore meteorologico: si spiegherà perché lo si è utilizzato e qual è l'utilità dei dati generati;
- <span id="page-16-0"></span>3. su ogni UPA viene eseguita una simulazione, avvicendando fra loro le colture che la occupano: si spiegherà come tale rotazione viene costruita e perché è stata fatta questa scelta;
- 4. molti dei dati inseriti in VA.TE. non sono stati misurati in quanto mancanti; si è allora ricorsi a stime, che vengono qui documentate;
- 5. altri dati sono incerti: questi vengono commentati, e le conseguenze di tale incertezza sono sottolineate per rendere l'utente consapevole dei limiti di utilizzo del sistema.

#### **2.2.1. Simulazioni pluriennali**

Scopo di VA.TE. è consentire di analizzare il comportamento del sistema suolocoltura in termini strategici e non immediatamente operativi o gestionali. In altre parole, VA.TE. può essere usato per confrontare gli effetti medi stagionali o annuali di due diverse modalità di irrigazione o di gestione della fertilità (ottica di lungo periodo) ma non è consigliabile come strumento per prendere decisioni su orizzonti temporali molto brevi (es. irrigare o no in un giorno specifico).

Quando si vogliono trarre indicazioni strategiche sul comportamento di un sistema ambientale, quale è ad esempio il sistema suolo-coltura, le valutazioni condotte in un anno specifico non hanno che un significato molto specifico e scarsamente generalizzabile, in quanto influenzate dall'andamento meteorologico tipico di quell'anno. Questa considerazione non è valida solo quando si tratta di utilizzare dei modelli, ma anche quando si intendano condurre sperimentazioni o indagini di altro tipo: l'importante è eseguire le stesse misure in anni diversi, in modo da poter ottenere risultati in condizioni contrastanti (in termini di disponibilità termiche, idriche e radiative). La stessa regola vale quando si voglio utilizzare dei modelli. Un semplice esempio a questo proposito potrebbe essere costituito dalla necessità di stimare il valore medio o cumulativo di una variabile meteorologica. Se, ad esempio, si vuole conoscere quanta pioggia cade annualmente in una certa località,

<span id="page-17-0"></span>è chiaro che una misura specifica effettuata in un singolo anno è inutile, in quanto non descrive il clima della località, ma solo una sua realizzazione specifica. Si misureranno allora le piogge per alcune decadi e solo allora si sarà in grado di fornire un valore medio annuale della quantità di pioggia caduta, insieme a informazioni sulla variabilità attorno alla media (si potrà ad esempio dire quanto ha piovuto nell'anno più secco e nell'anno più piovoso, eccetera). Lo stesso potrebbe dirsi se, ad esempio, si vuole conoscere la resa media di una coltura in un determinato ambiente (allo scopo di valutarne l'introduzione in azienda): una misura effettuata in un anno particolare (ad es. molto caldo o molto freddo) non fornirà che uno dei tanti possibili valori che la resa potrà assumere, mentre la media delle rese colturali di un lungo periodo di tempo consentirà effettivamente di rappresentare in modo sintetico il comportamento di quella coltura in quell'ambiente.

Tutte le applicazioni modellistiche volte a confrontare scenari e a trarre indicazioni strategiche (non operative o gestionali) seguono la medesima regola; sarà quindi necessario, per ogni sistema colturale che si vuole analizzare, eseguire simulazioni sul più lungo arco di tempo possibile, utilizzando dati meteorologici di una serie storica; le statistiche dei risultati ottenuti consentiranno poi di conoscere il valore medio delle variabili simulate, e la loro variabilità (deviazione standard, minimo, massimo, ecc.).

#### **2.2.2. Dati meteorologici misurati e generati**

Dopo un'accurata valutazione delle serie di dati termo-pluviometrici giornalieri a disposizione presso l'ERSAF (stazioni ERSAF incluse nel progetto SuSAP e stazioni dell'Ufficio Idrografico), si è reputato che un'adeguata copertura del territorio regionale di pianura poteva essere garantito solo dalle serie di dati meteorologici giornalieri, di durata tra i 12 e i 14 anni, per le 13 stazioni di pianura già incluse nel progetto SuSAP. Di questi, i dati utilizzati in VA.TE. sono stati quelli di temperatura massima e minima giornaliera e di precipitazione giornaliera.

Inoltre, nel caso in cui le rotazioni che si vogliono simulare siano molto lunghe, si è reputato che una serie di dati di lunghezza maggiore sarebbe stata utile. Con rotazioni lunghe, infatti, può accadere che la coltivazione di una certa coltura sia simulata solo 1 o 2 volte nell'arco del periodo di 12-14 anni sopra descritto. Di conseguenza può capitare che quella coltura non sia mai coltivata (dal modello) con certi tipi di tempo (ad es. in anni molto caldi o in anni poco piovosi).

Quindi, allo scopo di consentire la simulazione di rotazioni molto lunghe e di estendere le combinazioni tra tipi di tempo e colture, si è infine generata per ogni stazione, una serie di dati meteorologici giornalieri della durata di 50 anni, utilizzando il generatore meteorologico ClimGen, sulla base dei dati SuSAP. Tale generatore meteorologico consente di produrre stime dei dati meteorologici giornalieri, per un periodo di lunghezza scelto dall'utente, rispettando le caratteristiche climatiche del sito al quale i dati fanno riferimento. Le statistiche calcolate sui dati reali e generati saranno quindi molto simili: si avranno così mediamente, in ciascun mese dell'anno, lo stesso numero di giorni piovosi, le stesse quantità di pioggia, le medesime temperature massime e minime dell'aria, e così via.

La serie di dati generati può essere utilizzata in alternativa rispetto a quella misurata, ricordando però che i tempi di simulazione sono fino a 5 volte più elevati.

E' importante sottolineare che la serie di dati generati è stata identificata con numeri di anni dal 2051 al 2100. La scelta di anni futuri per identificare i dati generati è stata fatta solo a scopi pratici (era in ogni caso necessario attribuire una numerazione a tali dati) e non implica alcuna considerazione del cambiamento climatico. E' bene quindi ripetere che i dati meteorologici generati posseggono le

19

<span id="page-19-0"></span>medesime caratteristiche climatiche di quelli reali e non contemplano aumenti di temperature e/o di anidride carbonica.

#### **2.2.3. Simulazioni, UPA e avvicendamenti**

Le UPA (Unità di Paesaggio Aziendale) sono definite come aree che presentano una certa omogeneità in quanto a caratteristiche dei suoli, uso del suolo, geomorfologia, idromorfia, drenaggio e gestione agronomica. D'altro canto, CropSyst consente di simulare avvicendamenti che si svolgono sul medesimo suolo e nella medesima località; gli unici elementi che variano nel tempo sono i dati meteorologici utilizzati, le colture seminate e raccolte, e la loro gestione agronomica.

E' chiaro quindi che l'UPA presentava la giusta corrispondenza con la simulazione di CropSyst. Esiste di conseguenza in VA.TE. la corrispondenza: una UPA  $\Longleftrightarrow$  un avvicendamento  $\iff$  una simulazione. Non è possibile collegare in un unico avvicendamento colture appartenenti a UPA diverse, in quanto, per definizione, almeno uno dei fattori pedologici o gestionali è diverso e non consente quindi la creazione di un'unica simulazione con CropSyst. A scopo esplorativo, è tuttavia possibile escludere alcune delle colture esistenti nell'UPA.

Come viene costruito l'avvicendamento a partire dalla descrizione dell'UPA? Innanzitutto le colture vengono collocate in una sequenza temporale; poiché un algoritmo automatico di selezione delle migliori combinazioni nel tempo fra le diverse colture sarebbe stato di difficile realizzazione, si è deciso di collocare le colture nel tempo nel medesimo ordine nel quale queste si trovano nell'UPA (da "sinistra a destra", cioè dalla principale alla secondaria, e dall'alto verso il basso). Su questo primo ordine l'utente ha la possibilità di agire, ad esempio invertendo la posizione della coltura principale e del rispettivo intercalare, se questa mutata combinazione consente di evitare lunghi periodi di suolo non coltivato. Va inoltre detto che nei PUA/S il prato è presente come voce generica, non differenziata tra stabili e avvicendati. Si è allora deciso di considerare automaticamente stabile un prato che occupa un'UPA come unica coltura, e di considerare avvicendato un prato che occupa un'UPA insieme ad altre colture; la durata del prato avvicendato viene stabilita dall'utente1. Terminata questa fase di impostazione della rotazione, il programma genera una "rotazione bilanciata", che consente di affrontare i frequenti casi in cui le percentuali di spazio occupato nell'UPA da parte delle diverse colture non sono identici. Infatti, ad esempio, per un'UPA in cui siano presenti il mais sul 95% della superficie e il set-aside sul restante 5%, non si potrà generare una semplice rotazione mais - set-aside; sarà invece necessario creare una rotazione in cui il mais (idealmente) sia presente in 95 anni su 100 e il set-aside nei restanti 5 anni. L'algoritmo utilizzato, che migliora quello precedentemente realizzato nell'ambito del progetto SITPAS (Sistema Informativo Territoriale per il Parco Agricolo Sud Milano), costruisce una rotazione "bilanciata", nella quale i rapporti nel tempo equivalgono il più possibile ai rapporti nello spazio. Questo accorgimento consente di garantire la correttezza dei trasferimenti di fertilità (nell'esempio di cui sopra, solo una volta ogni tanto il mais viene seminato dopo il set-aside, e molto più frequentemente viene seminato dopo sè stesso). L'algoritmo implementato deve considerare la limitata durata della serie di dati meteorologici (12-14 oppure 50 anni) e quindi esiste spesso una certa approssimazione nel risultato finale: i rapporti nel tempo fra le colture non possono corrispondere quasi mai del tutto esattamente ai rapporti nello spazio, anche se sono molto simili2.

-

<sup>1</sup> Le colture arboree (melo, pero, pioppo) non vengono invece simulate, in quanto CropSyst è un modello di simulazione delle sole colture erbacee. Le UPA che contengono colture arboree non vengono quindi gestite da VA.TE.

<sup>2</sup> L'algoritmo di generazione della rotazione, una volta stabilito l'ordine nel quale le colture devono essere seminate, procede in questo modo per l'assegnazione delle date di semina. La prima coltura viene seminata nel mese e giorno indicato nella relativa gestione agronomica; l'anno è il primo disponibile nella serie di dati meteorologici utilizzati.

#### **2.2.4. Dati mancanti**

 $\overline{a}$ 

<span id="page-21-0"></span>Esiste una certa differenza tra i dati disponibili nelle banche dati regionali e quelli necessari per la simulazione dinamica dei processi nei sistemi colturali. In particolare, i dati meteorologici e pedologici, pur essendo una preziosa e indispensabile componente del software VA.TE., mancavano di diverse variabili necessarie per il completo funzionamento del modello.

In particolare, tra i dati meteorologici mancavano la radiazione solare globale, le umidità relative dell'aria (massima e minima) e la velocità del vento. Si è ovviato alla mancanza della prima utilizzando l'algoritmo di Campbell-Donatelli, che consente di stimare la radiazione solare globale giornaliera a partire dai dati giornalieri di temperature massime e minime dell'aria (Bechini et al., 2000; Ducco et al., 1998). Si sottolinea che questo modello di stima, in un'applicazione condotta in varie località del Nord-Italia, ha mostrato un errore medio annuale di circa 2.9 MJ m-2 d-1, valore per nulla trascurabile se si pensa che i valori medi si collocano in pianura padana intorno ai 13 MJ m<sup>-2</sup> d<sup>-1</sup>. Va quindi ripetuto che, mentre per trarre conclusioni sui valori cumulati o medi di intere stagioni di crescita o di interi anni l'utilizzo di tali dati stimati è plausibile (in molti casi le sovra e le sottostime si

Successivamente, l'algoritmo confronta l'ultima data possibile per raccogliere la prima coltura con la data di semina della seconda. Se tale data di semina si colloca successivamente all'ultima data possibile per raccogliere la coltura precedente, la semina avviene nel medesimo anno solare. Se invece la data di semina della coltura che segue si colloca in un periodo dell'anno anteriore alla raccolta della coltura che precede, la semina della coltura che segue avverrà nell'anno solare successivo. Ad esempio, supponiamo che la prima coltura sia il mais da granella di classe 700. Questa viene seminata il 5 aprile, e l'ultima data possibile per raccoglierlo è il 4 ottobre. La prima coltura della rotazione verrà quindi seminata il 5/4/1990 (se la simulazione prevede l'uso di dati meteorologici misurati, le cui serie iniziano nel 1990). Se la seconda coltura è il frumento tenero da granella, che ha il 15 ottobre come data di semina, allora il frumento verrà seminato nel medesimo anno solare (15/10/1990). Se invece la coltura che segue è il girasole (seminato il 20 di aprile), questo verrà seminato nell'anno solare successivo (20/4/1991).

compensano vicendevolmente), il modello alimentato con questi dati va invece sconsigliato come strumento per trarre conclusioni su più ridotte scale temporali. Per quanto riguarda la mancanza dei dati di umidità relativa e velocità del vento, questi vengono surrogati dal modello attraverso l'uso dell'equazione di Priestley-Taylor modificata e attraverso il calcolo del deficit di pressione di vapore (VPD) in funzione di una stima dell'umidità relativa dell'aria all'alba. Per ulteriori particolari si rimanda alla documentazione del modello CropSyst (disponibile sul sito Web citato in apertura di questo capitolo).

Per quanto riguarda i dati pedologici, invece, risultavano mancanti, per i diversi orizzonti di suolo, tutte le proprietà idrologiche e la quantità di scheletro presente. Per quanto riguarda lo scheletro, si è proceduto assegnando ad ogni orizzonte il valore centrale dell'intervallo riportato per quella classe di scheletro. Ad esempio, per la classe di scheletro "comune", caratterizzata dall'intervallo 5-15%, si è scelto il valore del 10%. Tale procedimento è considerato particolarmente a rischio per la classe abbondante (intervallo: 35-70%, valore assegnato: 52,5%).

Per le caratteristiche idrologiche, si sono effettuate le stime, per ogni orizzonte a partire dalla tessitura, dei seguenti parametri: densità apparente, punto di appassimento, capacità di campo, parametri della curva di ritenzione idrica ("a" e "b" di Campbell), conducibilità idraulica satura, contenuto idrico a saturazione. Tali stime sono state condotte utilizzando le funzioni di pedo-trasferimento di Saxton et al. (1986), modificate da Bechini (1999). Si sottolinea l'estrema riduzione della variabilità operata da questa, pur necessaria, procedura. Tutte le caratteristiche idrologiche di un orizzonte di un profilo, infatti, vengono stimate a partire da soli due valori (contenuto in sabbia e argilla; il limo è ottenibile per differenza a 100 dai primi due). Si sottolinea quindi che l'importantissima descrizione idrologica del profilo pedologico viene al momento ottenuta, pur nel rispetto delle indicazioni della letteratura scientifica internazionale, da poche <span id="page-23-0"></span>variabili che non consentono di rappresentare fenomeni specifici di ciascun suolo, quali specifiche compattazioni e riduzioni di conducibilità e/o diffusione dei gas.

#### **2.2.5. Dati incerti**

In questo gruppo rientrano diversi dati che derivano dalla letteratura tecnica e scientifica e che sono stati attribuiti a vari aspetti dei sistemi colturali della pianura lombarda. Si tratta di parametri modellistici di grande rilevanza la cui incertezza risiede nell'essere stati misurati in modo incompleto, o nel non essere stati direttamente rilevati sulle aziende oggetto di simulazione.

Un primo gruppo di parametri è costituito dai coefficienti di mineralizzazione della sostanza organica stabile del suolo e dei reflui zootecnici. Tali coefficienti sono stati in parte stimati tramite esperimenti condotti presso il Dipartimento di Produzione Vegetale dell'Università degli Studi di Milano, e in parte derivati da lavori scientifici pubblicati da altri autori. Sicuramente la variabilità compositiva dei reflui e dei terreni richiederebbe di differenziare maggiormente i parametri di mineralizzazione della sostanza organica; queste tematiche sono oggetto di studio, ma per il momento la base informativa utilizzata è relativamente ristretta.

Un secondo gruppo di parametri incerti è quello che descrive la risposta fenologica e produttiva delle piante coltivate alle condizioni ambientali. Rientrano in questo gruppo le temperature cardinali, le somme termiche richieste per il raggiungimento delle varie fasi, l'efficienza d'uso della radiazione e dell'acqua, i coefficienti di ripartizione della biomassa della pianta durante lo sviluppo, i parametri morfologici (area fogliare specifica, massima profondità di crescita radicale, coefficiente di estinzione della radiazione solare, l'indice di raccolta), le concentrazioni in azoto della biomassa della pianta in diversi momenti della crescita. Ciò che preme sottolineare qui è la relativa incertezza di tali parametri colturali. Una parametrizzazione completa e affidabile di questi parametri richiederebbe la disponibilità di molti dati sperimentali relativi all'accrescimento e allo sviluppo delle colture in diversi contesti agro-pedo-climatici. Sfortunatamente, dati di questo tipo non sono né numerosi né facilmente reperibili. Il risultato è che alcune delle colture più diffuse (mais, loglio italico, erba medica, frumento, riso) sono state parametrizzate in modo relativamente affidabile con dati sperimentali disponibili presso il Dipartimento di Produzione Vegetale dell'Università degli Studi di Milano e altri Istituti con cui sono in corso ricerche comuni. Molte delle altre colture, invece, sono state descritte utilizzando dati bibliografici, senza però aver potuto compiere un vero e proprio completo processo di convalida del modello. Si invitano quindi gli utenti a prestare particolare attenzione ai risultati produttivi ottenuti con il modello (e a sottoporli a un giudizio che non sarà mai abbastanza critico), in particolare per le colture non presenti nell'elenco appena presentato.

L'ultimo gruppo di dati incerti, infine, è quello delle agrotecniche. Come si sa, nei PUA/S diversi aspetti della gestione agronomica delle colture non sono tenuti in considerazione in quanto non direttamente utilizzati nella redazione dei piani. Costituiscono i dati di questo gruppo: epoche e tipi di lavorazioni effettuate, epoche di distribuzione e dosi impiegate di fertilizzanti minerali, epoca di semina e di raccolta, sistemi irrigui, dosi di acqua utilizzata epoche di irrigazione e soglie di intervento, interventi di interramento, bruciatura o raccolta dei residui colturali. Tutte queste informazioni sono state strutturate in un apposito database, strutturato su 4 livelli territoriali (regionale, provinciale, comunale e aziendale; vedi capitolo 5 per ulteriori dettagli).

Inoltre, allo scopo di rendere più flessibile la caratterizzazione delle agrotecniche, è stata introdotta anche un'informazione (aggiuntiva rispetto a quanto già dichiarato nei PUA e integrativa di quanto riportato nei PUAS) sulle epoche di distribuzione e le quantità utilizzate di reflui zootecnici.

Ciò che importa sottolineare qui è che le gestioni agronomiche predefinite inserite nel programma al momento del rilascio sono quelle medie regionali; per quanto <span id="page-25-0"></span>riguarda le provinciali, in molti casi si sono riprodotte quelle regionali, in mancanza di dati specifici da parte degli utenti. Allo scopo di rendere possibile una simulazione il più possibile aderente alla realtà aziendale, si è però introdotta la possibilità di personalizzare le gestioni agronomiche a livello di comune e di singola azienda. Si invitano quindi gli utenti a utilizzare al massimo questa possibilità, ricordando che i dati medi regionali inseriti possono essere in alcuni casi molto diversi da ciò che viene effettivamente eseguito in azienda. Si ricordi anche l'importanza, sul bilancio azotato, delle dosi di azoto apportate con i concimi minerali.

#### **2.3. Conclusioni**

Il programma VA.TE. offre notevoli possibilità di utilizzo per l'utente che voglia studiare il destino dell'azoto in sistemi colturali di aziende zootecniche opportunamente caratterizzate tramite un PUA/S. Attraverso l'uso di un modello di simulazione è possibile stimare le rese colturali e le componenti del bilancio dell'azoto per periodi di tempo diversi (giorno, stagione di crescita, anno). I dati così ottenuti sono utilizzabili per esplorare possibilità alternative di gestione della fertilità. Si ricorda che molti dei dati utilizzati nel programma VA.TE. sono stime o sono soggetti a una incertezza più o meno ampia. E' quindi estremamente importante conoscere in dettaglio il funzionamento del modello, allo scopo di poter correttamente interpretare i risultati delle simulazioni.

# <span id="page-26-0"></span>**3. Installazione**

VA.TE. non ha requisiti minimi specifici se non quelli comuni alla maggior parte dei sistemi oggi in commercio.

La procedura d'installazione è rapida e guidata, si avvia automaticamente dopo aver inserito il CD d'installazione nel lettore.

# **3.1. Requisiti di sistema**

Requisiti minimi:

- Processore Pentium® III 500 MHz o equivalente
- Sistema operativo: Window 2000® o superiore
- Spazio su disco: 100 Mb
- Memoria RAM: 128 MByte
- Lettore CD-Rom

Requisiti raccomandati:

- Processore Pentium® III 1 GHz o equivalente
- Sistema operativo: Window 2000® o superiore
- Spazio su disco: 300 Mb
- Memoria RAM: 256 MByte
- Lettore CD-Rom

Il software salva tutte le simulazioni effettuate: dispone di un archivio capace di raccogliere dati per un lungo periodo. Il sistema potrebbe risentire dell'aumento della mole di dati trattata da VA.TE. e mostrare rallentamenti. Si consiglia quindi di eliminare o archiviare (tramite l'apposito strumento, si veda il paragrafo 8.6) le simulazioni di scarso interesse.

### <span id="page-27-0"></span>**3.2. Procedura di installazione**

Inserire il CD-Rom "VA.TE." nel lettore del PC e attendere l'avvio automatico (AUTORUN) del programma di installazione.

Se il sistema autorun è disabilitato si può lanciare l'installazione di VA.TE. cliccando sul file SETUP.EXE.

Qualora non fossero presenti verrano installati i seguenti componenti software:

- 1. Microsoft .NET FRAMEWORK 1.1
- 2. Microsoft Data Access Component 2.7

Una volta avviato il programma di installazione, verranno fornite alcune informazioni di carattere generale sul software. Cliccare con il mouse sul tasto "Avanti". A questo punto è possibile modificare la cartella dove verrà installato il programma. La cartella predefinita è denominata "Vate" e verrà creata direttamente nella radice del disco di sistem ("C:\").

Per completare con successo l'operazione è necessario che sull'unità di destinazione siano disponibili almeno 50 MB di spazio libero.

Facendo clic nuovamente sul tasto "Avanti" avrà inizio l'installazione vera e propria. Questa operazione potrebbe richiedere anche alcuni minuti. Si consiglia di attendere senza avviare altri programmi.

Il termine dell'installazione verrà segnalato da un apposito messaggio; si richiede infine di cliccare sul tasto "Fine".

Il manuale del software, consultabile sia dall'interno che esternamente alla applicazione è salvato in formato Adobe Acrobat (estensione PDF). Per poter essere consultato deve essere istallato sul sistema il software Acrobat Reader: nel caso in cui l'utente ne fosse sprovvisto può istallarlo prelevandolo dalla directory "Utility" presente sul cd-rom di VA.TE..

# <span id="page-28-0"></span>**3.3. Avvio del programma VA.TE.**

L'avvio del software VA.TE. può avvenire selezionando l'apposita icona direttamente dal Desktop di Windows oppure dal menù di avvio, cartella Programmi, sotto-cartella Vate.

La schermata di benvenuto è riportata in figura 3.1.

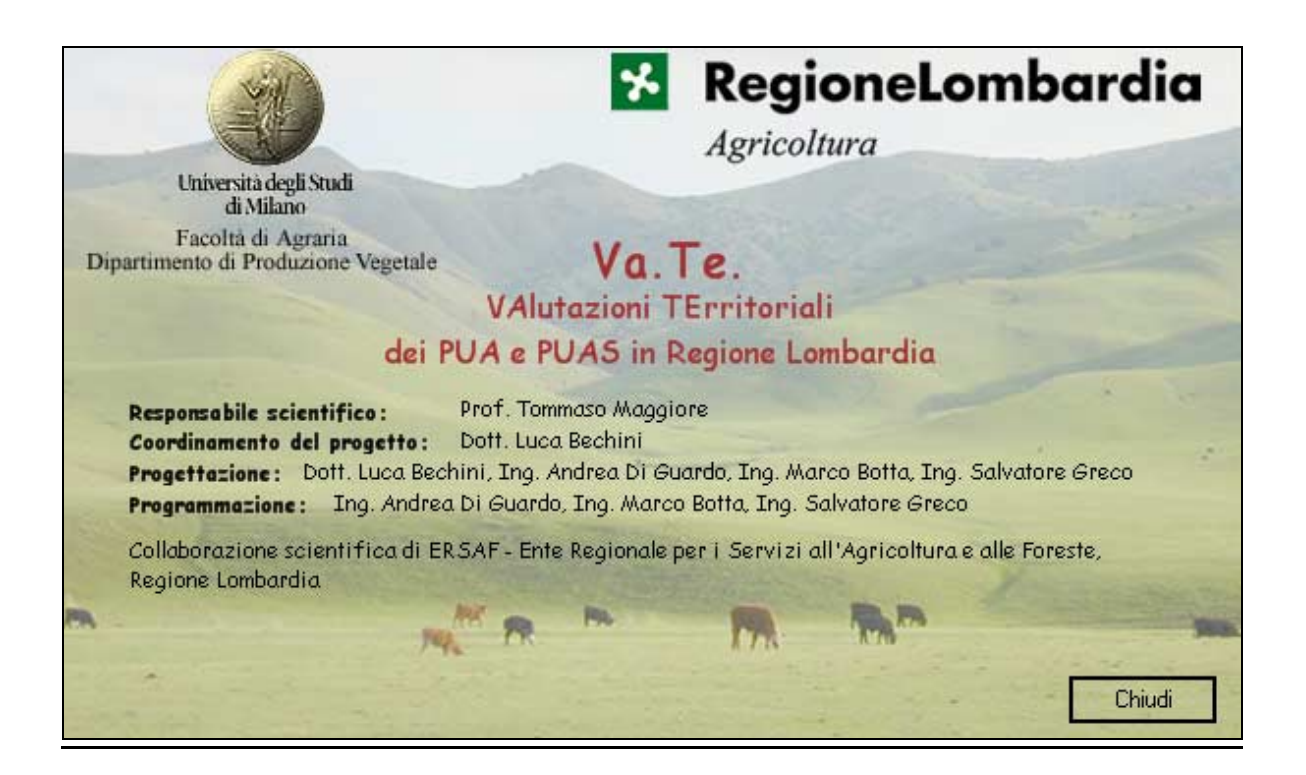

*Figura 3.1* 

Il nome utente e la password sono necessarie per poter utilizzare il software; all'avvio del programma, infatti, viene richiesto di autenticarsi (si veda il capitolo 5, "Il Software").

# **3.4. Procedura di rimozione del software**

Per rimuovere VA.TE. dal sistema procedere come segue:

- 1 dal menu Impostazioni scegliere Pannello di controllo,
- 2 selezionare l'icona Installazione applicazioni,
- 3 scorrere i vari programmi installati fino a trovare VA.TE.,
- 4 selezionare il pulsante Aggiungi/Rimuovi e avviare la procedura di disinstallazione.

# <span id="page-30-0"></span>**4. Architettura del software**

Questo capitolo è un breve introduzione tecnica dell'applicazione VA.TE., destinata ad un lettore un esperto di architetture hardware. Si consiglia all'utente interessato unicamente all'utilizzo del software di passare direttamente al capitolo successivo ("Il Software").

L'applicazione è costituita da diversi **sotto-sistemi**, indicati da rettangoli arrotondati, ognuno dei quali ha una precisa funzione dal punto di vista logico. A loro volta, i sottosistemi sono formati da diversi moduli che interagiscono tra loro e con i sottosistemi esterni. Le frecce in neretto indicano il flusso dei dati, mentre le linee tratteggiate indicano una relazione esistente tra i moduli collegati.

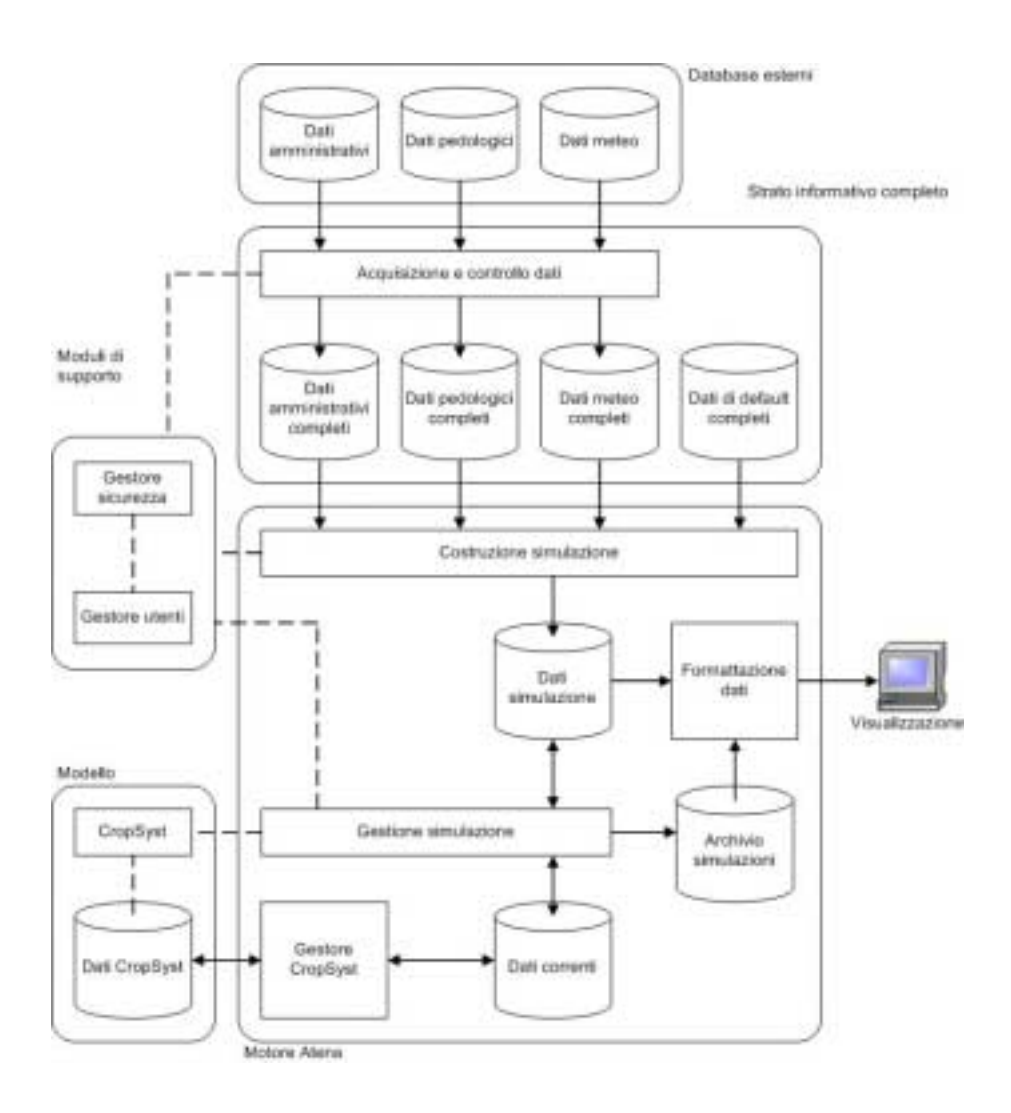

*Figura 4.1* 

I sotto-sistemi sono:

- 1. Dati esterni
- 2. Strato Informativo Completo
- 3. Motore ATENA
- 4. Gestore del modello
- 5. Moduli di supporto

## <span id="page-32-0"></span>**4.1. Dati esterni**

Punto chiave del sistema VA.TE. è la possibilità di interfacciarsi con un set di dati provenienti da enti esterni che caratterizzano il territorio in esame (la pianura lombarda). In particolare, è possibile distinguere tre principali fonti di informazioni esterne:

- 1 dati di carattere tecnico-amministrativo, caratterizzanti le singole aziende zootecniche, tramite i quali è possibile desumere le colture praticate, il carico zootecnico e la gestione dei reflui;
- 2 dati meteorologici, che forniscono informazioni su temperature minime e massime e quantità di precipitazioni su un arco temporale molto vasto nelle diverse zone della pianura lombarda;
- 3 dati pedologici, che caratterizzano ad una scala opportuna i suoli nell'area di interesse.

# **4.2. Strato Informativo completo (SIC)**

I dati provenienti dalle fonti sopra citate devono essere completati ed analizzati prima di poter essere utilizzati all'interno del software VA.TE.. A questo scopo è stato realizzato un ulteriore livello: lo Strato Informativo Completo (SIC).

Il SIC rappresenta un contenitore di dati agro-ambientali caratterizzato da una elevata flessibilità di utilizzo e soprattutto da una forte espandibilità; tali caratteristiche lo rendono uno strumento utile anche al di fuori del progetto in cui è stato creato.

In sostanza, tutte le informazioni che provengono dalle fonti dati esterne vengono acquisite ed elaborate in maniera che risultino complete (cioè immediatamente utilizzabili) essendo trattate direttamente al momento della acquisizione con meccanismi automatici.

Oltre ai dati appena citati, il SIC include anche una base dati contenente le gestioni

<span id="page-33-0"></span>agronomiche utilizzate in Lombardia, gerarchicamente spazializzate.

## **4.3. Motore ATENA**

Il motore Atena è la parte del software VA.TE. che si occupa della gestione delle simulazioni, dalla scelta delle aziende su cui operare fino alla rappresentazione dei risultati.

In particolare si occupa:

- 1 fornire il modulo di ricerca delle aziende e delle rispettive UPA su cui effettuare i calcoli,
- 2 prelevare i relativi dati dal SIC,
- 3 trasformare i dati affinché siano utilizzabili dal modulo di gestione di CropSyst,
- 4 ottenere i risultati da CropSyst e visualizzarli in un formato opportuno,
- 5 archiviare le simulazioni effettuate.

# **4.4. Gestore del modello**

Il sotto-sistema di gestione di CropSyst ottiene i dati dal database della simulazione suddivisi per una UPA alla volta e trasforma il contenuto creando gli opportuni file per CropSyst.

Il sistema si occupa di avviare il modello e controllare l'esecuzione dello stesso, riportando la segnalazione di eventuali errori. Inoltre, preleva i file elaborati da CropSyst e li salva nel database della simulazione corrente per la visualizzazione e l'archiviazione.

# **4.5. Moduli di supporto**

La presenza dei due moduli di supporto (il gestore utenti ed il gestore della sicurezza) permette di autenticare l'utente all'avvio dell'applicazione e di fornire le sue credenziali (ovvero il suo gruppo di appartenenza o la sua tipologia) ai componenti del sistema che le richiedono, in maniera tale da poter rendere disponibili le funzionalità opportune.

Ad ogni utente deve essere assegnato un profilo; questo comprende informazioni sia di carattere amministrativo che legate al funzionamento del programma.

# <span id="page-35-0"></span>**5. Il Software**

# **5.1. Struttura dell'interfaccia**

L'interfaccia grafica è costituita da 4 menù di scelta, abilitati a seconda dell'utente che accede al sistema. All'interno dell'applicazione sono infatti previsti due gruppi, gli utenti Semplici e gli utenti Avanzati, coadiuvati da una terza figura denominata Amministratore (si veda il capitolo successivo per i dettagli).

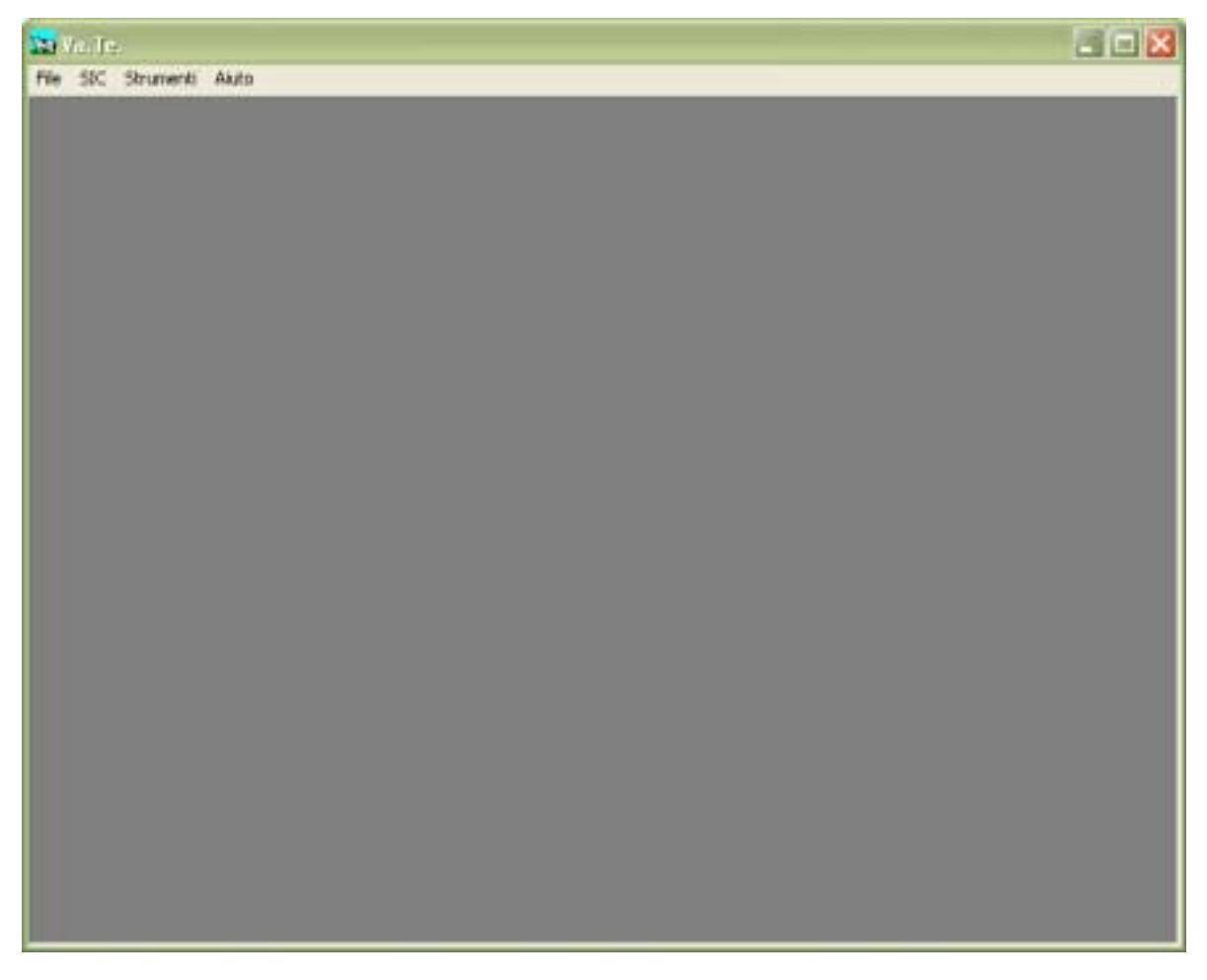

*Figura 5.1 La schermata iniziale del software* 

I menù richiamabili dalla maschera principale del software sono 4 (vedi figura 5.1):
- 1. File
- 2. SIC
- 3. Strumenti
- 4. Aiuto

Nel menù **File** si trovano tutti i comandi per la gestione delle simulazioni (vedi capitolo 6),

- Nuovo.
- Apri,
- Chiudi,
- Salva.

Inoltre tramite questo menù è possibile abbandonare l'applicazione (grazie al comando Esci).

Nel menù **SIC** si può interagire con il database (si veda il paragrafo sulla "Gestione dei dati"), ed è quindi possibile:

- modificare o visualizzare le Gestioni agronomiche predefinite;
- importare i Piani di Utilizzazione Agronomica da un database GIARA;
- importare nuovi dati meteorologici.

L'importazione di dati e la modifica delle gestione agronomiche è consentita solo all'utente Avanzato; di contro, l'utente Semplice può visionare le gestioni agronomiche già inserite per i vari livelli territoriali.

Dal menù **Strumenti** si accede ai moduli:

- gestione utenti,
- archivio.

La gestione degli utenti è accessibile all'utente Amministratore, mentre l'archiviazione o il ripristino delle simulazioni sono operazioni consentite solo ad un utente Avanzato.

Dal menù **Aiuto** è possibile raggiungere il manuale utente dell'applicazione e

visualizzare le informazioni relative agli autori del presente progetto.

# **5.2. Gestione degli utenti**

Per gestire in modo flessibile le funzionalità del programma, si è reso necessario l'impiego di un sistema di autenticazione; l'accesso al sistema è quindi possibile solo dopo aver immesso un nominativo (login) ed una password abilitati.

# **5.2.1. Tipologie di utenti**

All'interno dell'applicazione sono previsti due gruppi di utenti caratterizzati da un diverso livello di privilegi sull'utilizzo delle funzionalità del programma e sull'uso delle risorse.

Le tipologie di utenti previste sono:

## *1. Utente semplice*

Ha la sola possibilità di effettuare le simulazioni in maniera automatica, scegliendo, quindi, solamente le aziende o le UPA su cui eseguirle.

Può inoltre accedere al modulo di ricerca aziende per ricercare nell'archivio simulazioni informazioni su simulazioni già effettuate per quanto riguarda i dati utilizzati, i risultati e le sintesi prodotte.

## *2. Utente avanzato*

Oltre alle funzionalità dell'utente semplice, ha la facoltà di:

- effettuare le simulazioni avanzate,
- importare i dati nel SIC;
- definire nuovi scenari di simulazione;
- definire nuove gestioni agronomiche predefinite.

## **5.2.2. Creazione di un nuovo utente**

Per definire l'elenco degli utenti abilitati all'uso di VA.TE. è stata creata la figura

dell'**amministratore**. L'amministratore è un particolare utente avanzato che possiede anche la facoltà di gestire i profili degli utenti autorizzati ad accedere al software.

Per creare un nuovo utente, l'amministratore deve accedere al modulo di Gestione degli utenti attraverso il menu Strumenti. La schermata che appare è riportata in Figura 5.2.

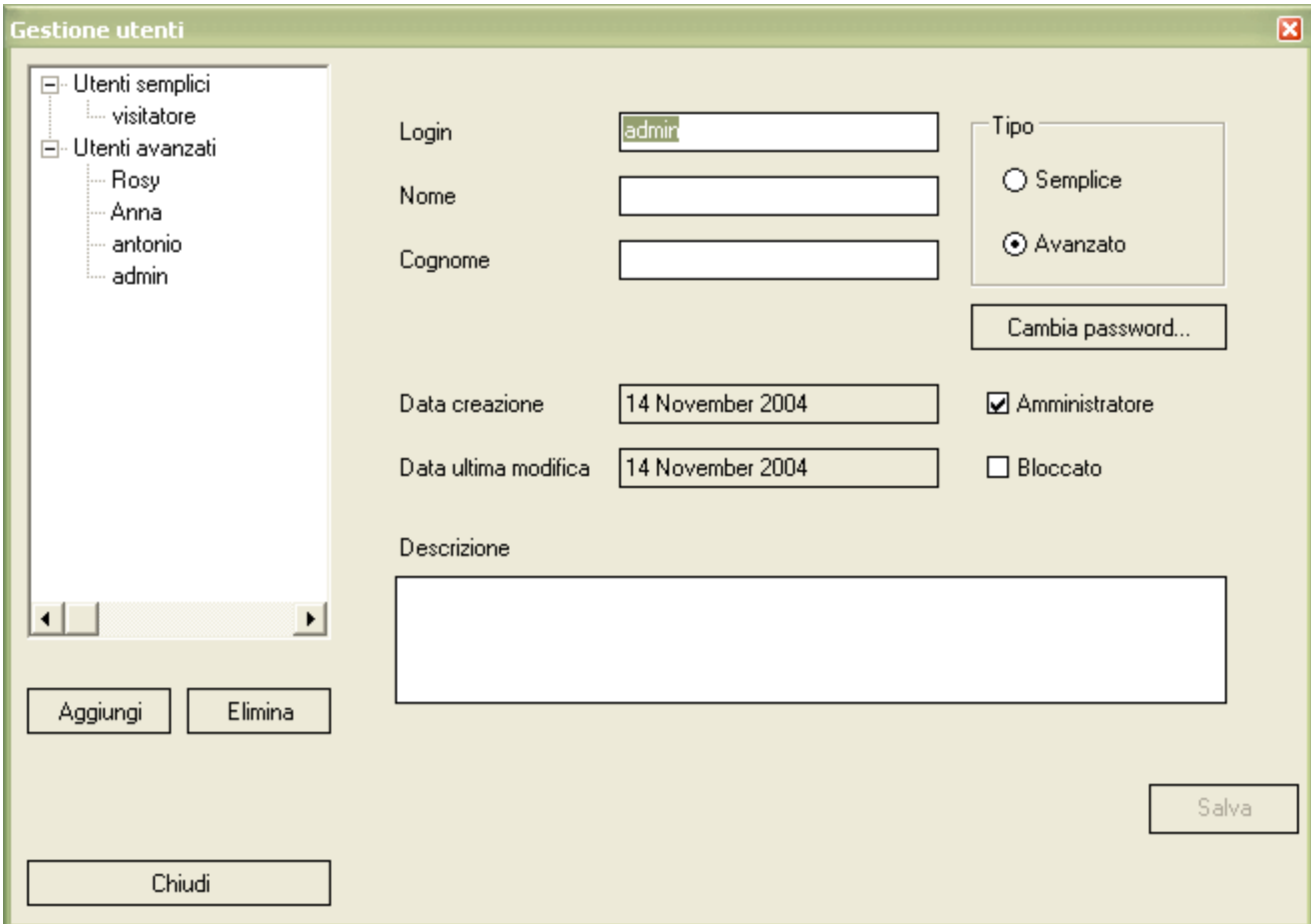

*Figura 5.2* 

L'amministratore deve semplicemente cliccare su Aggiungi: il sistema in automatico creerà un utente semplice, assegnandogli una nuova login; la password sarà invece vuota. Tutte queste informazioni sono però personalizzabili in qualsiasi

momento. Si ricorda che :

- nome utente (login)
- password (che però può essere anche vuota)
- gruppo di appartenenza

sono obbligatori, mentre le informazioni di carattere amministrativo:

- nome
- cognome
- descrizione

sono facoltative.

N.B.: al momento dell'installazione è abilitato all'accesso un unico utente le cui credenziali sono:

- $\bullet$  login  $\rightarrow$  admin
- password  $\rightarrow$  nulla (lasciare in bianco).

 Questo utente ha ruolo di amministratore e consentirà la creazione di nuovi utenti; si consiglia di modificare la password di ingresso dell'utente <admin> per proteggere l'accesso al software.

## **5.2.3. Come modificare la password di un utente**

Per modificare la password di un utente è necessario essere amministratore. Nella schermata che contiene le opzioni che caratterizzano l' utente (si veda la Figura 5.2) vi è il tasto Cambia password; è sufficiente selezionarlo perché appaia la finestrella in Figura 5.3.

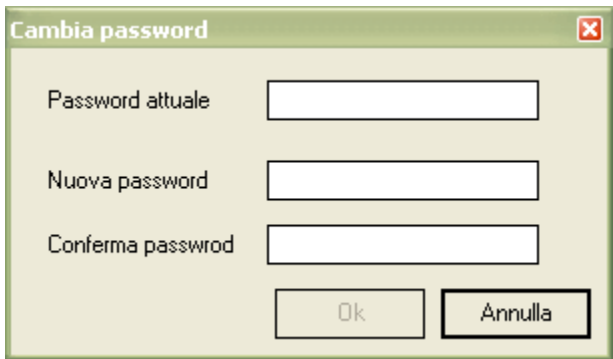

*Figura 5.3* 

Come si vede dalla figura, prima di assegnare la nuova password bisogna inserire quella precedente per verificare l'utente; nel caso non si ricordi la password attuale è necessario eliminare l'utente e ricrearlo.

## **5.2.4. Come creare un amministratore o bloccare un utente**

L'amministratore può definire nuovi amministratori e disattivare temporaneamente un utente: a tale scopo è sufficiente abilitare la voce opportuna che compare tra le opzioni che definiscono il profilo dell'utente (si veda la Figura 5.1).

# **5.3. Gestione dei dati**

Il database che contiene tutte i dati necessari all'utilizzo del software VA.TE. è detto Strato Informativo Completo (SIC), ed è il frutto della rielaborazione e del completamento delle banche dati esterne; esso è accessibile all'utente che potrà, solo per alcune tipologie di dati, integrarlo e completarlo.

Il SIC è stato pensato come sorgente dati in grado di fornire uno strato informativo comune ad altre eventuali applicazioni che dovessero svilupparsi in futuro (da qui il nome).

Il SIC risulta composto da 4 database:

- le gestioni agronomiche predefinite;
- i Piani di Utilizzazione Agronomica (PUA e PUAS) dei reflui zootecnici;
- i dati meteorologici;
- i dati pedologici.

# **5.3.1. Gestioni agronomiche predefinite**

All'interno del SIC esiste una base dati che raccoglie tutte le informazioni che descrivono le gestioni agronomiche delle colture erbacee più diffuse nella pianura lombarda.

Ciascuna gestione agronomica è dettagliata specificando epoche e parametri di esecuzione di diverse operazioni:

- le lavorazioni;
- le irrigazioni;
- la semina:
- la raccolta;
- le concimazioni organiche e minerali;
- la raccolta:
- la gestione dei residui colturali.

L'utente può accedere a quest'area di lavoro selezionando il menù "SIC", e poi "Gestioni agronomiche": la schermata che apparirà è quella in Figura 5.4. L'utente, dopo aver selezionato la coltura, può visualizzare le tecniche agronomiche predefinite, e solo se è di tipo Avanzato, può modificarle o definirne di nuove.

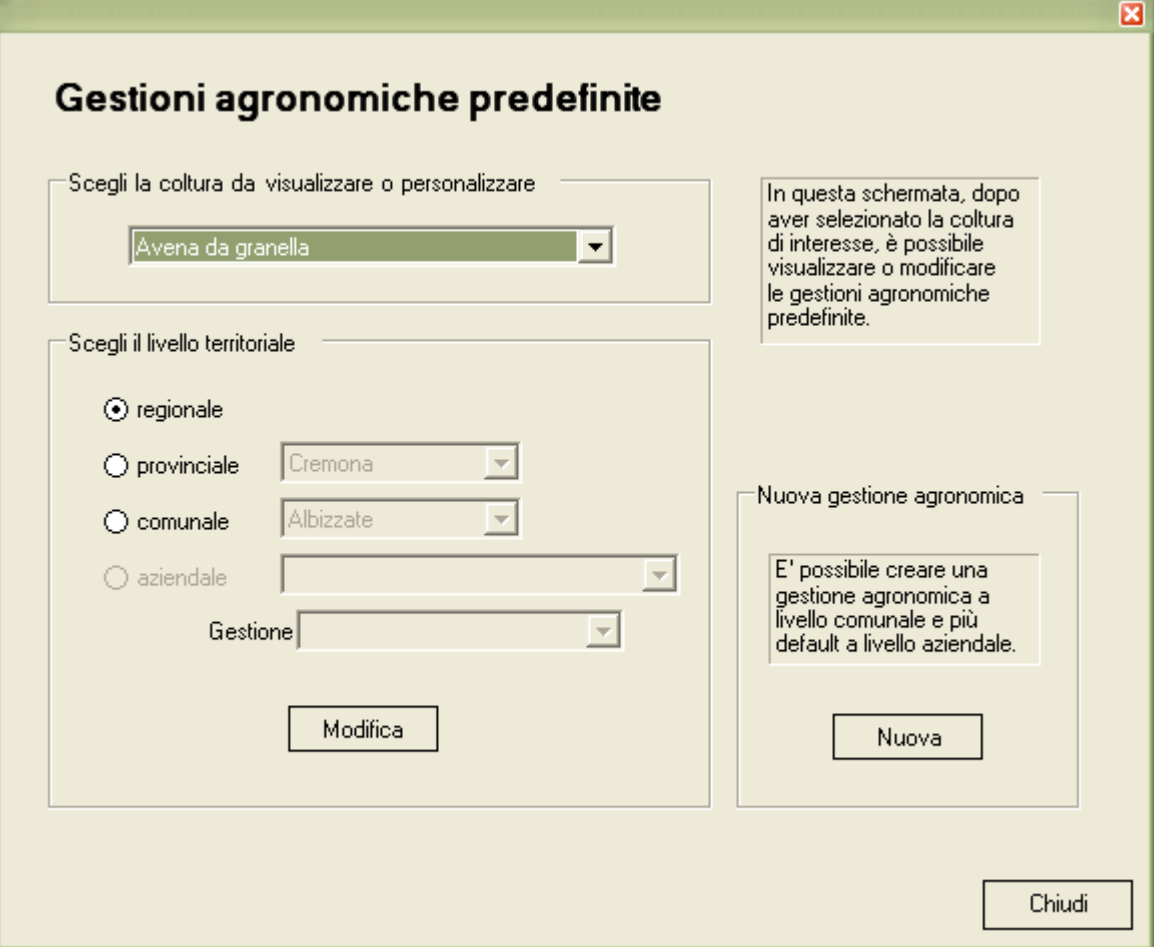

*Figura 5.4* 

Ogni gestione può essere dettagliata a differenti livelli al fine di rendere più realistica, quando possibile, la simulazione. In particolare, sono stati individuati quattro livelli di dettaglio spaziale: regionale, provinciale, comunale ed aziendale.

# **5.3.2. I livelli di dettaglio**

La componente territoriale viene rappresentata a diversi livelli di dettaglio organizzati in modo gerarchico:

regionale  $\rightarrow$  livello di dettaglio minimo (tutto può essere ricondotto a questo livello)

provinciale  $\rightarrow$  suddivisione nelle 10 province di pianura comunale  $\rightarrow$  differenziazione all'interno della provincia aziendale  $\rightarrow$  livello di dettaglio più fine

#### DETTAGLIO REGIONALE

Il livello regionale contiene definizioni generali sia sulle colture praticate in Lombardia, sia sui metodi di gestione. È utilizzato solo quando non si hanno a disposizione altre informazioni più precise. Questo livello è già presente in VA.TE. al momento del rilascio e non può essere modificato dall'utente.

#### DETTAGLIO PROVINCIALE

Si tratta di gestione agronomiche specifiche per provincia, in diversi casi simili a quelle del livello regionale, ma maggiormente aderenti alla specificità del territorio. Anche in questo caso nessun utente può modificarne il contenuto.

#### DETTAGLIO COMUNALE

Il livello comunale è stato introdotto per dare all'applicazione un grado di flessibilità ancora maggiore. È da notare che questo livello è inizialmente vuoto; l'utente Avanzato può creare un nuova gestione per un comune partendo dai dati della relativa provincia. Da quel momento i nuovi dati sono disponibili per chiunque effettui una simulazione in quel territorio.

#### DETTAGLIO AZIENDALE

Questo è il livello di maggior dettaglio perché permette di specificare una serie di agrotecniche ed assegnarle direttamente alla azienda in esame che, per diverse ragioni può discostarsi sensibilmente dalla media provinciale o comunale. Anche in questo caso il database al momento della istallazione non contiene alcuna caratterizzazione a livello aziendale. È però facoltà di un utente che ne abbia i

privilegi caratterizzare una particolare azienda. Inoltre, per offrire una maggiore flessibilità, all'interno del SIC è prevista la possibilità di costruire più personalizzazioni di livello aziendale. Tra le personalizzazioni definite dagli utenti, ne esisterà sempre una, detta gestione predefinita, che viene adottata automaticamente dal sistema nel caso di simulazione effettuata dall'utente Semplice. In fase di costruzione della simulazione, l'utente Avanzato potrà invece scegliere la personalizzazione che preferisce.

## **5.3.3. Le operazioni colturali**

Ciascuna gestione agronomica può essere dettagliata definendo gli eventi che la caratterizzano. In Figura 5.5 è riportato il caso delle **lavorazioni** per colture annuali: qui è possibile indicare le operazioni di lavorazione del terreno (es. arature, erpicature, fresature, sarchiature) nel caso si stia definendo la gestione agronomica di una coltura annuale.

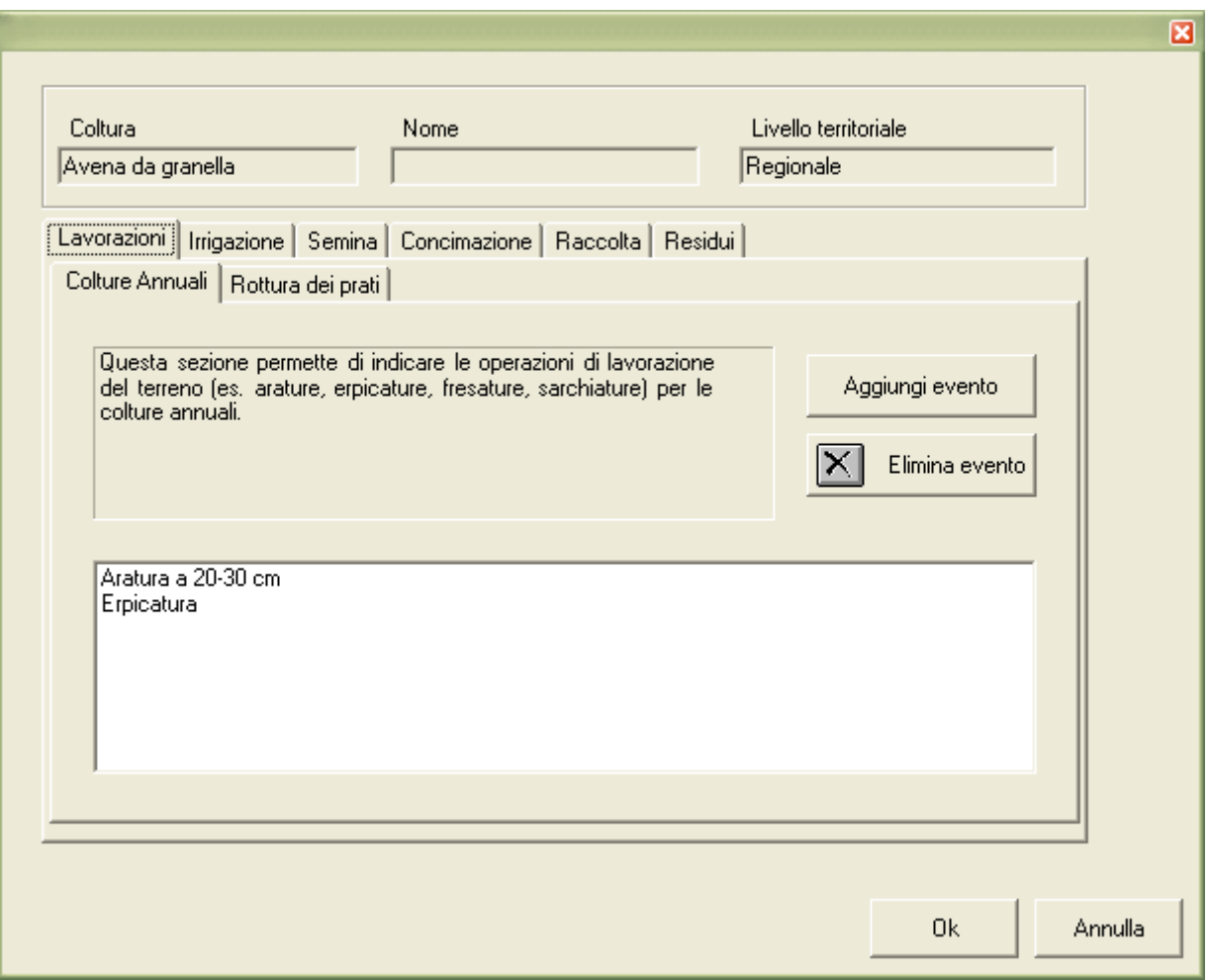

*Figura 5.5* 

Per aggiungere un evento è sufficiente cliccare sul tasto Aggiungi evento ed apparirà la schermata in Figura 5.6. Nel caso della lavorazione è possibile assegnare una descrizione dell'evento e definire lo strumento di lavoro utilizzato.

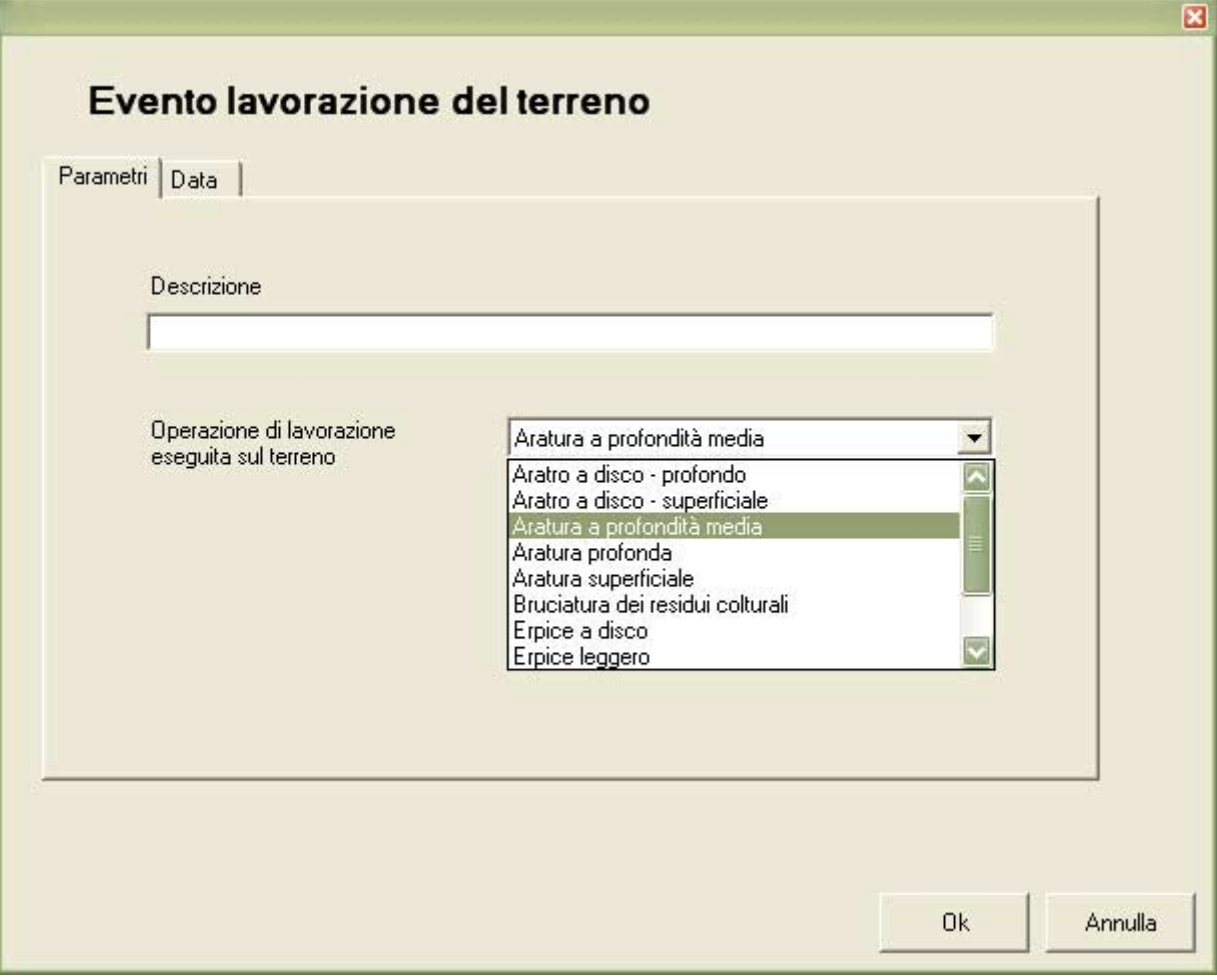

*Figura 5.6* 

La data dell'evento si può definire (vedi Figura 5.7):

- 1. in funzione del giorno dell'anno: specificando il giorno e il mese in cui l'operazione viene eseguita;
- 2. in funzione della fenologia della coltura: specificando dopo quanti giorni a partire da una certa fase fenologica l'operazione viene eseguita.

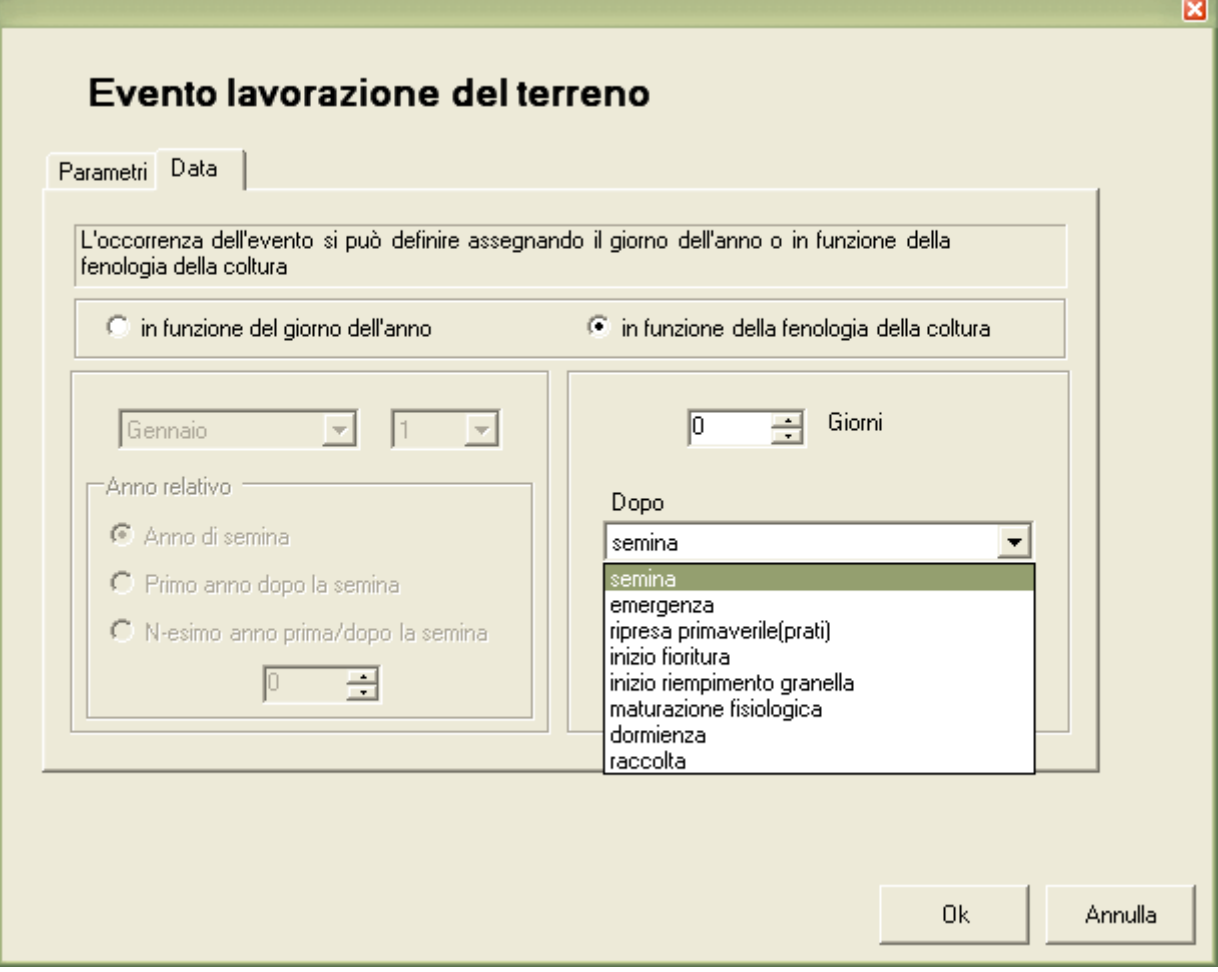

*Figura 5.7* 

La sezione lavorazioni è costituita anche da una sotto-sezione per i prati in cui l'utente deve indicare la data in cui il prato viene "rotto". Questo evento è indispensabile perchè consente di indicare quando termina un prato che è in rotazione con altre colture. Ovviamente si può inserire una sola operazione di questo tipo per ciascun prato (vedi Figura 5.8).

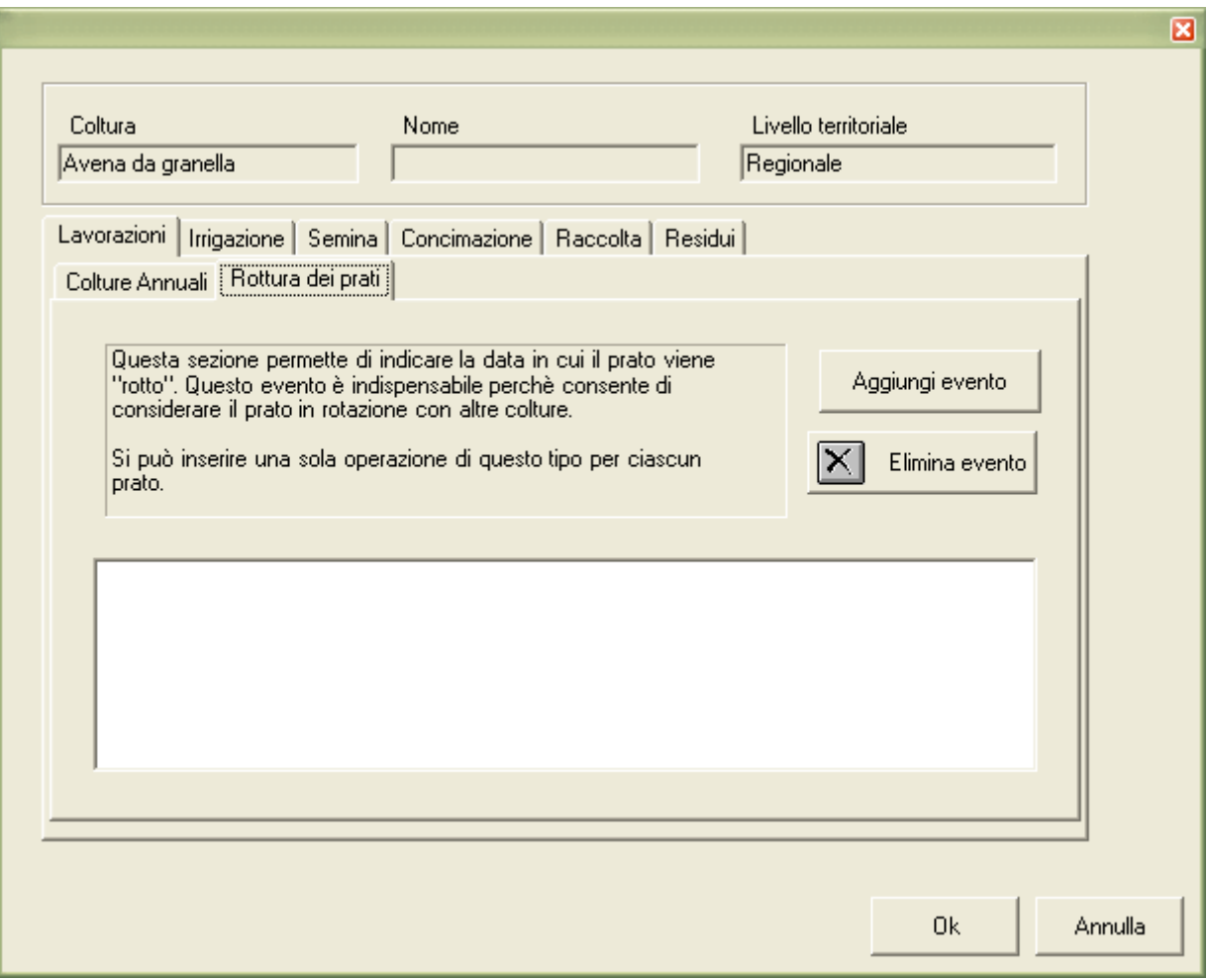

*Figura 5.8* 

Gli eventi di **irrigazione** si differenziano in irrigazione al bisogno in irrigazione turnata. Nella irrigazione al bisogno si possono definire (vedi Figura 5.9) irrigazioni automatiche a volume fisso (scorrimento) o variabile (aspersione), in funzione del contenuto idrico del suolo. L'irrigazione automatica viene eseguita all'interno di un periodo specificato dall'utente.

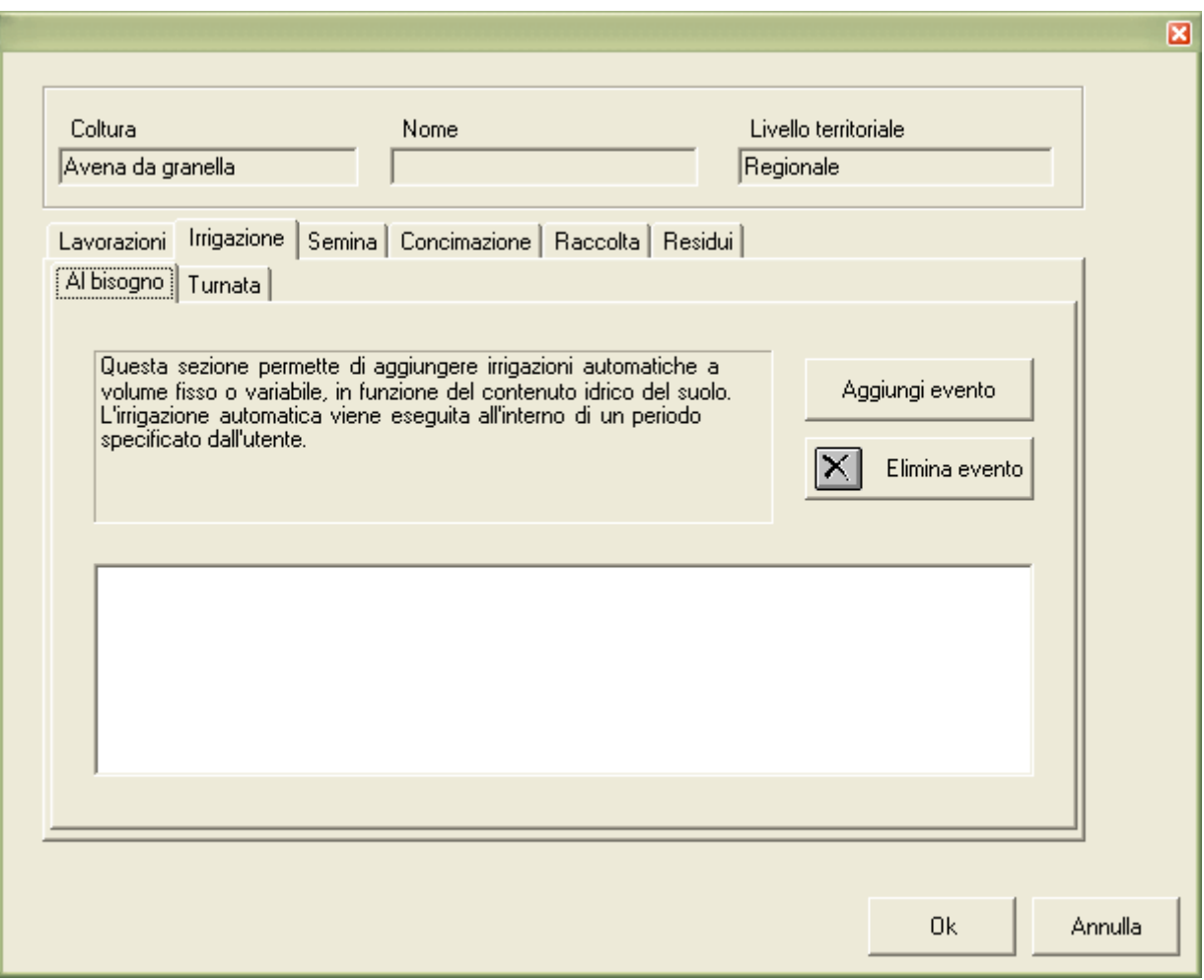

*Figura 5.9* 

Con l'irrigazione turnata si possono specificare irrigazioni turnate a volume fisso o variabile. Queste irrigazioni si ripetono con una certa frequenza all'interno di un periodo specificato dall'utente.

Per entrambi i tipi di irrigazione (al bisogno o turnata), il modello considera i vincoli all'applicazione di acqua irrigua specificati dall'utente: l'irrigazione viene infatti eseguita solo se lo strato di profondità specificato dall'utente ha esaurito una certa percentuale dell'acqua utile (compresa tra punto di appassimento e capacità di campo).

E' inoltre possibile definire la **data di semina** e **la data di raccolta** della coltura (vedi Figura 5.10). La data di raccolta effettiva sarà calcolata dal modello in funzione dell'andamento meteorologico di ogni annata. Tuttavia è necessario specificare l'ultima data possibile per raccogliere, che rappresenta il limite oltre il quale la coltura verrà comunque raccolta anche se non completamente matura.

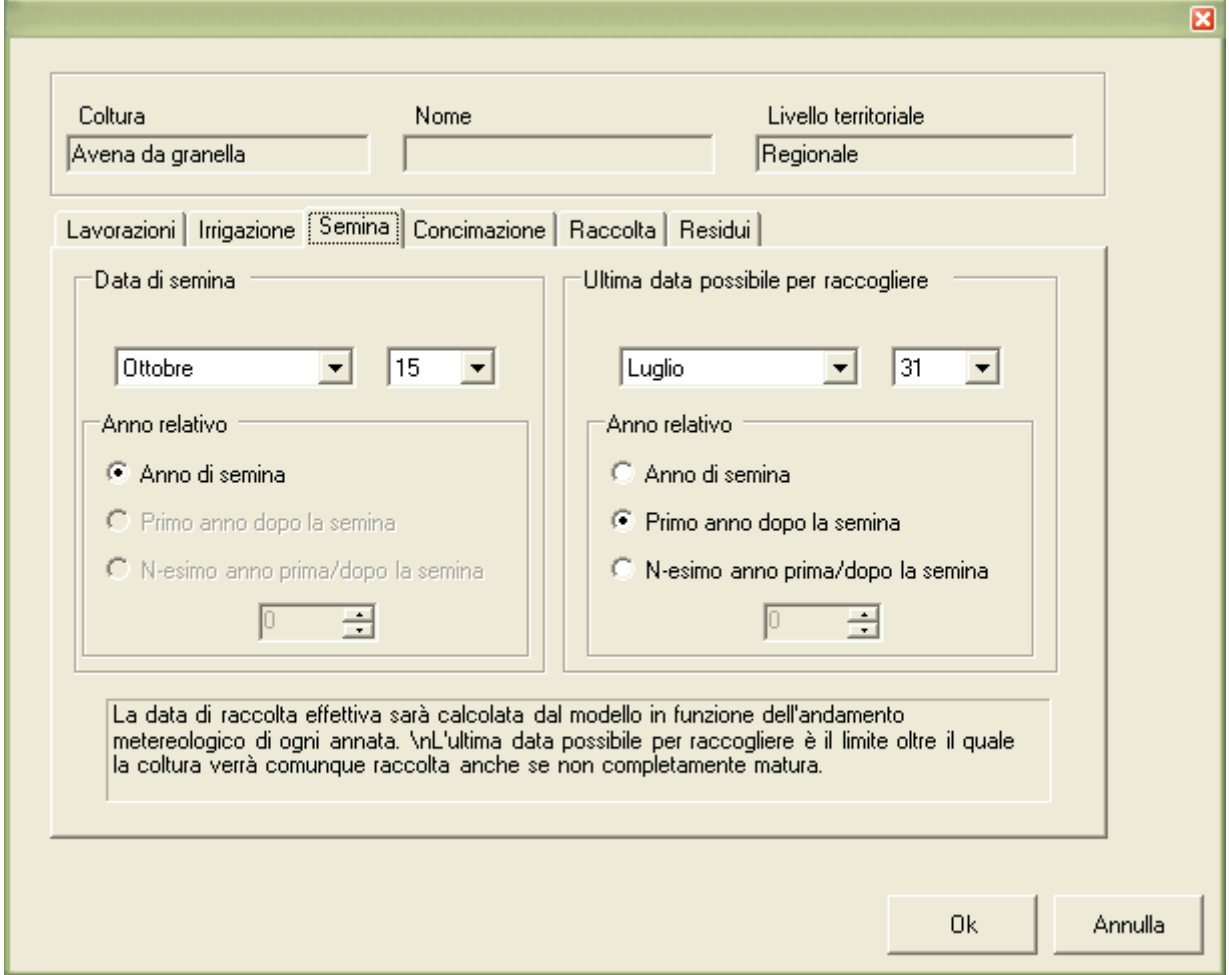

*Figura 5.10* 

Gli eventi di **fertilizzazione** si distinguono in concimazione organica (liquame o letame) e concimazione minerale (Figura 5.11).

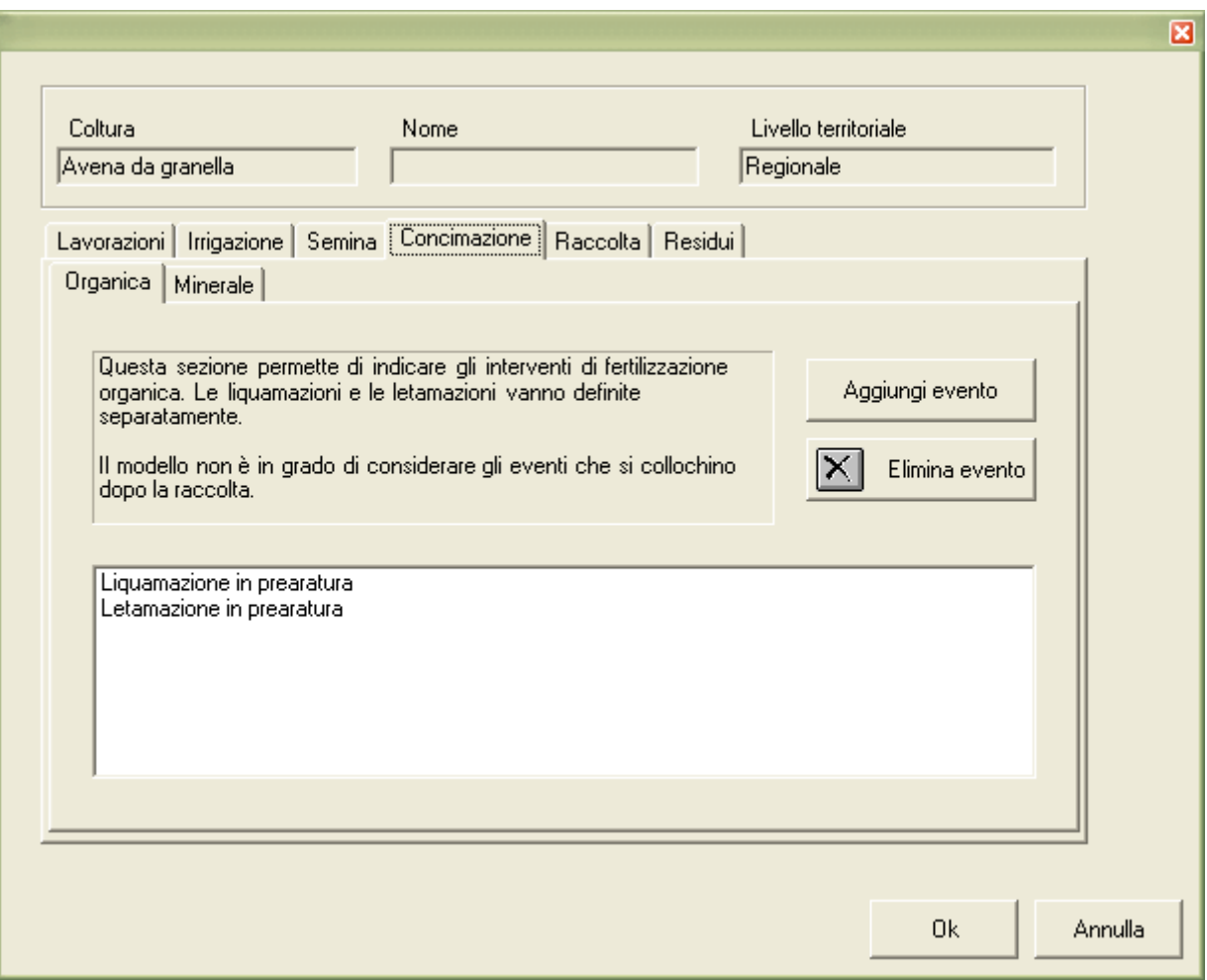

*Figura 5.11* 

Nel caso di concimazione organica, si veda la Figura 5.12, le letamazioni e le liquamazioni vanno definite separatamente, ovvero ciascun evento di fertilizzazione deve essere o di sola distribuzione di letame o di sola distribuzione di liquame. Ovviamente però è possibile definire due eventi nello stesso giorno e quindi distribuire di fatto liquame e letame insieme.

A differenza di tutti gli altri eventi, in questo caso si deve definire un valore percentuale distribuito rispetto al totale di azoto ricevuto dalla coltura in base alle

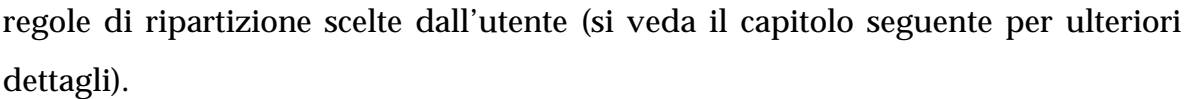

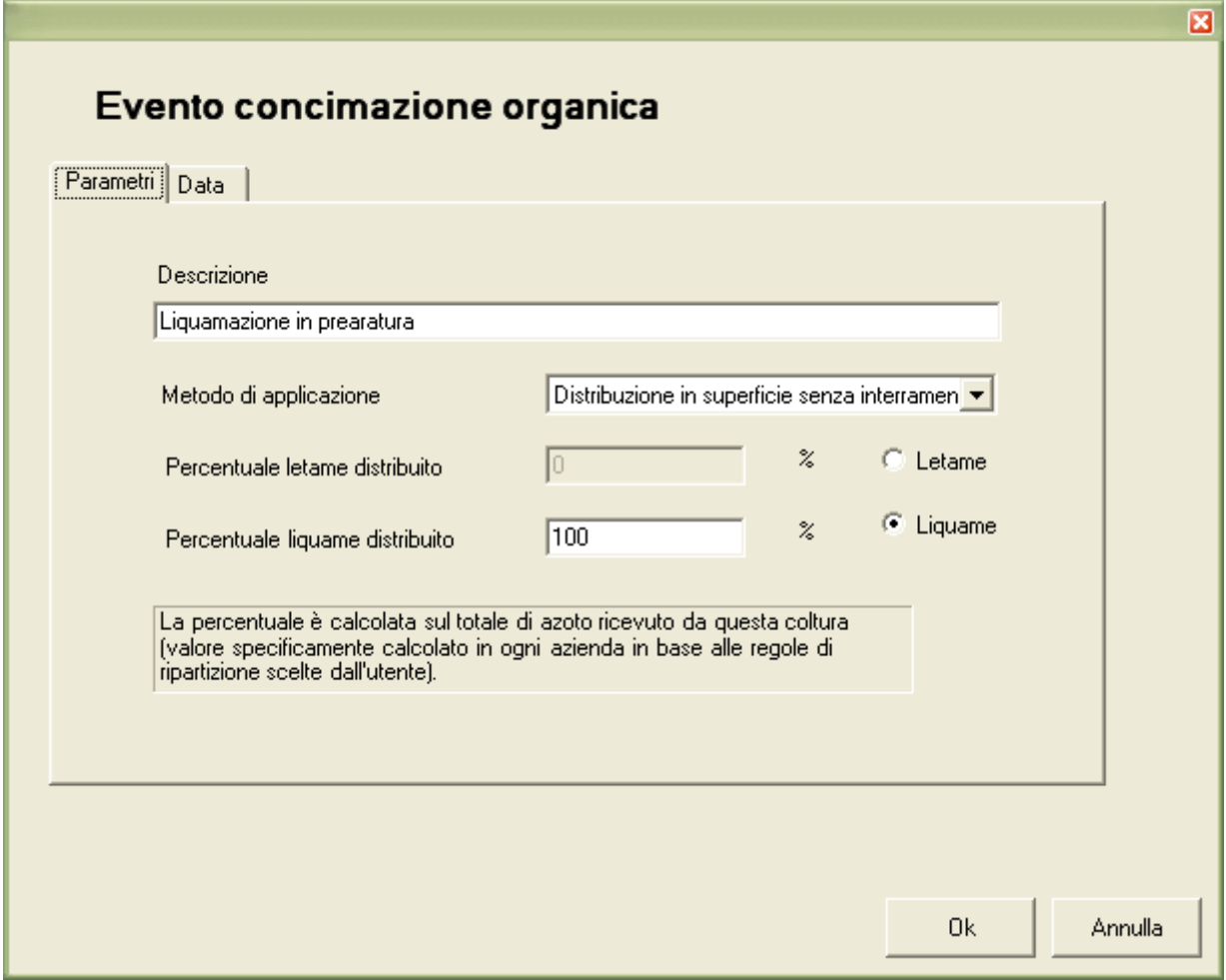

*Figura 5.12* 

Gli eventi di **raccolta** si differenziano a secondo che la coltura sia (vedi Figura 5.13) annuale o prato.

Nel primo caso si possono indicare operazioni di raccolta delle colture erbacee annuali in date specificate dall'utente. Sono possibili operazioni ripetute nel tempo (più di un evento di raccolta per ciascuna coltura).

Le operazioni di raccolta dei prati sono invece indicate con una frequenza di taglio

e all'interno di un periodo specificati dall'utente. Esiste una regola precisa per definire il susseguirsi degli eventi per i prati: si devono inserire due tipi di eventi, il primo dei quali viene ripetuto nell'anno di semina, il secondo per tutti gli anni successivi fino alla rottura. I tagli dei prati vengono effettivamente eseguiti solo se la coltura è cresciuta sufficientemente (l'indice di area fogliare, o LAI, deve essere almeno pari a 2).

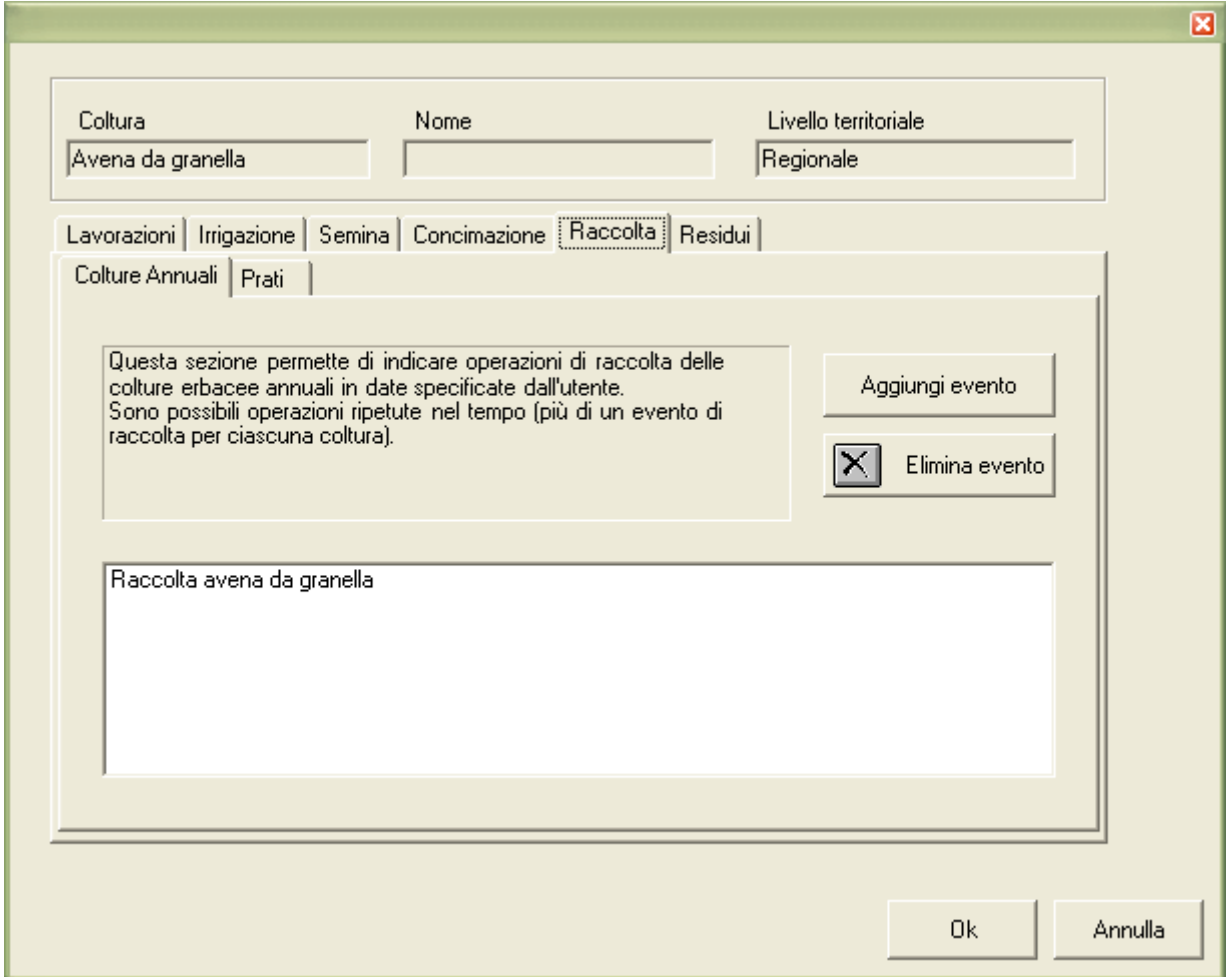

*Figura 5.13* 

Vi è infine la sezione **residui**, dove è possibile indicare le operazioni di gestione dei residui colturali (bruciatura, raccolta o trinciatura).

E' infine molto importante sottolineare che il **set-aside** viene considerato in questo programma, ai fini della gestione dei dati, una coltura come le altre. L'unica differenza è che si tratta sempre di un set-aside nudo, che non effettuerà (nelle simulazioni) né fenomeni di crescita né assorbimento di azoto. Si tratta tuttavia di una coltura estremamente utile per due ragioni:

- agisce come "segnaposto" nelle rotazioni che vengono costruite dal programma: se nei PUA/S è indicata la presenza di set-aside, la rotazione bilanciata3 generata da VA.TE. ne terrà conto, poiché ad esso sono assegnate una ideale "data di semina" e di "raccolta";
- consente di simulare operazioni di gestione del terreno (lavorazioni per l'interramento di residui colturali, distribuzioni di reflui zootecnici ancorché agronomicamente sconsigliate-) anche in periodi di assenza delle colture.

Si richiama quindi l'attenzione degli utenti sul fatto che le agrotecniche del setaside sono parametrizzabili come quelle delle altre colture. Sarà quindi possibile cambiare le date di "semina" e di "raccolta" (attualmente impostate rispettivamente al 1° gennaio e al 31 dicembre), le eventuali distribuzioni di reflui o le lavorazioni effettuate. In particolare, la modifica delle date di semina e di raccolta consente di cambiare il collocamento temporale del set-aside all'interno della rotazione: il terreno verrà sicuramente lasciato libero da colture per tutto il periodo intercorrente tra la data di "semina" del set-aside e quella della sua "raccolta". Ci saranno inoltre due periodi con suolo nudo: quello precedente al set-aside (tra la raccolta della coltura che precede e la "semina" del set-aside) e quello successivo (tra la "raccolta" del set-aside e la semina della coltura che segue).

Infine, appare importante ricordare che gli eventi di irrigazione e di raccolta dei prati sono soggetti a specifiche condizioni, e quindi possono non essere eseguiti se

<u>.</u>

<sup>3</sup> Per il concetto di rotazione bilanciata si veda il capitolo 2.

queste condizioni non si verificano (es. per una certa data è prevista un'irrigazione di tipo turnato, ma questa non viene eseguita se c'è sufficiente acqua nel suolo).

# **5.3.4. Piani di Utilizzazione Agronomica (PUA/S)**

Le informazioni tecnico-amministrative delle aziende zootecniche oggetto dell'analisi di questo software sono ricavate dai Piani di Utilizzazione Agronomica (PUA) e dai PUA Semplificati (PUAS) redatti in base alla Legge Regionale 37 del 15 dicembre 1993 ("Norme per il trattamento, la maturazione e l'utilizzo dei reflui zootecnici").

I PUA/S estratti dal database di GIARA sono utilizzati per archiviare nel SIC informazioni relative a:

- azienda (nei dati generali);
- struttura della superficie agricola (terreni e UPA);
- utilizzazione agronomica (colture);
- utilizzo zootecnico (allevamento e reflui).

# **5.3.4.1. Importazione di un database GIARA**

L'acquisizione di dati da GIARA avviene definendo il percorso sul disco dove si trova il database (Figura 5.14). Subito dopo l'utente deve cliccare sul tasto "Avvia lettura" affinché il sistema inizi ad analizzare le informazioni contenute in GIARA.

## **AVVERTENZE**

- 1. L'importazione dei PUA e dei PUAS contenuti in GIARA può essere effettuata unicamente da un utente Avanzato.
- 2. Il software VA.TE. è compatibile unicamente con la versione 3.0 di GIARA.

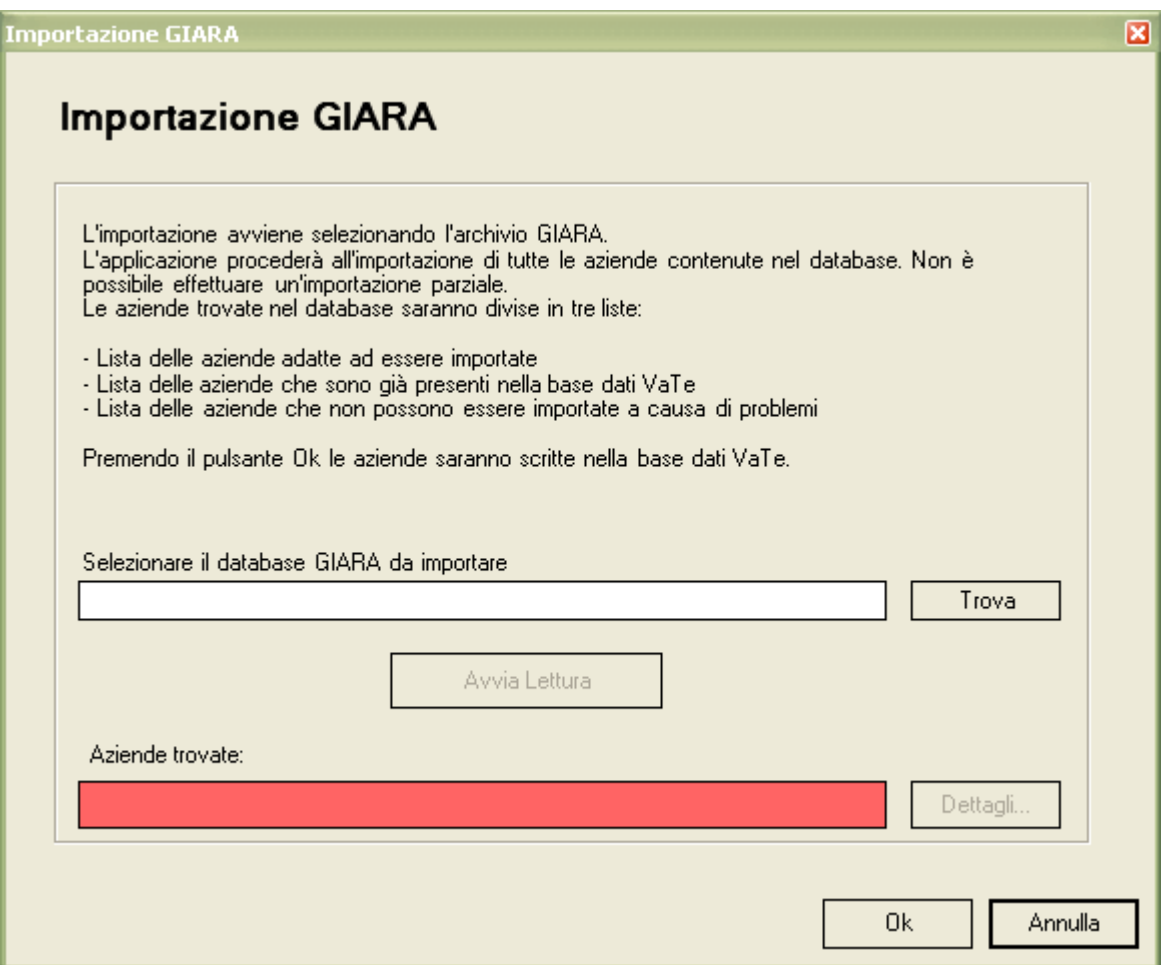

*Figura 5.14* 

Durante l'importazione i dati aziendali vengono analizzati al fine di escludere i casi di:

• *duplicazione*, ovvero la presenza nel SIC di un altro PUA per l'azienda che si sta importando;

• *mancanza* o incoerenza dei dati indispensabili e non elaborabili automaticamente.

Ogni PUA o PUAS può essere importato automaticamente da un database GIARA solo se supera entrambi i controlli. Nel primo caso si avrebbe la ripetizione di un'azienda già presente, nel secondo verrebbero meno i presupposti per archiviare

le informazioni.

Al termine della fase di analisi sarà abilitato il tasto Dettagli, cliccando sul quale apparirà la schermata di Figura 5.15 , con l'esito dei controlli.

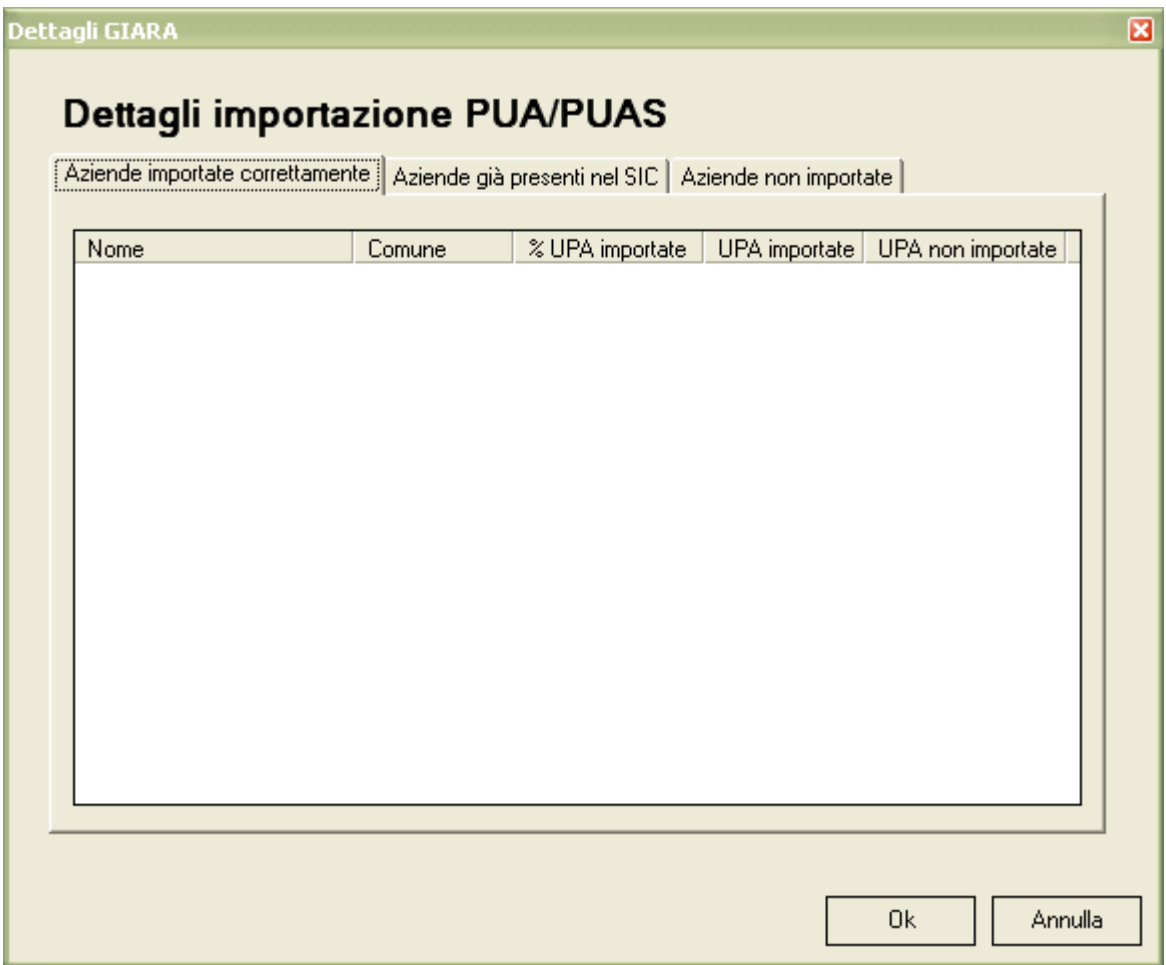

*Figura 5.15* 

In pratica vengono a definirsi tre liste diverse:

- le aziende pronte per essere importate;
- le aziende già presenti nel SIC (i duplicati);
- le aziende che non è possibile importare.

Come detto, nel caso in cui sia già stato inserito un PUA o PUAS per l'azienda che si sta importando, il piano non viene importato automaticamente ma si dà all'utente la possibilità di sovrascrivere quello precedente con il nuovo (è sufficiente selezionare le aziende di interesse della seconda lista).

Può avvenire infatti che l'azienda abbia presentato un nuovo PUA e che quindi sia giusto aggiornare il SIC o, al contrario, che si stia importando un database GIARA vecchio e che quindi sia meglio evitare di inserire i piani di aziende già presenti in VA.TE.

L'importazione dei piani avviene solo nel momento in cui l'utente seleziona il tasto "Ok" della schermata rappresentata in Figura 5.14. E' perciò possibile limitarsi ad analizzare un database GIARA senza doverlo successivamente importare.

In particolare, a valle del processo di importazione che, come visto, è completamente automatico, i piani verranno elaborati in modo da risultare idonei all'utilizzo di VA.TE.

Nel processo di importazione dei dati colturali, le combinazioni specificate da GIARA tra una coltura principale e la corrispondente intercalare sono "tradotte", utilizzando la tabella di conversione riportata nell'allegato 9.2, per fornire indicazioni più specifiche a CropSyst da utilizzare nelle simulazioni. Ad esempio, una generica indicazione (nei PUA/S) di "mais ceroso" + "loiessa" viene correttamente convertita in "mais classe 600 da trinciato" + "loglio italico". In generale, questa tabella di conversione è utilizzata per assegnare le corrette classi di maturià al mais e alla soia e per specificare in quali casi i cereali autunno-vernini siano da intendersi per raccolta da trinciato e in quali casi per raccolta da granella.

La tabella di conversione fornita in allegato è molto importante per gli utenti che desidereranno modificare le gestioni agronomiche predefinite. Ricordando che una determinata combinazione di coltura principale e secondaria dei PUA/S verrà convertita in una determinata combinazione di colture per CropSyst, si dovrà prestare particolare attenzione alla scelta delle epoche di semina e di raccolta, in modo da poter fare combaciare i periodi di crescita delle due colture. Ad esempio, la combinazione di coltura principale = "mais ceroso" e coltura secondaria "grano

59

tenero (granella + paglia)" viene interpretata ricordando che si tratta di un mais da trinciato di classe 500 seminato immediatamente dopo la raccolta del frumento da trinciato. Nelle gestioni agronomiche predefinite a livello regionale (Menu SIC), si trovano quindi queste date di semina e raccolta per le due colture:

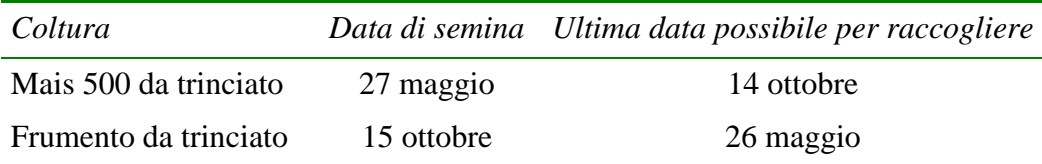

E' chiaro che se, modificando le agrotecniche, si pretendesse di seminare questo mais, ad esempio, il 15 di maggio, tale operazione di semina potrebbe andare a buon fine solo negli anni in cui il frumento che precede venisse effettivamente raccolto prima di tale data. In caso contrario, CropSyst non effettuerebbe la semina del mais, in quanto un'altra coltura sarebbe già presente in campo il 15 maggio. Nel caso si voglia rendere effettivo tale anticipo, sarebbe necessario anticipare anche l'ultima data possibile per raccogliere il frumento al 14 maggio. Si sarebbe così certi che, con qualsiasi andamento meteorologico, la raccolta del frumento avverrebbe al più tardi il 14 maggio e il mais potrebbe essere seminato il giorno seguente.

### **5.3.5. Dati meteorologici giornalieri**

I **dati meteorologici giornalieri** disponibili sono stati forniti dall'ERSAF (Ente Regionale per i Servizi all'Agricoltura e alle Foreste); essi includono le misure giornaliere della precipitazione e delle temperature (minima e massima) di 13 stazioni meteorologiche localizzate nella Pianura Lombarda, già elaborati per il precedente progetto SUSAP: Bergamo, Brescia, Castellanza, Castello D'Agogna, Cavriana, Mantova, Milano Linate, Minoprio, Ostiglia, Paratico, Sant'Angelo Lodigiano, Soresina, Treviglio.

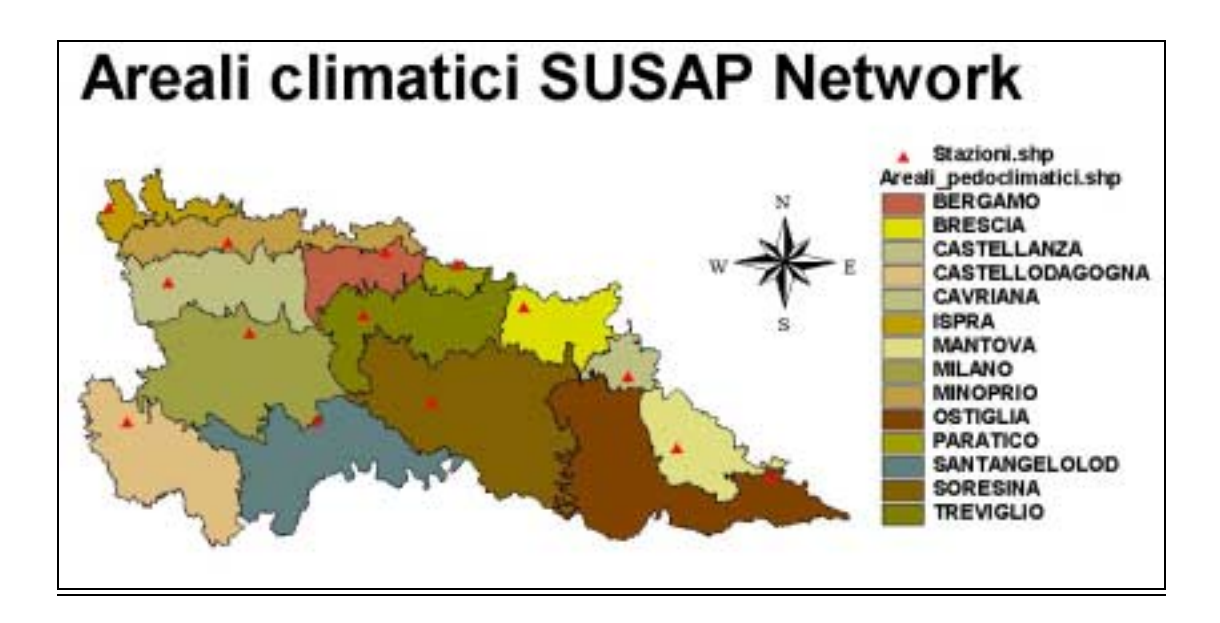

*Figura 5.16* 

A livello temporale, i dati sono disponibili dal 1 gennaio 1990 al 31 dicembre 2002 per la quasi totalità delle stazioni: fanno eccezione le stazioni meteorologiche di Castello d'Agogna e Ostiglia per le quali l'anno 1990 non è disponibile.

I dati misurati sono affiancati da una serie cinquantennale generata, disponibile per ogni stazione (si veda il capitolo 2 per ulteriori dettagli).

## **5.3.5.1. Importazione dei nuovi dati meteorologici**

Il software consente all'utente di aggiornare la banca dati meteorologici con serie annuali (Figura 5.17). È possibile infatti scegliere la stazione meteorologica per la quale si intendono aggiungere dei dati e l'anno a cui gli stessi si riferiscono (solo i dati aggiuntivi saranno sovrascrivibili).

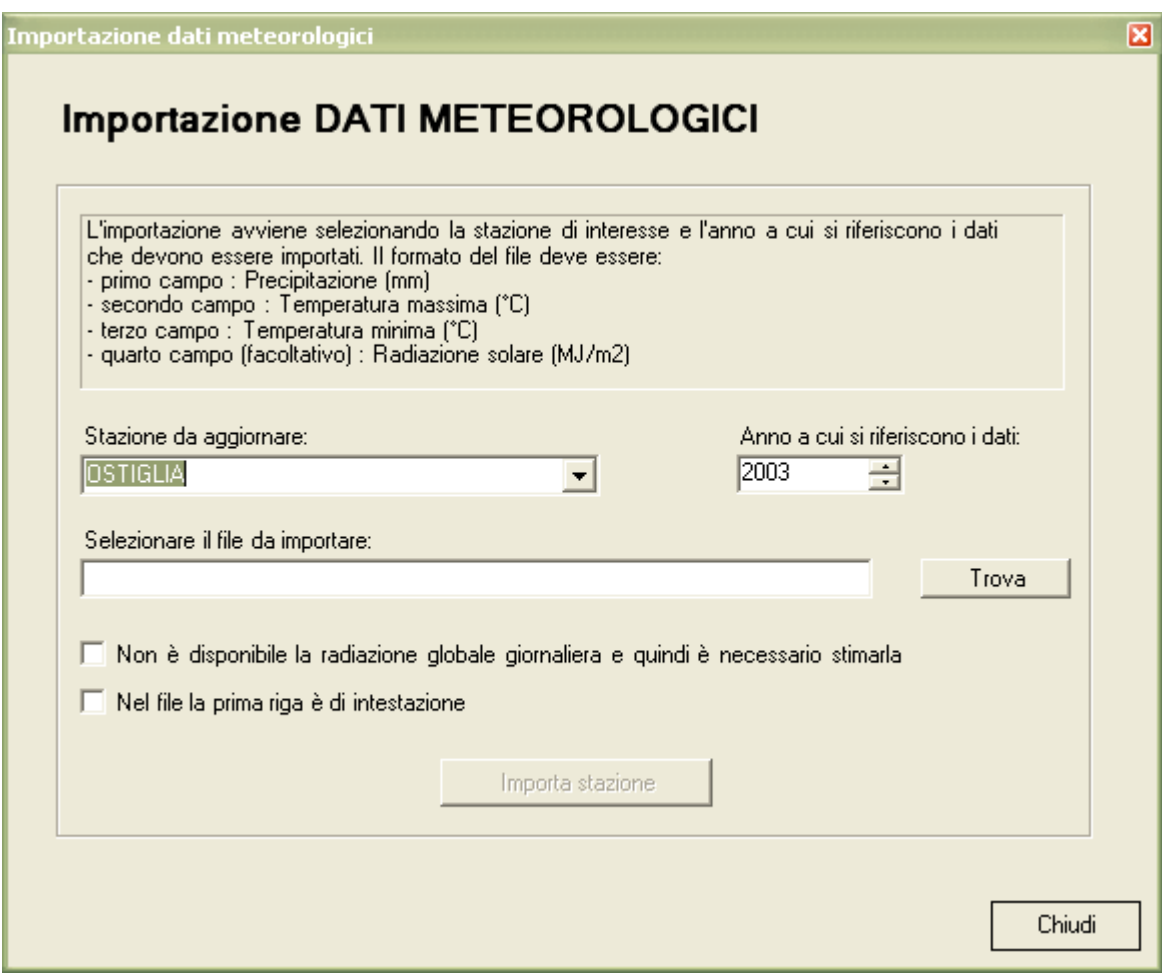

*Figura 5.17* 

È possibile importare solo file testuali (.txt) delimitati da tabulazione; l'ordine dei campi deve essere il seguente:

- 1. precipitazione (in mm);
- 2. temperatura massima (in °C);
- 3. temperature minima (in °C);
- 4. radiazione solare (in MJ/m2 d).

Quest'ultima variabile non è indispensabile in quanto l'utente può richiedere che venga stimato automaticamente dal software. L'algoritmo di stima utilizzato è quello proposto da Donatelli e Campbell (1998), a partire dalle temperature medie giornaliere massime e minime dell'aria (ulteriori dettagli sono riportati nel capitolo 2).

# **5.3.6. Dati pedologici**

Nell'ambito del Programma Interregionale "Agricoltura e Qualità" - misura 5 (Carta dei suoli d'Italia alla scala 1:250.000) l'ERSAL (Ente Regionale di Sviluppo Agricolo della Lombardia) - Servizio del Suolo - ha realizzato la Carta dei pedopaesaggi (classi o porzioni di paesaggio, in cui si suppone i suoli abbiano avuto una storia evolutiva simile) della Lombardia a scala 1:1.000.000.

Il territorio di studio è stato ripartito in 50 aree omogenee, denominate anche unità cartografiche (UC), delle quali solo 30 localizzate nella pianura lombarda (Figura 5.18).

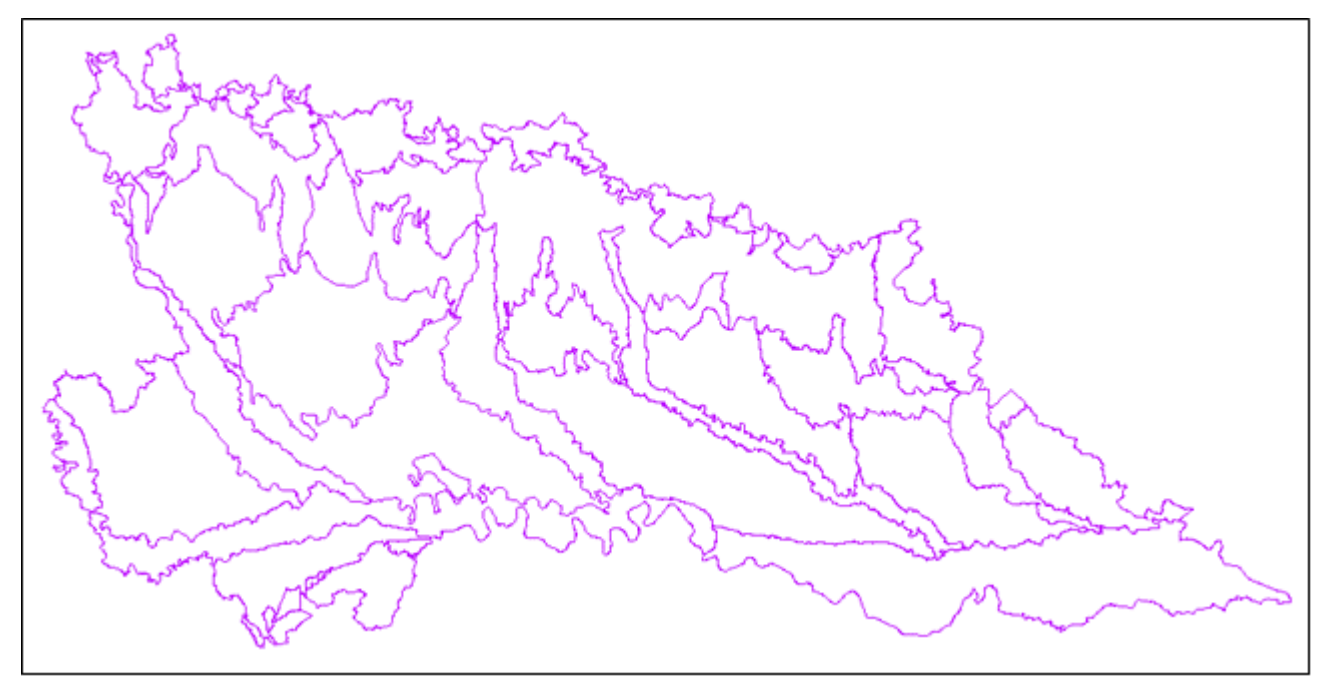

*Figura 5.18* 

Le 30 Unità Cartografiche sono state inoltre suddivise in sottoclassi tipologiche di suolo dette UTS (Unita Tipologiche di Suolo), fino ad un massimo di 3 per ciascuna UC. Ciascuna UC può quindi essere caratterizzata da diverse UTS ed alcune UTS possono essere localizzate su diverse UC (es. suoli sviluppatisi in paleoalvei, fortemente caratterizzati dalla natura del materiale geologico e poco dal clima). Le UTS sono trenta e vengono identificate da un codice; le variabili misurate sono descritte tramite da un range di valori (minimo, massimo, moda). In allegato è riportata una descrizione di tutte le UTS.

# **6. Le simulazioni**

Il software VA.TE. opera per simulazioni. Una simulazione rappresenta un'entità indipendente, ed è costituita da un insieme di passi che portano ad ottenere i risultati per una o più UPA di una o più aziende calcolati con il modello CropSyst. Le simulazioni vengono gestite attraverso un'interfaccia a documenti multipli, cioè ogni simulazione viene aperta e gestita in una finestra dedicata. Ogni simulazione è identificata da un file con estensione ".vate" e da una cartella che racchiude i risultati intermedi e gli output finali. La simulazione può essere memorizzata in un punto qualsiasi dell'hard-disk. Si tenga presente che a causa di una specifica caratteristica del modello CropSyst non è possibile salvare la simulazione in un percorso di directory che contenga spazi o tabulazioni.

I passi coinvolti nel processo di simulazione sono:

- 1. la creazione della simulazione e la scelta delle opzioni di base;
- 2. la selezione delle aziende/UPA su cui effettuare la simulazione;
- 3. la personalizzazione e l'elaborazione dei dati di input al modello;
- 4. l'avvio del modello e la sua esecuzione;
- 5. la visualizzazione degli output del modello;
- 6. l'archiviazione della simulazione.

Nei prossimi paragrafi saranno descritte dettagliatamente tutte le fasi del processo di simulazione.

## **6.1. Creazione di una simulazione**

La creazione di una nuova simulazione inizia selezionando il comando "Nuovo…" nel menu "File".

All'utente verrà chiesto il nome del nuovo progetto e il percorso di memorizzazione su disco. Come impostazione predefinita il percorso proposto è la cartella "Simulazioni" all'interno della directory di installazione del programma. L'utente potrà inoltre descrivere brevemente la simulazione che intende effettuare.

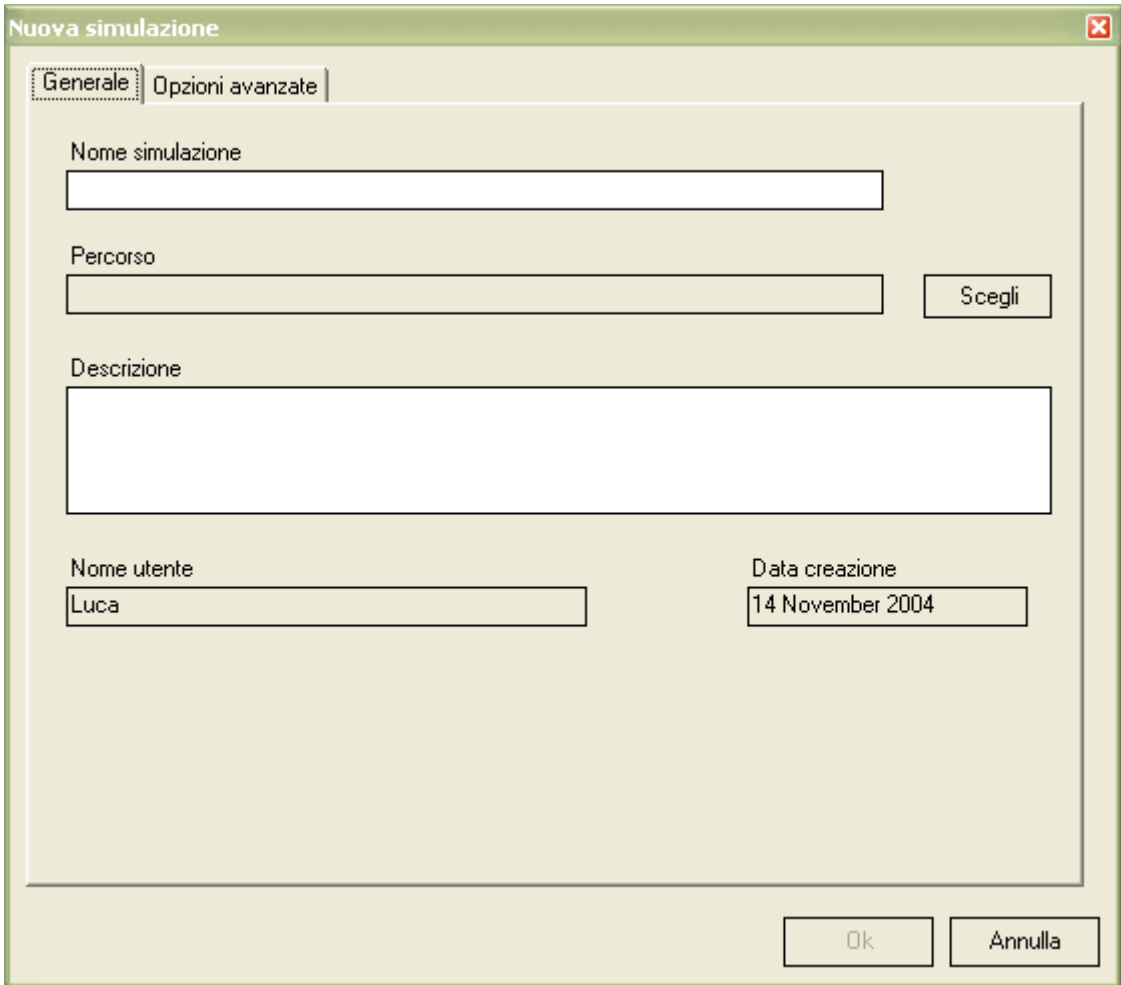

*Figura 6.1* 

Spostandosi su Opzioni avanzate, è possibile visualizzare, ed in caso modificare, le opzioni che riguardano la simulazione corrente (vedi Figura 6.2).

In particolare, l'utente può selezionare la lunghezza della serie dei dati meteorologici da utilizzare (si veda il paragrafo 7.3 per i dettagli), il tipo di simulazione della dinamica dell'acqua preferita e infine scegliere i risultati di output che desidera ottenere.

Per la simulazione dell'infiltrazione e della redistribuzione dell'acqua nel suolo, è possibile scegliere il più semplice (e più rapido) modello "a cascata" oppure la più complessa soluzione numerica dell'equazione di Richards. Rimandando a testi specifici per una trattazione dell'argomento (che esula dallo scopo di questo testo), si ricorda che l'equazione di Richards simula il movimento dell'acqua nel suolo in funzione del potenziale idrico e della conducibilità idraulica; come tale, quindi, andrebbe spesso preferita. Si ricorda però che nella sua attuale implementazione in CropSyst, tale modellizzazione non è stata completamente testata e quindi è necessario prestare particolare attenzione durante l'uso, valutando accuratamente i risultati e confrontandoli sempre con quanto ottenuto utilizzando il modello "a cascata". Inoltre, in mancanza di dati regionalizzati relativi alle profondità di falda sottosuperficiale, l'implementazione in VA.TE. dell'equazione di Richards assume come condizione al contorno inferiore l'assenza di falda (profilo libero). Anche di questo si deve tenere conto nell'interpretazione dei risultati, in quanto non è detto che questa sia sempre la condizione che effettivamente si verifica in realtà.

Per quanto riguarda gli output, infine, si prevedono tre diversi livelli di dettaglio per i dati di output ottenibili. L'utente deve selezionare quale attivare. I tre livelli sono:

- 1. di sintesi: risultati annuali e periodo di crescita colturale; vengono presentati i risultati medi o le sommatorie delle principali variabili di interesse, rispettivamente per il periodo 1° gennaio - 31 dicembre oppure per il periodo tra la semina e la raccolta;
- 2. di sintesi + risultati giornalieri (atmosfera, coltura e sintesi suolo); vengono aggiunti i valori giornalieri di molte variabili di interesse relative all'atmosfera, allo sviluppo e alla crescita colturale e ai bilanci dell'acqua e dell'azoto nel terreno;
- 3. di base + risultati giornalieri + risultati giornalieri suolo; vengono aggiunti i

valori giornalieri delle principali variabili calcolate nel suolo, riportate separatamente per singolo orizzonte simulato dal modello.

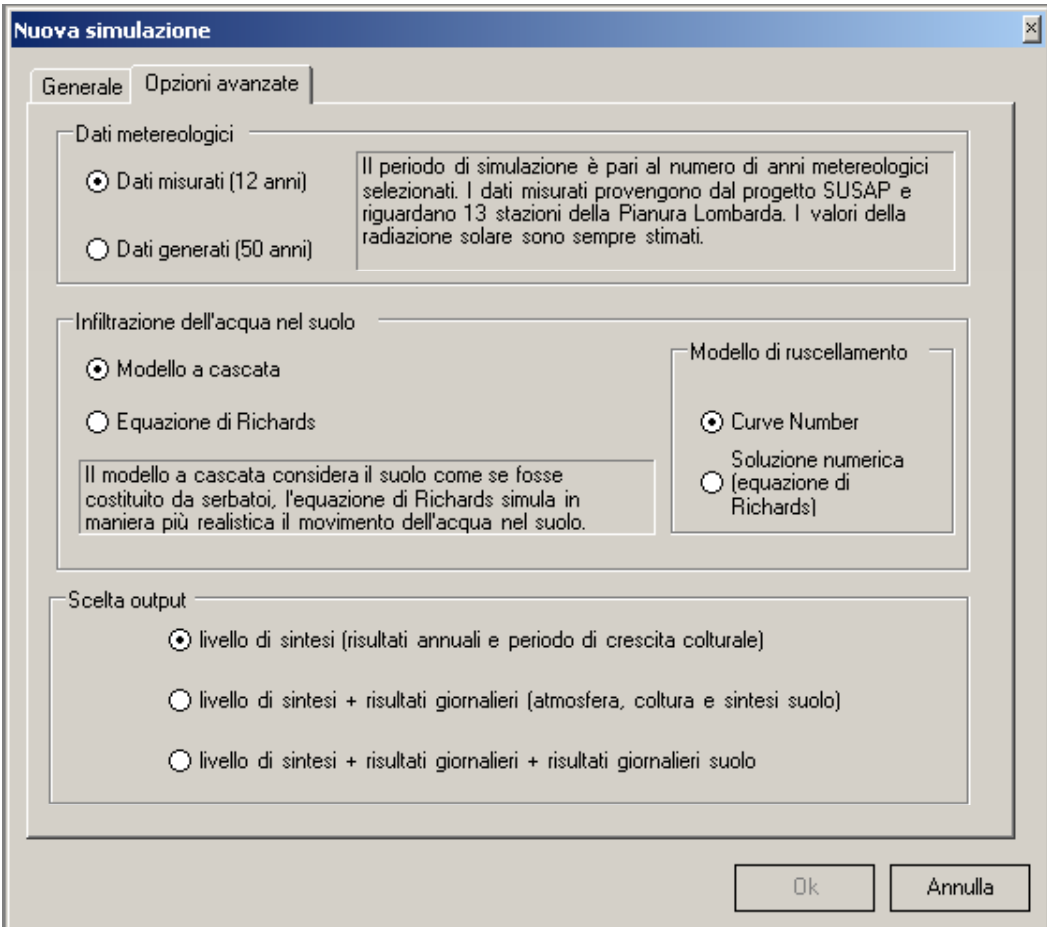

*Figura 6.2* 

Una volta ultimata questa prima fase appare la schermata riportata in Figura 6.3, con il riepilogo delle caratteristiche della simulazione.

La struttura dell'interfaccia a questo punto si modifica:

1. sul fondo della schermata è da ora disponibile la **barra di navigazione** che guiderà l'utente nel percorso di simulazione;

2. a sinistra appare un frame che permette di visualizzare gli input e gli output del modello; da ora in poi quest'area verrà indicata con il nome di **Finestra degli input/Finestra degli output**. Entrambe le finestre si popoleranno nelle fasi successive.

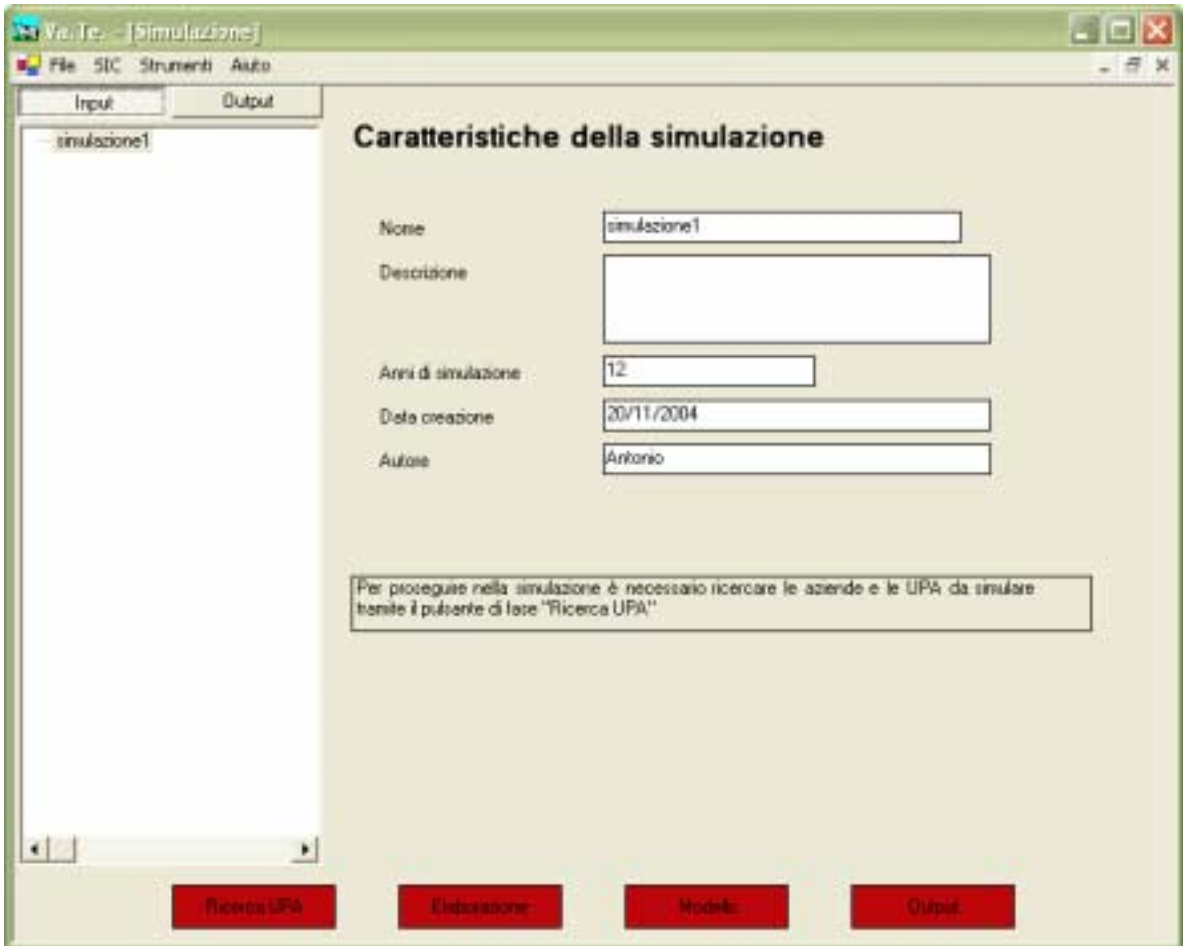

*Figura 6.3* 

Per accedere alla prima fase, ovvero alla selezione dell'area di studio, è necessario cliccare sul tasto in basso a sinistra: Ricerca UPA e successivamente sul tasto: Apri wizard di ricerca delle aziende (vedi Figura 6.4).

# **6.2. Ricerca delle aziende/UPA**

Il modulo di ricerca Aziende/UPA è realizzato, per quanto riguarda l'interfaccia utente, con il classico stile dei "Wizard", e cioè una ben precisa serie di passi successivi collegati in una catena logica, dinamicamente modificabile in base alle scelte dell'utente e che, raccogliendo una serie di informazioni, permette di raggiungere un risultato in maniera semplice e rapida.

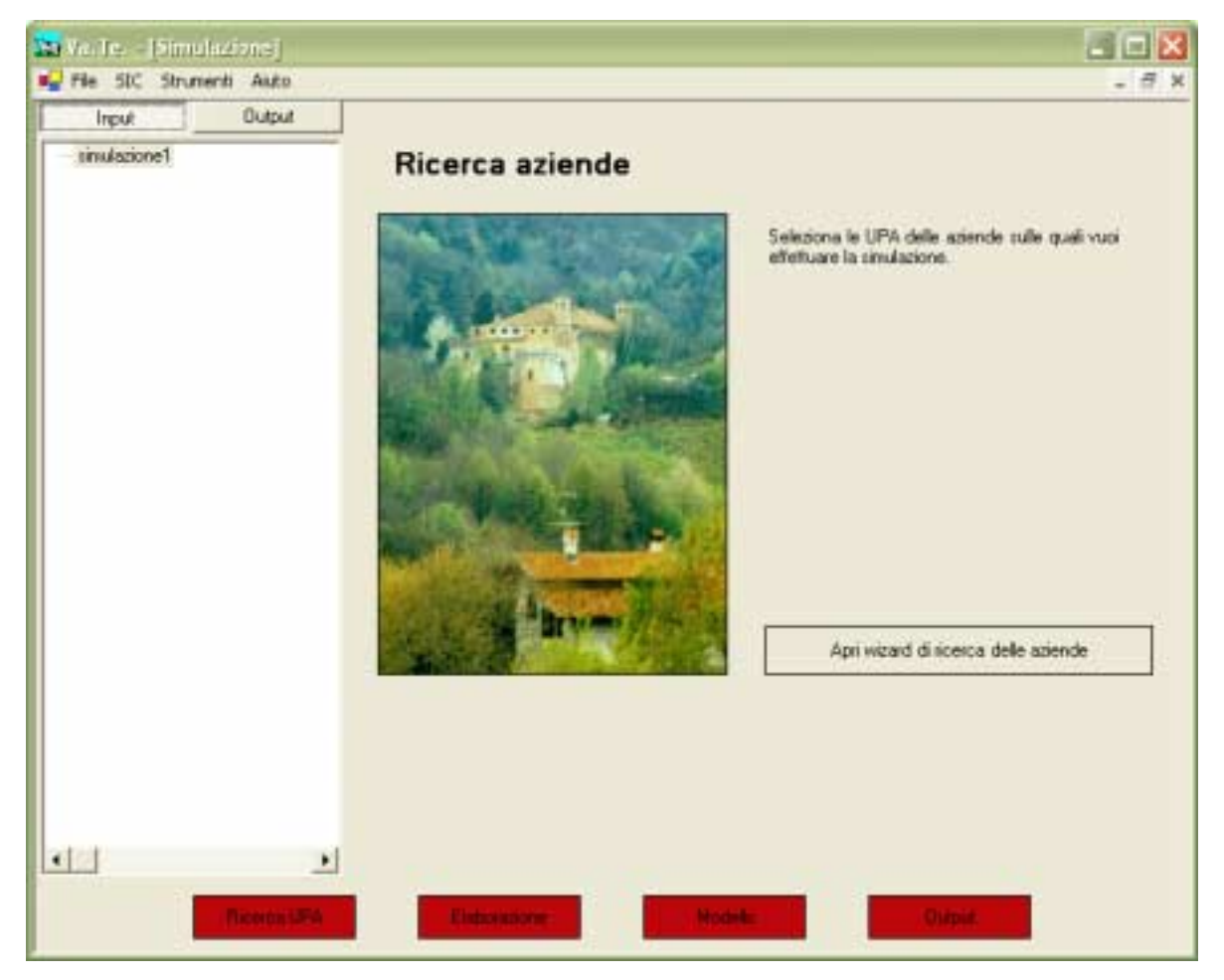

*Figura 6.4* 

La ricerca può essere effettuata con tre diverse modalità. L'utente ha immediatamente a disposizione una maschera di presentazione (Figura 6.5) e di scelta della modalità di ricerca:

- elenco
- semplice
- avanzata

in un ordine crescente di dettaglio e difficoltà di utilizzo (Figura 6.6).

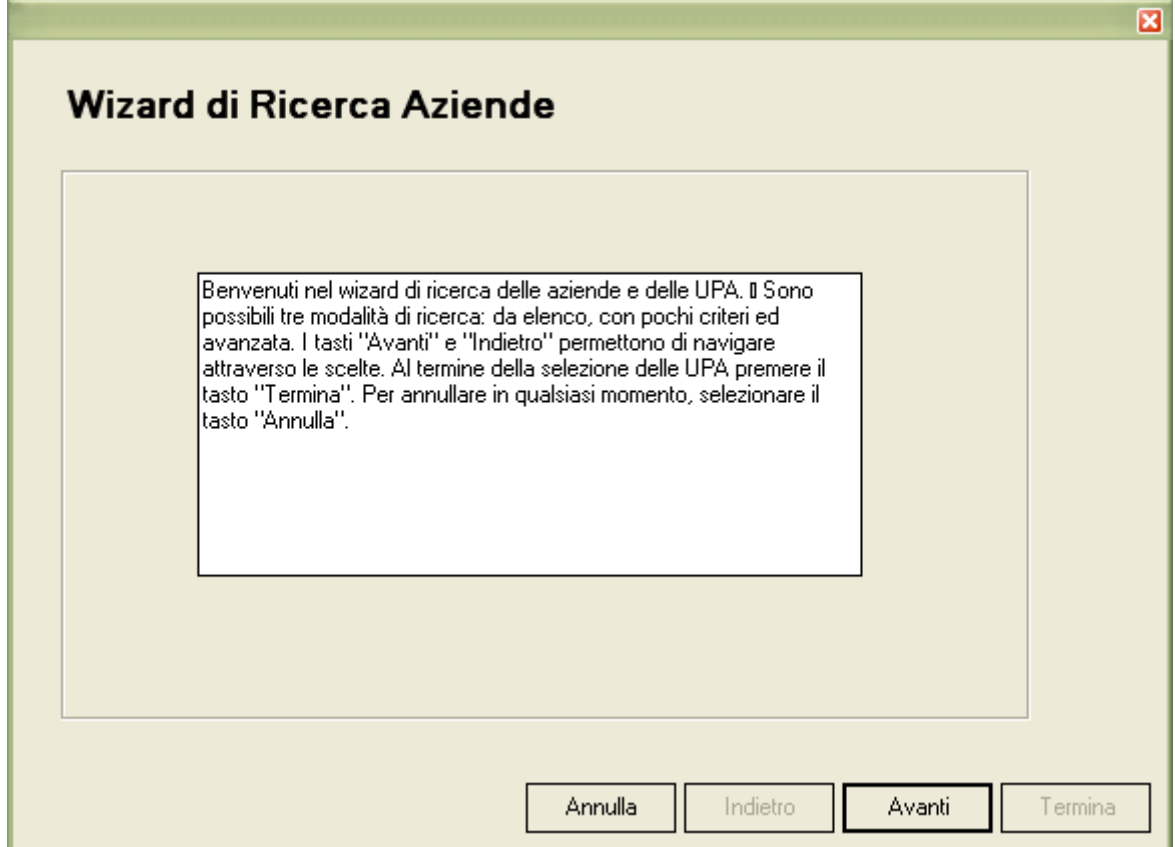

*Figura 6.5* 

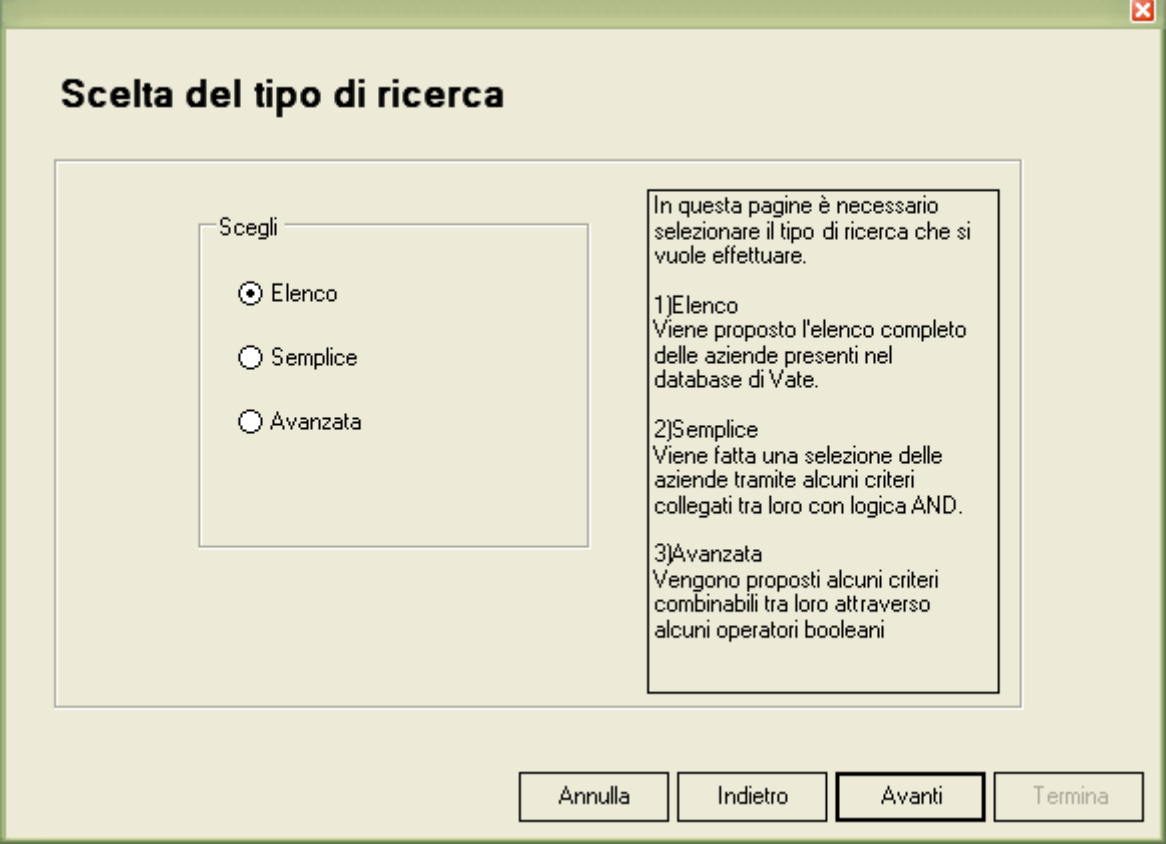

*Figura 6.6* 

#### 1. ELENCO

In questo caso viene fornito direttamente l'elenco delle aziende presenti nel database (quelle ottenute tramite l'importazione dei PUA/S), caratterizzate dal seguente set di informazioni:

- nome (o ragione sociale);
- comune;
- provincia;
- peso vivo totale allevato (t peso vivo  $\ell$  ha);
- carico di azoto di origine animale (kg  $N / ha$ );
- ambito del comune (vulnerabile/non vulnerabile);
• superficie aziendale (in ha).

L'utente può ordinare le aziende in base ad uno qualsiasi dei campi sopra citati semplicemente selezionando l'intestazione della tabella che contiene l'elenco (si veda la Figura 6.7).

L'utente in un primo momento deve scegliere l'azienda o le aziende su cui operare. Per selezionare più aziende è sufficiente tenere premuto il tasto <CTRL> mentre si selezionano le righe contenenti le aziende di interesse.

Per selezionare una riga è necessario cliccare sul margine grigio a sinistra della tabella.

|                     | Ricerca Aziende/UPA - Elenco<br>Selezionare dall'elenco sottostante le aziende per le queli effettuare la simulazione. Per<br>selezionarne più contemporaneamente tenere premuto il tasto <ctrl> e selezionare le righe.</ctrl> |             |                  |          |                               |                | ⊠ |
|---------------------|----------------------------------------------------------------------------------------------------|-------------|------------------|----------|-------------------------------|----------------|---|
| id<br>$\mathcal{L}$ | nome                                                                                                    | comune      | provin peso vivo | carico   | ambito                        | superficie tot |   |
| $\overline{0}$      | mario rossi                                                                                                    | Vescovato   | Crem 2.593022    | 334.2    | Non vulnerabi 115.8108        |                |   |
| 1                   | AGBICOLA S.G.                                                                                                    | Drizzona    | Crem 5.275967    | 502.1    | Non vulnerabi 108.89          |                |   |
| $\overline{c}$      | azienda G.                                                                                                    | Stagno Lomb | Crem 3.047153    |          | 252.0 Non vulnerabi 189.92001 |                |   |
| 3                   | antonio G. e figlio.                                                                                                    | Celladati   | Crem 17,18942    | 606.7    | Non vulnerabi 18.129999       |                |   |
|                     |                                                                                                    |             |                  |          |                               |                |   |
|                     |                                                                                                    |             | Annulla          | Indietro | Avanti                        | Termina        |   |

*Figura 6.7* 

## 2. RICERCA SEMPLICE

Vengono qui forniti solo i più significativi criteri di ricerca (si veda a tal proposito la Figura 6.8):

- Provincia
- Comune
- Tipo di allevamento
- Superficie aziendale (in ha)
- Ambito del comune (vulnerabile/non vulnerabile)

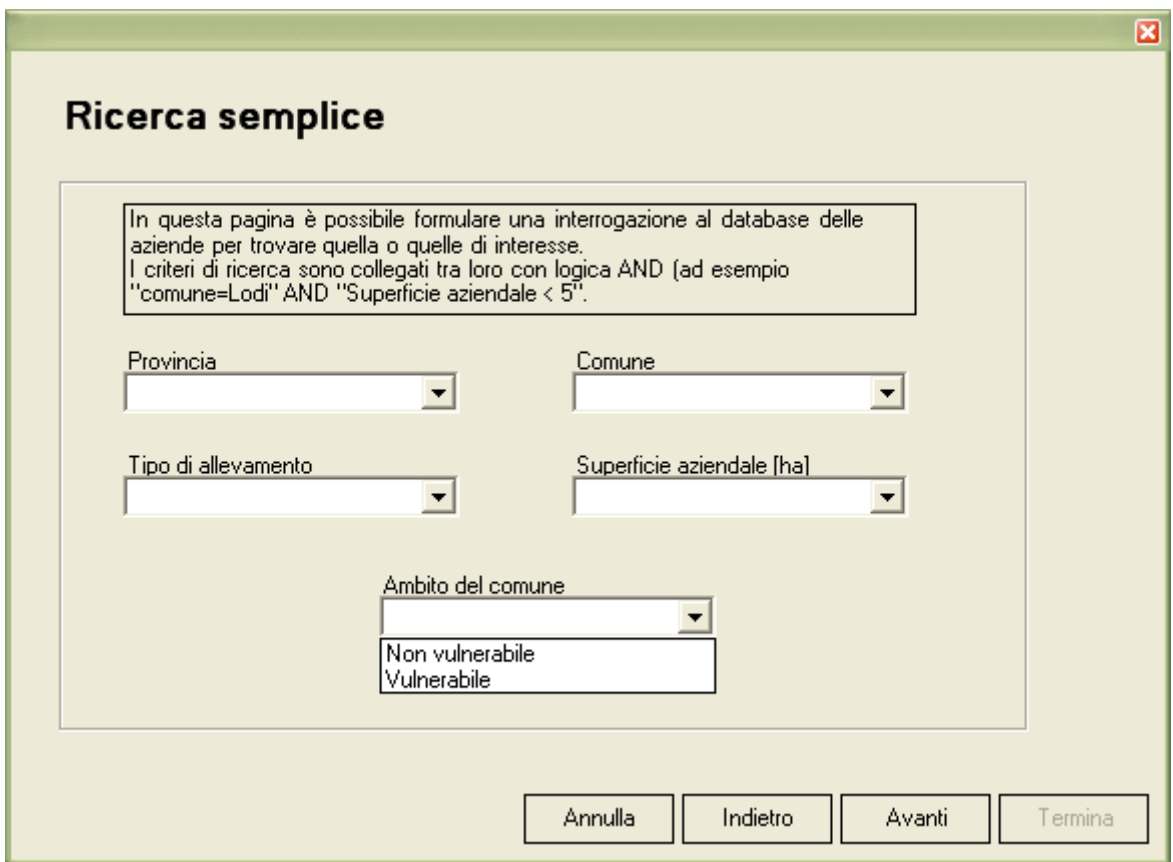

*Figura 6.8* 

I valori assunti dai criteri sono elencati in altrettanti menù a tendina: l'utente

seleziona i valori su cui vuole effettuare la ricerca, sapendo che verranno collegati con l'operatore AND. Ad esempio, se l'utente seleziona dal campo "Comune" il valore "Casalpusterlengo" e dal campo "Tipo di allevamento" il valore "Bovini" la ricerca produrrà l'elenco delle aziende che hanno un allevamento di bovini e (AND) nel comune di Casalpusterlengo.

Una volta scelto il set di valori per i criteri, l'utente può visualizzare il risultato ottenuto e quindi decidere se affinare ricerca per restringere il numero di aziende oppure selezionare direttamente dall'elenco quelle di interesse.

### 3. RICERCA AVANZATA

In questo caso vengono forniti due ulteriori criteri di ricerca rispetto alla modalità precedente (peso vivo per ettaro, carico di azoto per ettaro), si veda la Figura 6.9.

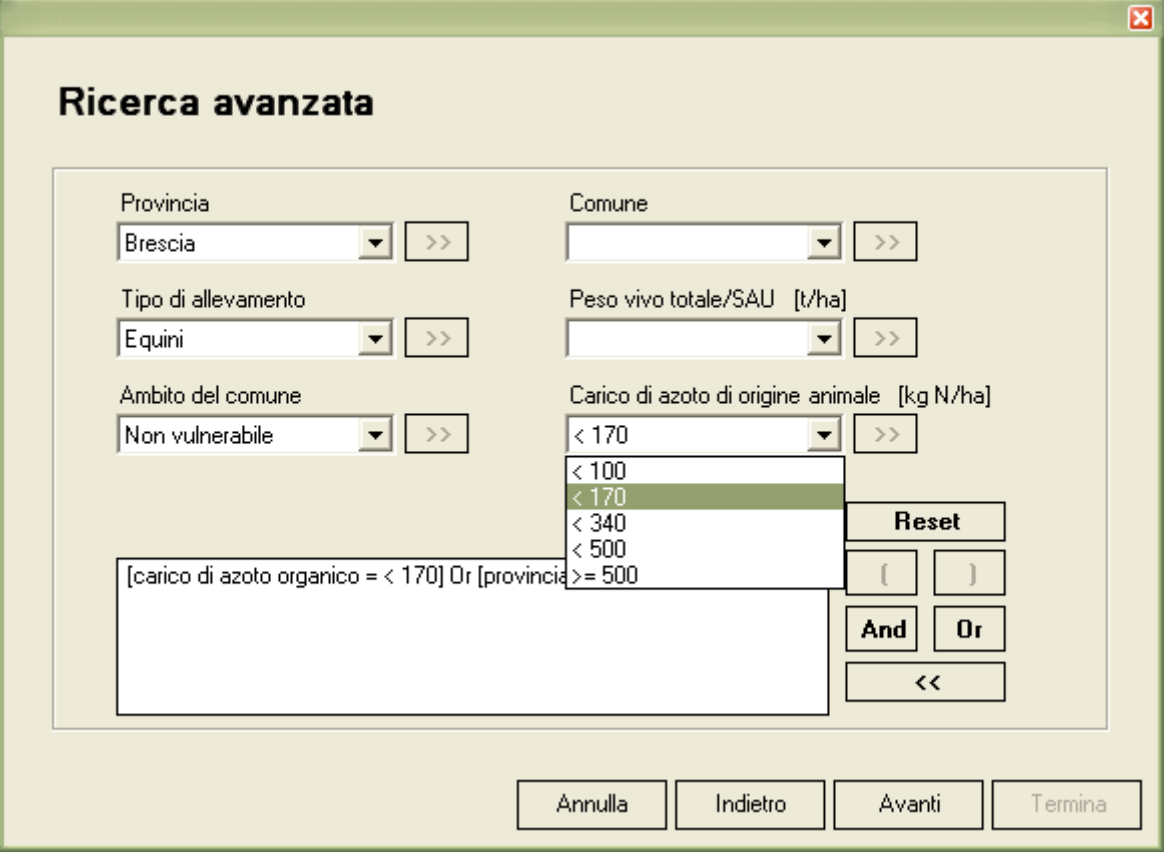

*Figura 6.9* 

Come nel caso precedente, i valori di ricerca sono inseriti in diversi menù a tendina; l'utente può selezionarli ed inserirli in una maschera di formattazione, cioè un campo testuale nel quale confluiranno i valori selezionati, collegabili tra loro con diverse logiche (AND, OR, NOT, maggiore [>], minore[<], uguale [=]). Ovviamente questo tipo di ricerca risulta di difficoltà maggiore poiché presuppone una certa dimestichezza sia con i criteri che con le "query" tipiche delle basi di dati, ma permette di ottenere risultati molto precisi. E' quindi indicato nel caso in cui siano presenti numerose aziende nel database.

Il prodotto sia della ricerca semplice che della ricerca avanzata è un elenco di aziende ordinabili (nella stessa forma grafica dell'Elenco, la prima modalità di ricerca di ricerca).

### **Risultato della ricerca**

Indipendentemente dalla modalità con cui viene eseguita la ricerca, l'utente può decidere per ogni azienda se vuole operare su tutte le UPA o solo su una selezione. A questo scopo è stata creata la maschera di selezione delle UPA (vedi Figura 6.10), che contiene in alto a sinistra un menù a tendina con l'elenco di tutte le aziende selezionate. Una volta che viene scelta l'azienda, l'elenco a sinistra si popola con tutte le UPA che la compongono. Le UPA selezionate sono quelle presenti nell'elenco a destra.

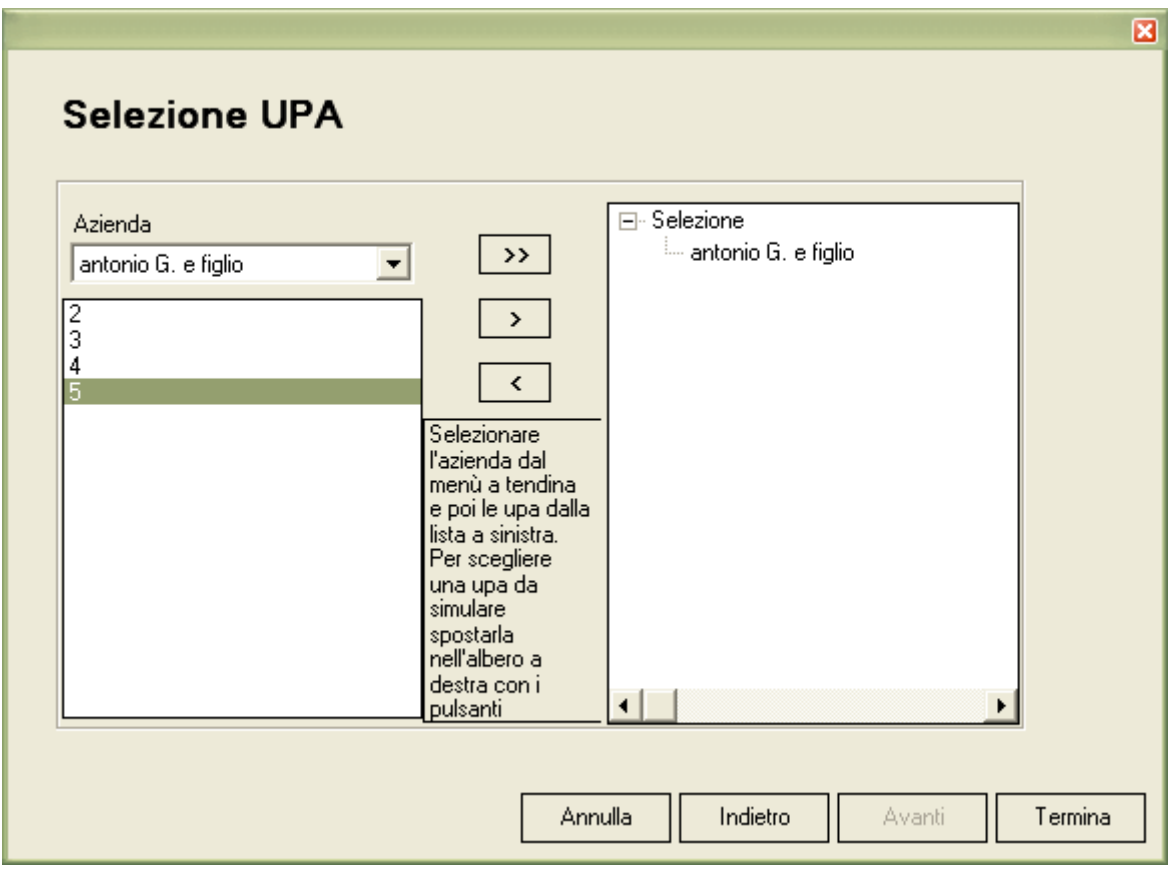

*Figura 6.10* 

E' possibile scegliere:

• alcune UPA selezionate direttamente con il mouse (e quindi selezionare ">")

• tutte le UPA (utilizzando unicamente il tasto ">>")

Dopo aver selezionato un'UPA nel elenco a destra è possibile utilizzare il tasto "<"per annullare la selezione di un'UPA.

Per concludere questa fase di ricerca utilizzare il tasto Termina; a questo punto il primo pulsante della barra di navigazione risulterà verde e non più rosso (vedi Figura 6.11).

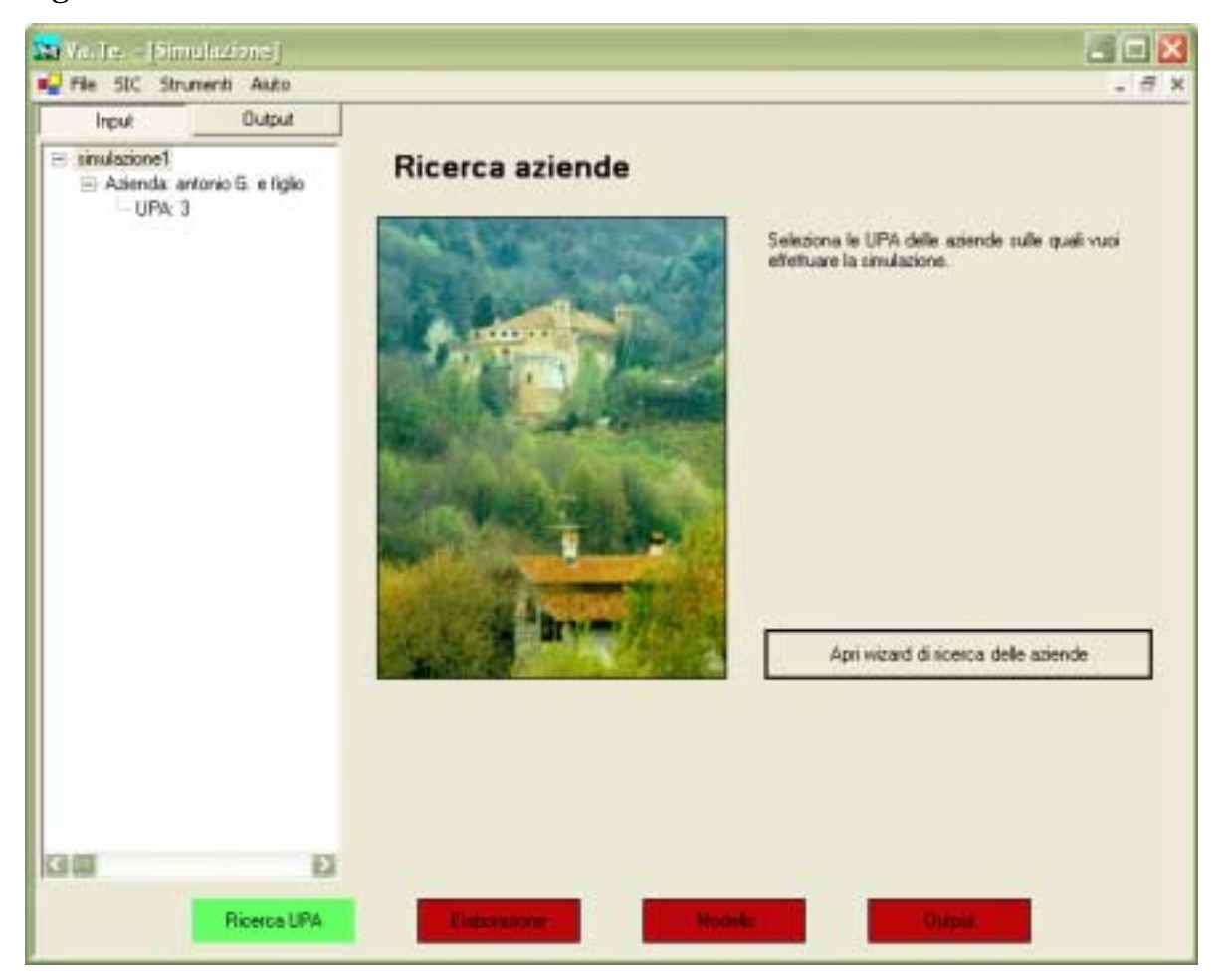

*Figura 6.11* 

L'utente può ripetere la ricerca dell'area di studio semplicemente cliccando sul tasto Ricerca UPA. Un messaggio avviserà l'utente che la ricerca effettuata precedentemente andrà persa (Figura 6.12).

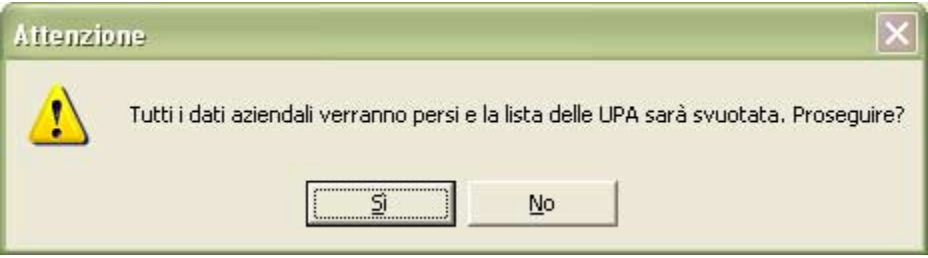

*Figura 6.12* 

# **6.3. Personalizzazione ed elaborazione dei dati di input**

# **6.3.1. Personalizzazioni a livello aziendale**

L'utente può accedere ai dati di sintesi che caratterizzano l'azienda e le UPA scelte, selezionando i corrispondenti nomi nell'albero di input (Figura 6.13).

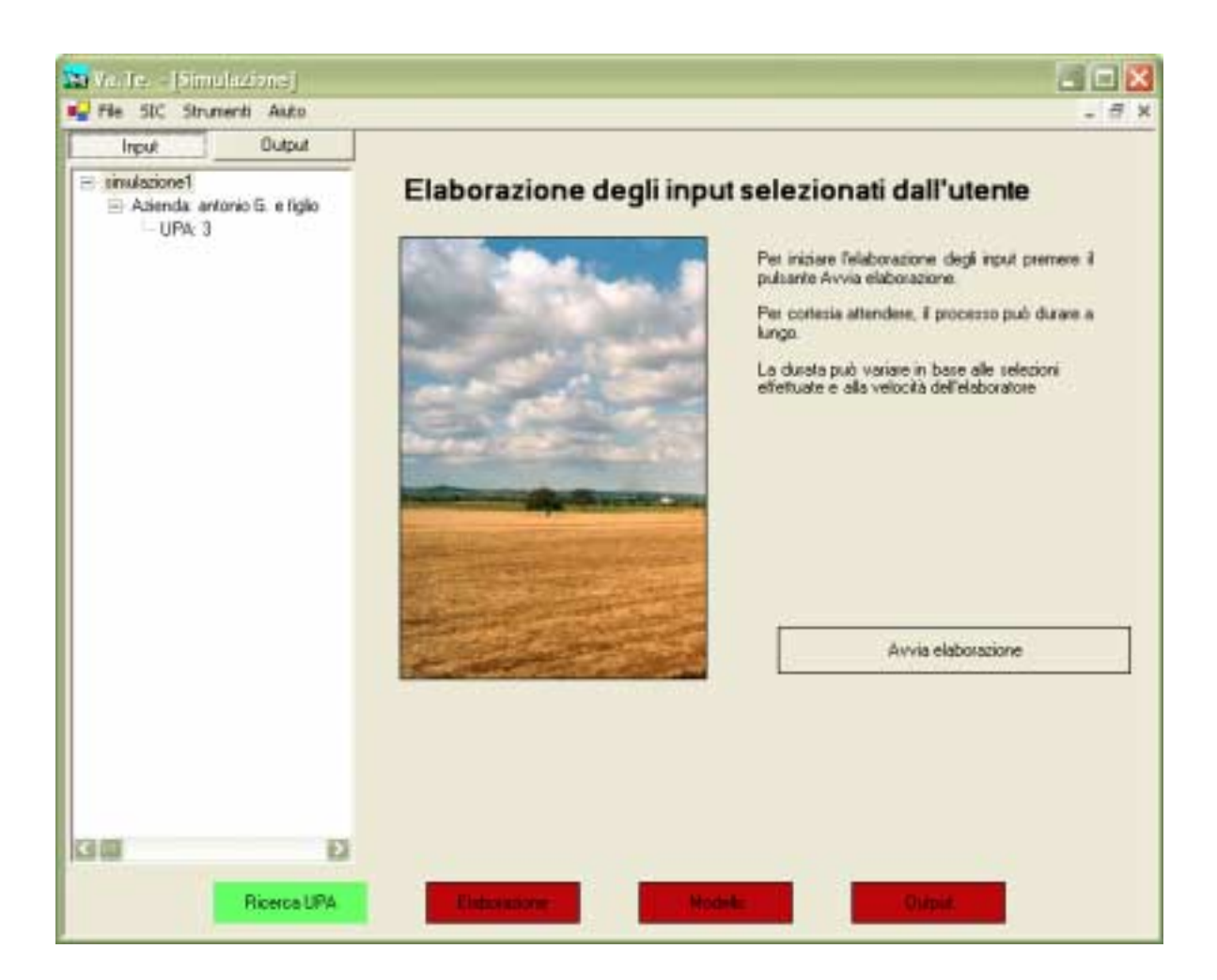

*Figura 6.13* 

Nel primo caso si aprirà una maschera con le informazioni su:

- gestioni agronomiche associate alle colture presenti in azienda;
- quantità di reflui ripartite sulle diverse UPA dell'azienda.

Nel secondo caso le informazioni di sintesi dell'UPA saranno:

- stazione meteorologica utilizzata per la simulazione sull'UPA;
- unità tipologiche di suolo (UTS) caratterizzanti i terreni dell'UPA;
- le epoche di distribuzione dei reflui adottate su quell'UPA.

L'utente avanzato inoltre può personalizzare gli input del modello definendo un nuovo scenario di simulazione tramite la doppia selezione del nome dell'azienda

che appare nell'albero degli input. In alternativa l'utente può cliccare una sola volta sul nome dell'azienda per accedere alla schermata di sintesi delle caratteristiche della simulazione a livello aziendale (vedi Figura 6.14) e, da qui, premere il tasto Visualizza/Modifica.

| Input                                                       | <b>Dutout</b> |                                                                                                    |                                                                     |                                       |                  |        |                       |     |
|-------------------------------------------------------------|---------------|----------------------------------------------------------------------------------------------------|---------------------------------------------------------------------|---------------------------------------|------------------|--------|-----------------------|-----|
| = tinulatione1<br>- Allenda antimo G. e figlio<br>$-UPAc$ 3 |               | Caratteristiche della simulazione a livello aziendale<br>E' possible visualizzare ed eventualmente modificare:<br>- lo scenario aziendale che verrà utilizzato (lo scenario delinisce tutte le condizioni pedo-climatiche e<br>agronomiche di una simulazione)<br>- le associazioni tra colture praticate in azienda e gestione agronomiche predetnite<br>- la ripartizione dei reflui zootecnici disponibili in azienda tra le diverse colture<br>Dati di sintesi |                                                                     |                                       |                  |        |                       |     |
|                                                             |               | Nome scenario:                                                                                                    | Scenario di bare                                                    |                                       |                  |        |                       |     |
|                                                             |               |                                                                                                    |                                                                     |                                       |                  |        |                       |     |
|                                                             |               | Gestioni agronomiche<br>Coluca                                                                                                    |                                                                     |                                       |                  |        |                       |     |
|                                                             |               | Erba nedica<br>Frumento duro da granella<br>Mais 700 de trinciato<br>Set-aside                                                                                                    | <b>Gestione</b><br>Regionale<br>Regionale<br>Regionale<br>Regionale |                                       |                  |        |                       |     |
|                                                             |               | Ripartizioni dei reflui                                                                                                    |                                                                     |                                       |                  |        |                       |     |
|                                                             |               | <b>UPA</b><br>Colura 1                                                                                                    | Letane                                                              |                                       | Liquane Colura 2 | Letane | Liquane               | - 8 |
|                                                             |               | Mais 700 da tinci<br>1<br>2<br>Set-aside<br>2<br>Mais 700 da trinci<br>з<br>Erbainedica<br>Sel aside                                                                                                    | 300<br>α.<br>192<br>Ü.<br>6£                                        | 240<br>п<br>132<br>$\mathbf{0}$<br>44 |                  |        |                       |     |
|                                                             |               |                                                                                                    |                                                                     |                                       |                  |        | Visualizza / Modifica |     |
| $\blacksquare$                                              | ٠             |                                                                                                    |                                                                     |                                       |                  |        |                       |     |

*Figura 6.14* 

Come detto nel paragrafo 7.2, "Piani di utilizzazione agronomica", ogni importazione da GIARA produce un set d'informazioni tecnico-amministrative delle aziende zootecniche pronte per la creazione delle simulazioni. È possibile, però, che l'utente voglia modificare le informazioni acquisite perché possiede informazioni più aggiornate rispetto al PUA/S oppure perché vuole simulare uno scenario alternativo rispetto a quanto descritto dal PUA/S.

Potrebbe dipendere dall'assenza di criteri uniformi nell'inserimento delle colture da parte dei tecnici. In virtù delle esigenze evidenziate da parte degli utilizzatori finali, ferma restando la validità delle informazioni di GIARA sull'allevamento e sull'uso del suolo, si è reso necessario progettare un sistema che consenta all'utente di personalizzare alcune delle informazioni e creare così una o più istanze aggiuntive.

Per fissare una terminologia comune:

- i dati proveniente dai dati di GIARA definiscono lo "Scenario di Base" che non è modificabile,
- le istanze create dall'utente si chiamano "Scenari personalizzati".

L'utente Avanzato durante la simulazione può così decidere quale scenario utilizzare ed eventualmente definirne uno nuovo. Egli può inoltre assegnare ad uno scenario personalizzato la valenza di **scenario predefinito**; lo scenario predefinito è di default lo scenario di base (Figura 6.15).

L'utente Semplice non potrà modificare o selezionare uno scenario e potrà quindi simulare solo lo scenario predefinito.

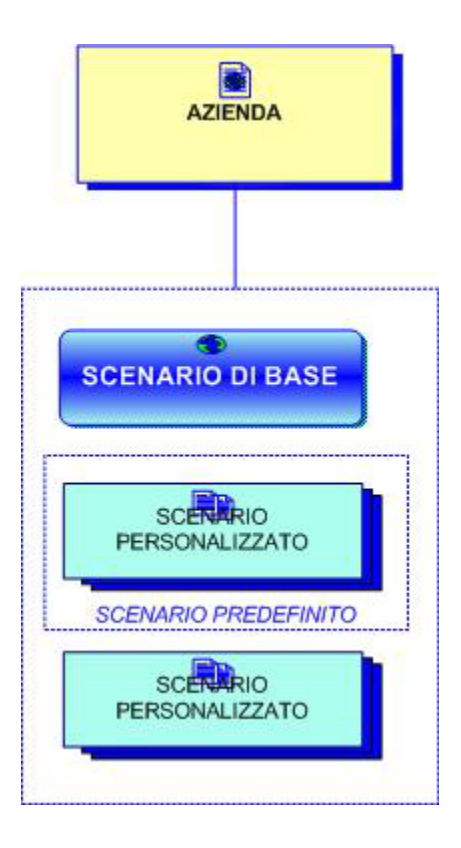

*Figura 6.15* 

La Figura 6.16 mostra la schermata di selezione dello scenario.

Se l'utente vuole creare un nuovo scenario deve comunque selezionarne uno fra quelli esistenti: in tal modo lo scenario selezionato sarà la base di partenza per le eventuali personalizzazioni.

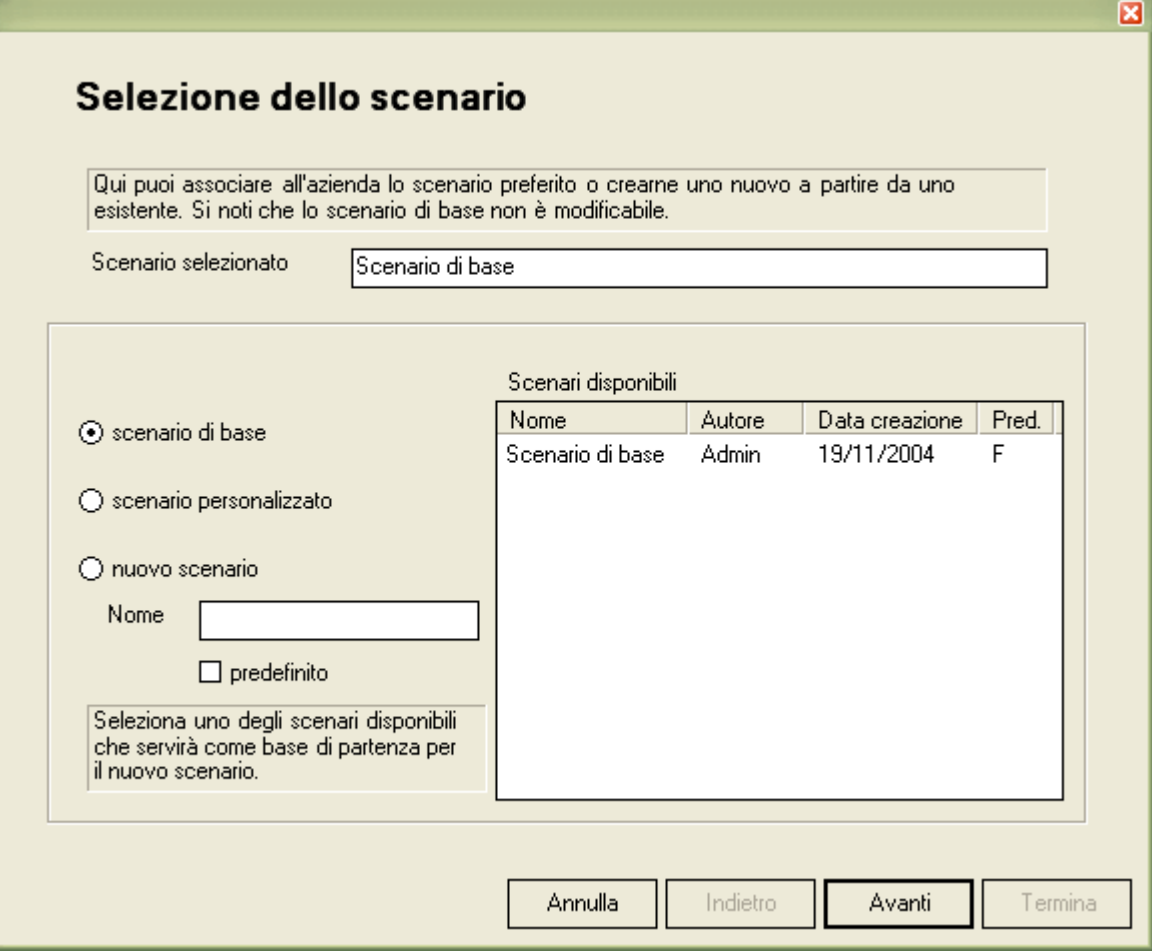

*Figura 6.16* 

A livello aziendale i dati che è possibile personalizzare sono:

- l'associazione delle gestione agronomiche predefinite alle colture dell'azienda,
- la ripartizione dei reflui zootecnici.

Per ogni coltura presente in azienda deve essere definita un'agrotecnica: come impostazione predefinita VA.TE. associa a ciascuna coltura il livello di massimo dettaglio territoriale disponibile. In pratica, controlla se esiste una gestione agronomica a livello aziendale; in caso affermativo associa quella, altrimenti risale al livello comunale e ne controlla la presenza; in caso affermativo prende

quest'ultima, altrimenti risale ulteriormente al livello provinciale ed infine al livello regionale. Se esistono più gestioni a livello aziendale il sistema preleva quella predefinita.

L'utente ha la possibilità di visualizzare i dettagli di ciascuna agrotecnica utilizzando il tasto Visualizza.

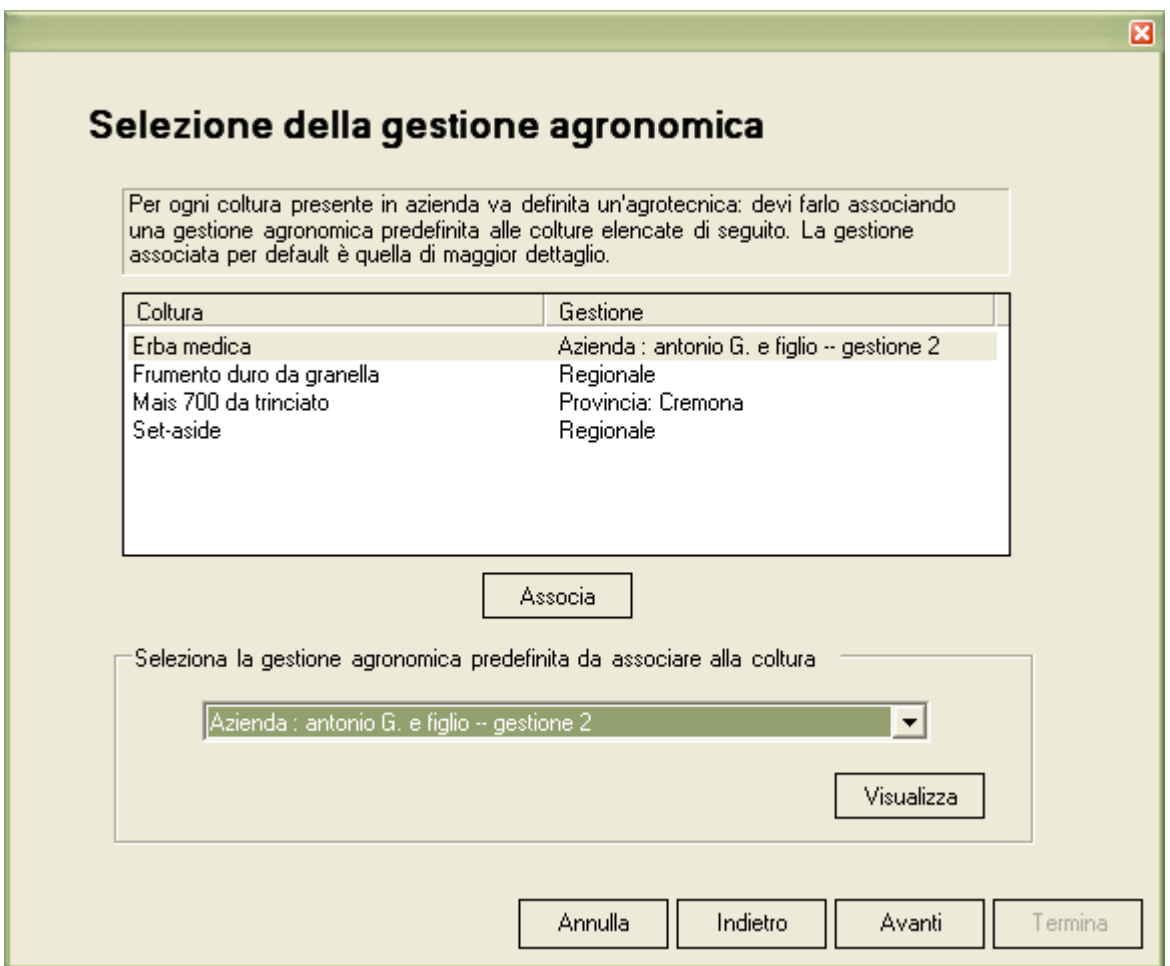

*Figura 6.17* 

La ripartizione tra le diverse colture dell'azoto proveniente dai reflui zootecnici può essere definita in quattro modi differenti (vedi Figura 6.18):

- ricavata da GIARA (solo nel caso di un PUA);
- omogenea sull'intera superficie aziendale;
- rispettando i rapporti tra i fabbisogni colturali di azoto di ciascuna coltura,
- personalizzata, cioè a discrezione dell'utente.

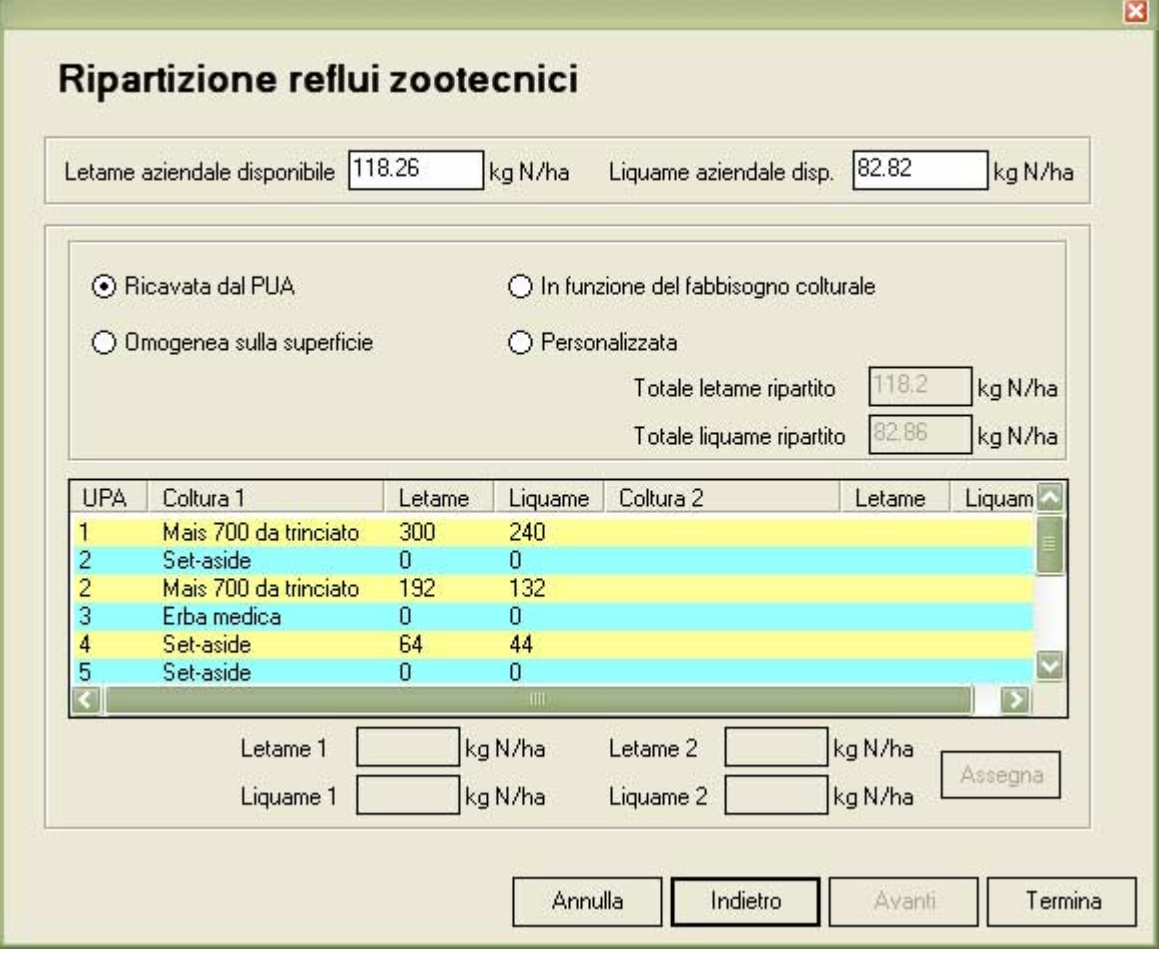

*Figura 6.18* 

Nello scenario di base la ripartizione è di primo tipo se l'azienda ha presentato un PUA; nel caso abbia presentato un PUAS, nello scenario di base viene assegnata una ripartizione omogenea. Le caselle "totale letame ripartito" e "totale liquame ripartito" indicano il carico medio di azoto risultante dalle operazioni di ripartizione; tali valori corrispondono sempre a quelli riportati nelle caselle "letame aziendale disponibile" e "liquame aziendale disponibile", tranne nel caso in cui l'utente sceglie di personalizzare le ripartizioni. In tale caso, infatti, è posibile

gestire scenari in cui la dose di azoto derivante da reflui zootecnici può essere mediamente maggiore o minore di quella disponibile in azienda. Questo consente ad esempio di simulare scenari in cui l'allevatore aumenta il carico zootecnico (ingrandimento della mandria) oppure lo riduce (ad es. perché cede una parte dei reflui).

# **6.3.2. Personalizzazioni a livello di singola UPA**

L'utente può effettuare delle personalizzazioni anche a livello di singola UPA ma solo dopo aver definito un nuovo scenario personalizzato; in particolare può modificare:

- la rotazione colturale, ovvero la sequenza con cui le diverse colture si succedono nell'UPA,
- le epoche di distribuzione dei reflui zootecnici,
- i dati meteorologici (scegliere la stazione meteorologica da utilizzare),
- i dati pedologici (selezionare l'unità cartografica o le unità tipologiche di suolo di riferimento per l'UPA).

### **La rotazione colturale**

Le informazioni necessarie alla definizione della rotazione colturale sono contenute in GIARA. Sia in un PUA che in un PUAS sono riportate infatti le colture coltivate e la percentuale di superficie che ciascuna di esse occupa all'interno dell'UPA. Lo Scenario di Base utilizza questi valori. L'utente può però:

- modificare l'ordine delle colture (utilizzando le apposite frecce);
- invertire la coltura principale con la secondaria (con il pulsante che riporta il simbolo del tasto TAB della tastiera) ,
- variare le percentuali di superficie occupata da ciascuna coltura.

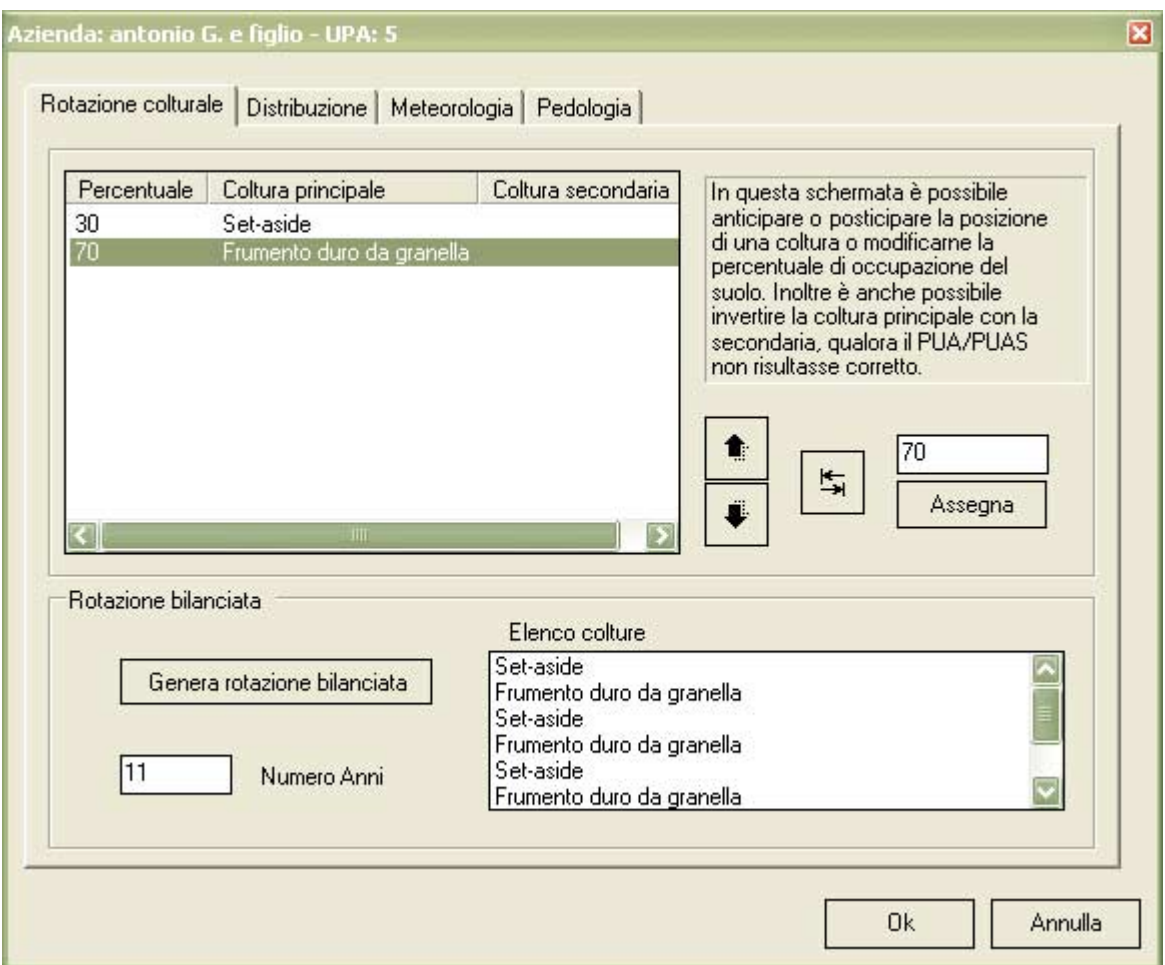

*Figura 6.19* 

Con il tasto Genera rotazione bilanciata (vedi capitolo 2) , è possibile visualizzare il succedersi delle colture in rotazione e il numero di anni necessari.

## **Le epoche di distribuzione dei reflui zootecnici**

Le quantità di azoto proveniente da letame e da liquame ripartite sull'UPA corrente, che sono già state definite a livello aziendale nella sezione "ripartizione dei reflui zootecnici", sono ora visibili come promemoria nel primo riquadro della schermata (vedi Figura 6.20).

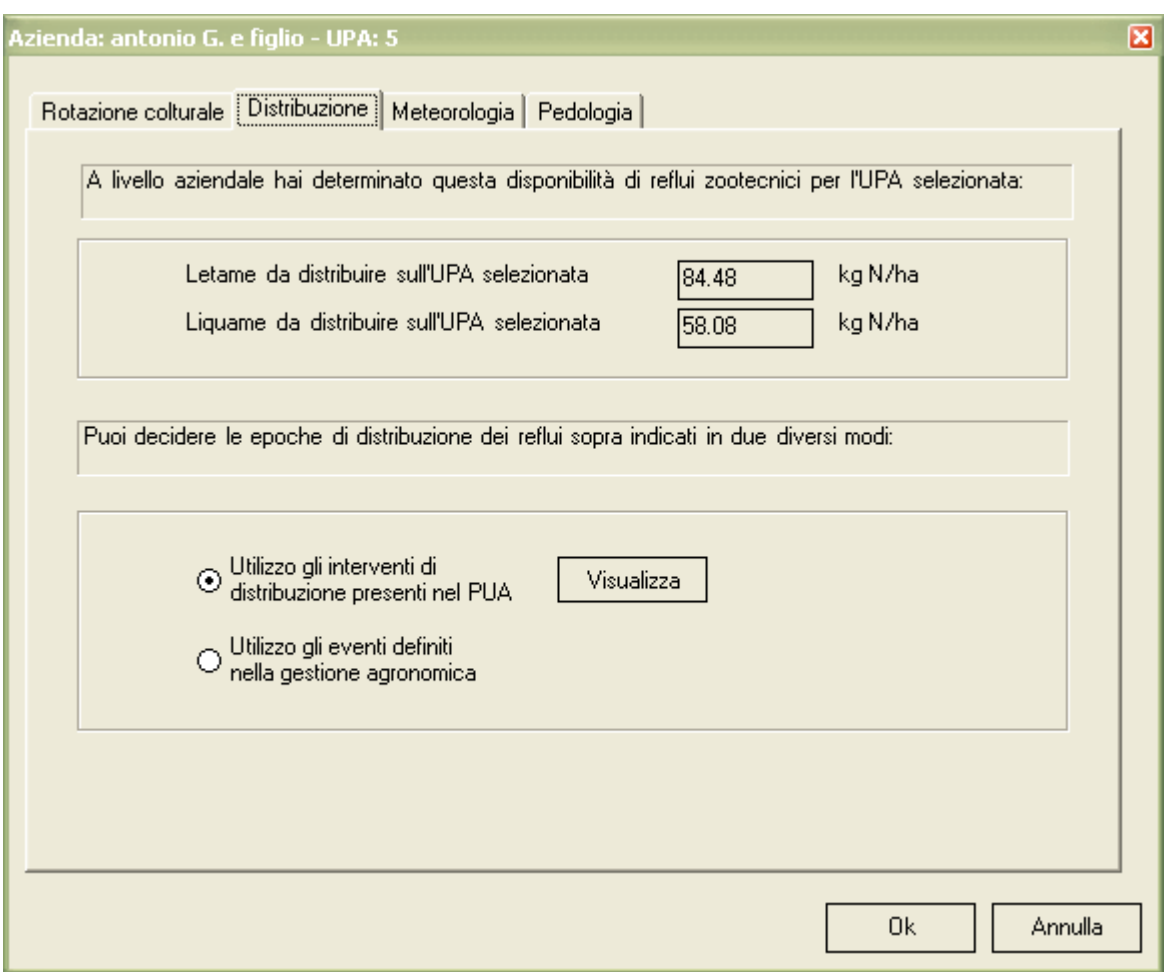

*Figura 6.20* 

Qui l'utente può decidere, solo se l'azienda corrente ha presentato un PUA, se utilizzare:

- le epoche di distribuzione ottenibili dal calendario delle distribuzioni di GIARA,
- gli eventi di concimazione organica definiti nelle gestione agronomiche (associate a livello aziendale).

Nel caso di un PUAS la scelta è ricade forzatamente sulle gestioni agronomiche, non essendo disponibili le epoche di distribuzione di GIARA.

Se si utilizza il calendario delle distribuzioni di GIARA, gli eventi di distribuzione dei reflui che si collocano dopo la raccolta vengono assegnati da VA.TE. alla coltura che segue, in quanto con CropSyst non è possibile eseguire operazioni agronomiche dopo la raccolta di una coltura. Si sottolinea questo dettaglio perché altrimenti potrebbe non essere facile confrontare quanto riportato nel PUA con quanto effettivamente eseguito poi da CropSyst.

### **I dati meteorologici**

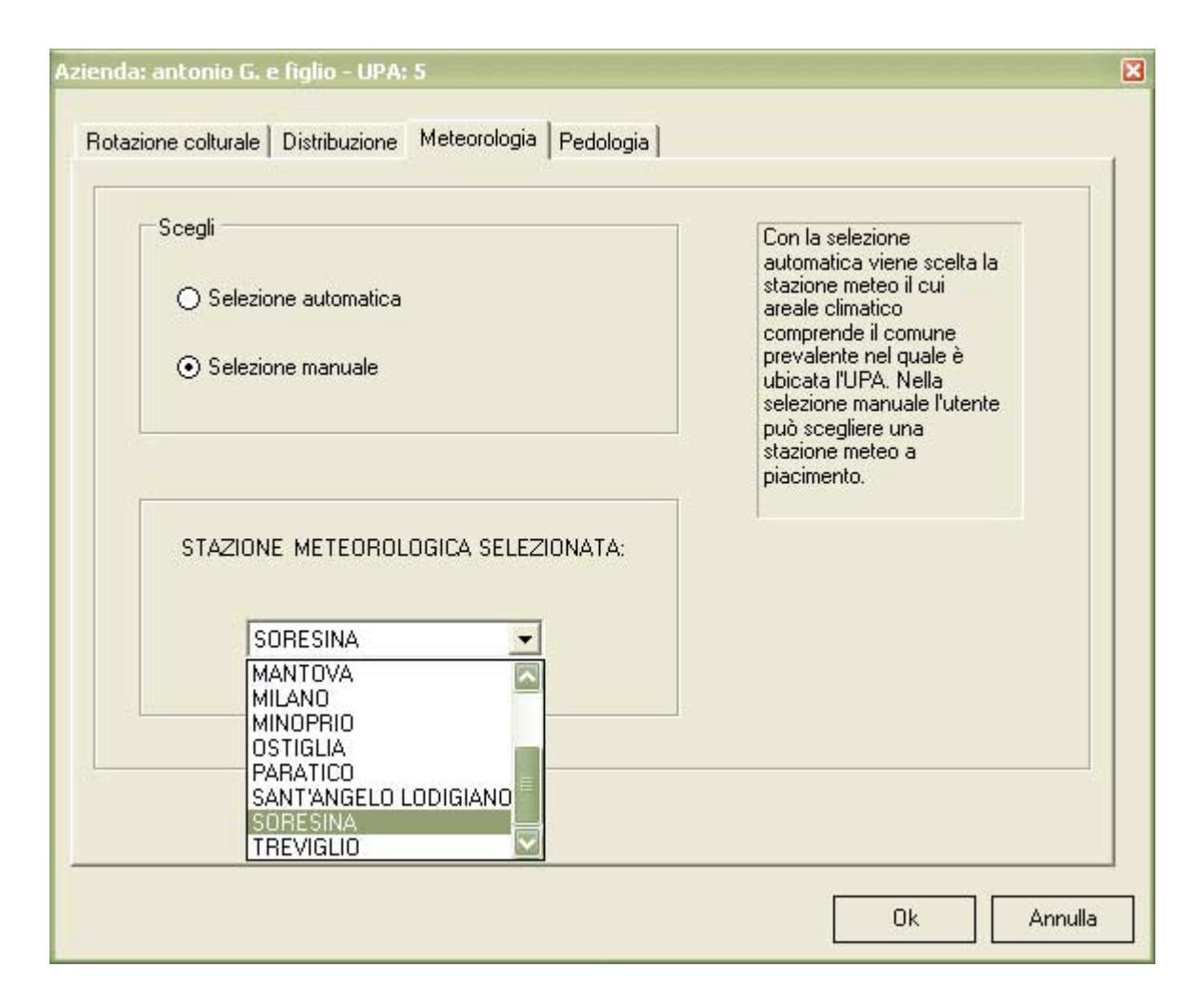

*Figura 6.21* 

La stazione meteorologica da utilizzare è assegnata automaticamente: viene infatti scelta quella il cui areale climatico comprende il comune nel quale ricadono la maggior parte dei terreni dell'UPA. Nel caso in cui non sia soddisfatto di tale assegnazione, l'utente può però scegliere la stazione meteorologica che reputa più idonea avvalendosi della selezione manuale (Figura 6.21).

## **I dati pedologici**

Per l'attribuzione delle Unità Cartografiche (UC) e delle Unità Tipologiche di Suolo (UTS) a ciascuna UPA, in mancanza della carta catastale informatizzata per l'intero territorio indagato, il programma procede automaticamente nel seguente modo: per ogni UPA viene redatto un elenco dei comuni in cui ricadono i terreni dell'UPA stessa, con l'indicazione della percentuale di superficie ricadente in ogni comune; per ogni comune si consulta l'elenco delle UC in esso ricadenti; in base a queste informazioni, si calcola la percentuale di terreni dell'UPA che ricadono in ciascuna UC rilevata; infine, si elencano le UTS appartenenti alle diverse UC (Figura 6.22).

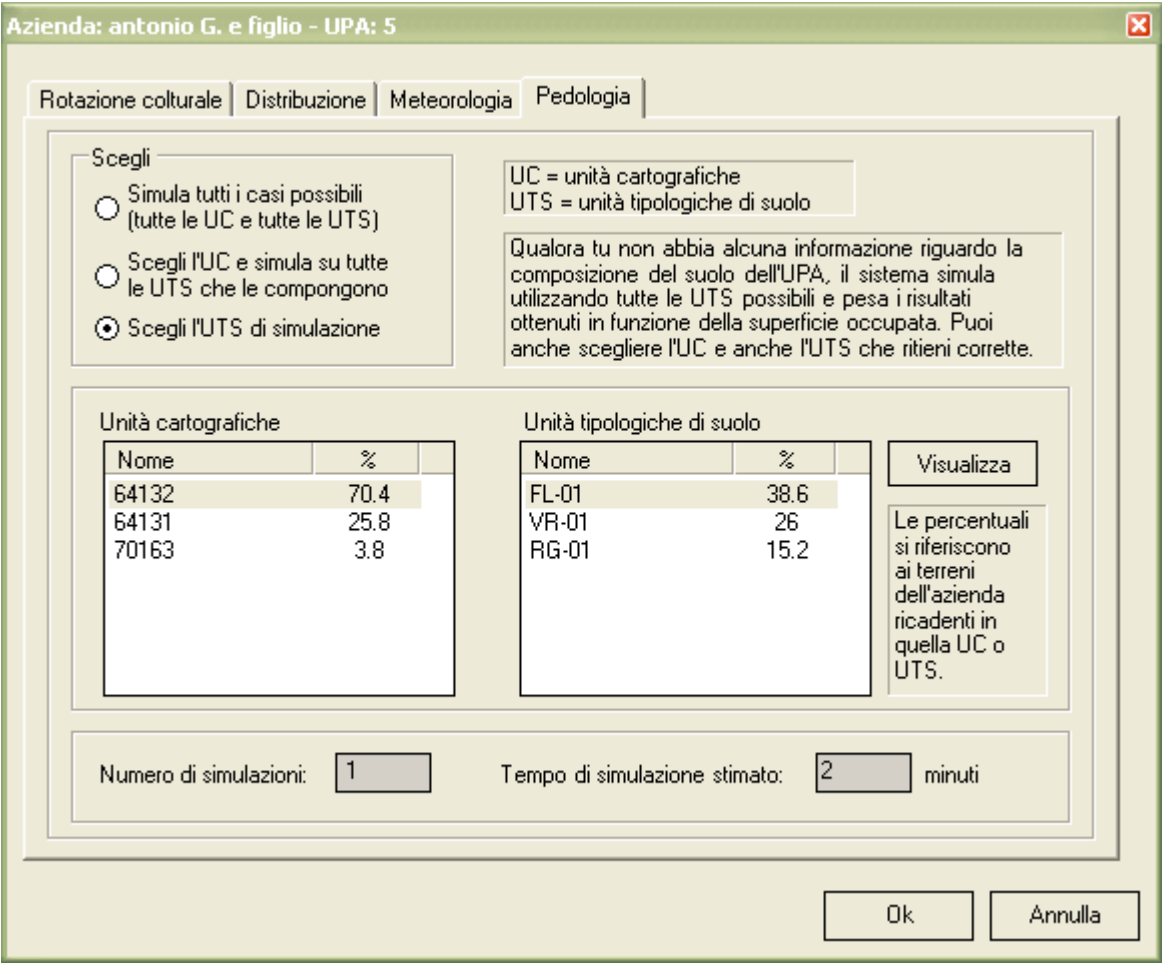

*Figura 6.22* 

Il comportamento predefinito effettua una sola simulazione utilizzando l'UTS prevalente dell'UC più probabile; l'utente può però:

- selezionare una UTS differente;
- selezionare l'UC che preferisce e quindi includere nella simulazione tutte le UTS della UC selezionata;
- richiedere di simulare tutte le combinazioni possibili.

Nel caso di più UC, o di più UTS presenti in un'unica UC, il sistema effettuerà più simulazioni per una stessa UPA ed il risultato complessivo sarà dato dalla media dei risultati ottenuti per ogni UTS, pesata per la percentuale di appartenenza alla UC corrispondente.

 Si ricorda che la scelta della tipologia pedologica, per le notevoli influenze che ha sulle simulazioni, è particolarmente delicata. Si raccomanda quindi di prestare particolare attenzione, se possibile raccogliendo informazioni di dettaglio relative agli specifici suoli coltivati dall'azienda in esame.

# **6.4. Avvio del modello CropSyst**

Per avviare il modello è sufficiente selezionare il pulsante Modello della Barra di navigazione e, alla comparsa della schermata riportata in Figura 6.23, il tasto Avvia simulazione.

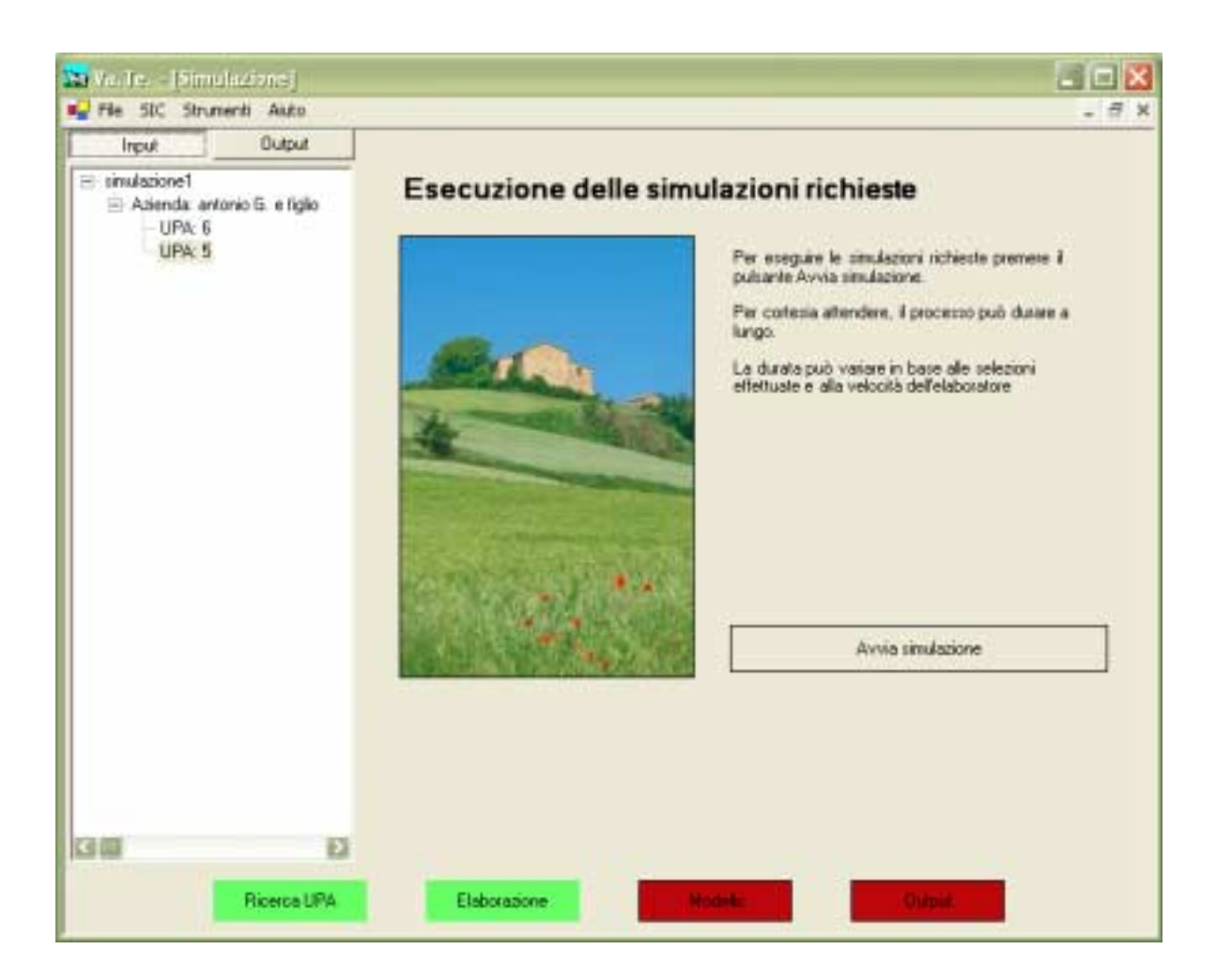

*Figura 6.23* 

A questo punto una finestra DOS segnalerà che il modello sta eseguendo i calcoli (vedi Figura 6.24). L'applicazione resterà bloccata fino al termine delle simulazioni. La durata della simulazione varia a seconda del computer su cui si sta lavorando, il tempo stimato è specifico per un calcolatore di tipo medio buono al momento del rilascio del programma (fine 2004).

CropSyst opera per UPA, quindi l'utente potrà eventualmente interrompere la simulazione solo al termine dell'elaborazione di una singola UPA. In questo caso gli input definiti saranno conservati in maniera tale da permettere all'utente di riprendere, in un secondo momento, il processo laddove era stato interrotto.

|                                           |                            |                                 |                                                                                                    |            |                 |     | on E:\0003\20041119\VaTe\Cia.Vate.Applicazione\bin\Debug\modello\cropsyst_4.exe        | - 0 |  |
|-------------------------------------------|----------------------------|---------------------------------|----------------------------------------------------------------------------------------------------|------------|-----------------|-----|----------------------------------------------------------------------------------------|-----|--|
| 1990<br>1991<br>1992                      | 96<br>96<br>96             | 116<br>127<br>117               | 241 22 168 26 247<br>242 20.570 22.856 90.2 466.1 Mais 700 trinc.<br>251 22.623 25.137 131.0 525.3 Mais 700 trinc.                                                                            |            |                 |     | 44.2 485.8 Mais 700 trinc.                                                             |     |  |
|                                           |                            | 1993 Aug 22(234)Harvest         | Wear Plnt Emrg Matr - Yield Bionss Leach ActET Crop<br>date date date Mg/ha Mg/ha                                                                                                    | <b>FMR</b> | nm              |     |                                                                                        |     |  |
| 1998<br>1991<br>1992<br>1993              | 96<br>96<br>96<br>96       | 116<br>127<br>117<br>114        | 241 22.160 26.247<br>242 20.570 22.856<br>251 22.623 25.137 131.0 525.3 Mais 700 trino.<br>233 21.154 24.127                                                                                  |            |                 |     | 44.2 485.8 Mais 700 trinc.<br>90.2 466.1 Mais 700 tring.<br>29.3 475.3 Mais 700 trinc. |     |  |
|                                           |                            | 1994 Aug 20(232)Harvest         | Mear Plnt Emrg Matr - Yield Bionss Leach ActET Crop<br>date date date Mg/ha Mg/ha                                                                                                    | men        | nm              |     |                                                                                        |     |  |
| 1998<br>$\frac{991}{992}$<br>1993<br>1994 | 96<br>96<br>96<br>96<br>96 | 116<br>127<br>117<br>114<br>116 | 241 22.160 26.247 44.2 485.8 Mais 700 trinc.<br>242 20.570 22.856 90.2 466.1 Mais<br>251 22.623 25.137 131.0 525.3 Mais<br>233 21.154 24.127<br>231 23.991 26.657 135.5 534.9 Mais 700 trinc. |            | 29.3 475.3 Mais | 200 | trinc.<br>700 trinc.<br>700 trinc.                                                     |     |  |
|                                           |                            |                                 | 1994 Nov 12(316)Preplanting fallow                                                                                                    |            |                 |     |                                                                                        |     |  |

*Figura 6.24* 

# **6.5. Visualizzazione dei risultati**

Al termine dell'esecuzione delle simulazioni è possibile accedere alla visualizzazione degli output cliccando sull'ultimo pulsante della barra di navigazione (chiamato "Output"). La schermata che apparirà è riportata nella Figura 6.25; la finestra degli output si popolerà con le aziende e le UPA simulate. Per ciascuna UPA è possibile aprire la cartella degli output e visualizzare i risultati

utilizzando l'Output Manager (un componente proprio del modello CropSyst). Questo consente di visualizzare:

- il Fast Graph, un grafico riassuntivo degli andamenti giornalieri, con variabili relative ai settori atmosferico (parte superiore), colturale (parte intermedia) e suolo (parte inferiore);
- il quaderno di campagna informatizzato ("Schedule"), che riporta un elenco di tutte le operazioni colturali eseguite dal modello durante la simulazione;

• tutti i file, in formato Excel, riportanti i risultati di dettaglio della simulazione, in conformità a quanto richiesto inizialmente (solo dati annuali -"annual report"- e stagionali -"growing season report"-, oppure giornalieri - "daily report", oppure infine anche i dati del suolo -"soil profile reports"-).

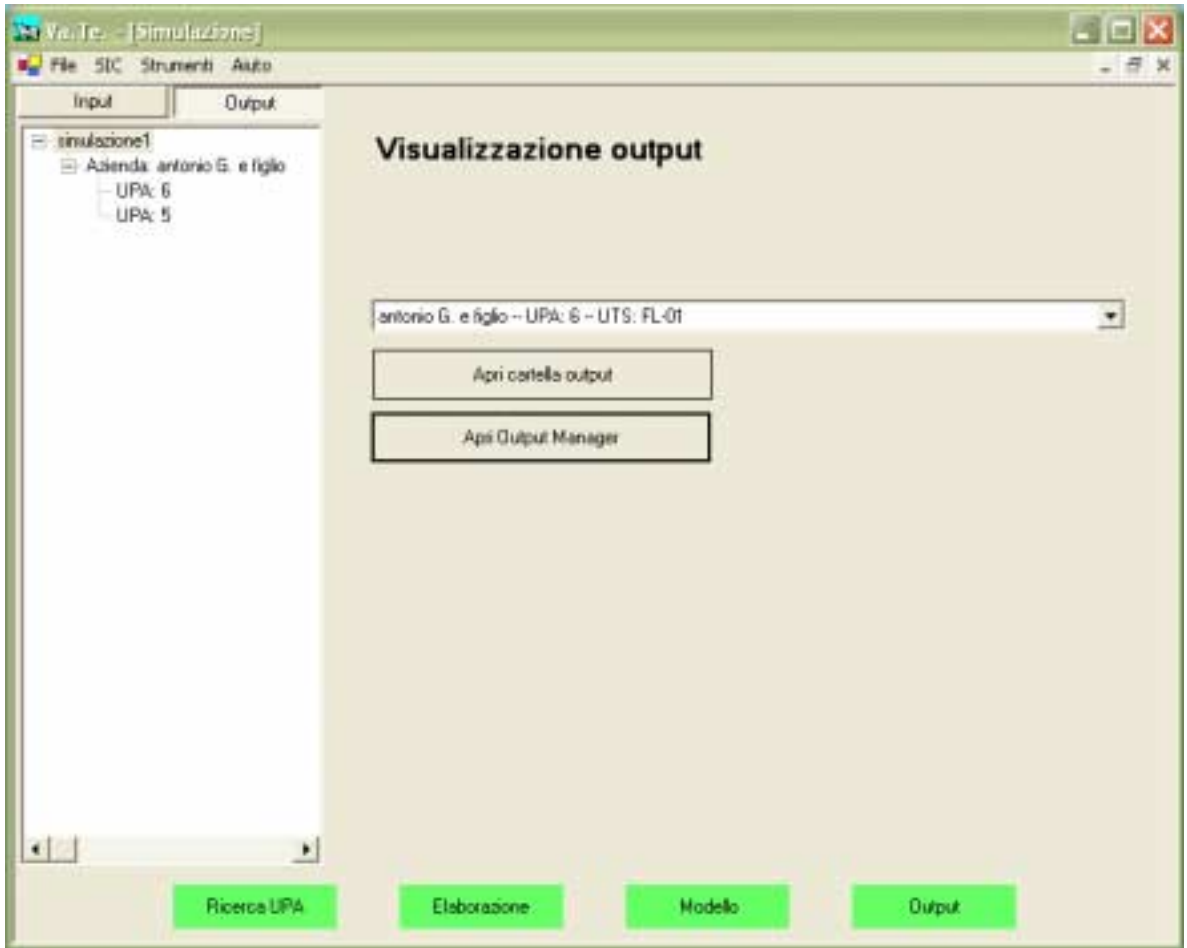

*Figura 6.25* 

I risultati ottenuti dal modello vengono generati sotto forma di file in formato UED (Universal Environmental Database, elaborato dagli sviluppatori di CropSyst); essi sono automaticamente rielaborati da VA.TE., che genera delle sintesi numeriche.

Per visualizzare i risultati a livello di azienda è sufficiente cliccare sul nome dell'azienda all'interno della finestra degli output; analogamente per i risultati a livello di UPA.

Le variabili di output vengono sintetizzate attraverso le seguenti statistiche rispetto al tempo (si ricorda che, come descritto nel capitolo 2, in VA.TE. si eseguono sempre simulazioni pluriennali):

- media;
- deviazione standard;
- minimo;
- massimo.

Le statistiche sono calcolate su due periodi differenti:

- 1. nell'anno (in modo tale da ottenere le medie annuali);
- 2. rispetto al periodo di presenza della coltura in campo (le medie stagionali per ogni coltura, tra la data di semina e la data di raccolta).

Esse riguardano sintesi degli aspetti ambientali e produttivi, e le componenti del bilancio idrico e del bilancio dell'azoto.

# **Aspetti ambientali**

Gli aspetti ambientali vengono valutati solo a livello annuale attraverso le variabili (vedi Figura 6.26):

- azoto lisciviato,
- drenaggio profondo.

| Fie SIC Strumenti Auto                        |               |  |                                                  |                       |                      |    | $-7x$   |  |  |  |  |
|-----------------------------------------------|---------------|--|--------------------------------------------------|-----------------------|----------------------|----|---------|--|--|--|--|
| Input                                         | <b>Output</b> |  |                                                  |                       |                      |    |         |  |  |  |  |
| El tinulazione1<br>Alienda entravida e figlio |               |  | Sintesi output per l'azienda antonio G. e figlio |                       |                      |    |         |  |  |  |  |
| UPA: 6                                        |               |  | Mede annual Mede stagional per coltura           |                       |                      |    |         |  |  |  |  |
| UPA: 5                                        |               |  | Bilancia idrico<br>Aspetti ambientali            | Il liencio dell'apoto |                      |    |         |  |  |  |  |
|                                               |               |  |                                                  |                       |                      |    |         |  |  |  |  |
|                                               |               |  | Aspetti anibientali                              |                       |                      |    |         |  |  |  |  |
|                                               |               |  |                                                  |                       |                      |    |         |  |  |  |  |
|                                               |               |  | None                                             | Media                 | Dev. standard Minimo |    | Massimo |  |  |  |  |
|                                               |               |  | Azoto lisciviato (kg N/ha)                       | 69                    | 55                   | Ū. | 175     |  |  |  |  |
|                                               |               |  | Drenaggio profondo (mm)                          | 157                   | 47                   | 85 | 266     |  |  |  |  |
|                                               |               |  |                                                  |                       |                      |    |         |  |  |  |  |
|                                               |               |  |                                                  |                       |                      |    |         |  |  |  |  |
|                                               |               |  |                                                  |                       |                      |    |         |  |  |  |  |
|                                               |               |  |                                                  |                       |                      |    |         |  |  |  |  |
|                                               |               |  |                                                  |                       |                      |    |         |  |  |  |  |
|                                               |               |  |                                                  |                       |                      |    |         |  |  |  |  |
|                                               |               |  |                                                  |                       |                      |    |         |  |  |  |  |
|                                               |               |  |                                                  |                       |                      |    |         |  |  |  |  |
|                                               |               |  |                                                  |                       |                      |    |         |  |  |  |  |
|                                               |               |  |                                                  |                       |                      |    |         |  |  |  |  |
|                                               |               |  | $\left  \cdot \right $                           |                       |                      |    |         |  |  |  |  |
|                                               |               |  |                                                  |                       |                      |    |         |  |  |  |  |
| <b>KGIT</b>                                   | 亚             |  |                                                  |                       |                      |    |         |  |  |  |  |
|                                               |               |  |                                                  |                       |                      |    |         |  |  |  |  |

*Figura 6.26* 

# **Aspetti produttivi**

Gli aspetti produttivi sono invece disponibili solo per le medie stagionali per coltura e sono riassunti dalle seguenti variabili:

- resa della coltura,
- indice di stress idrico colturale,
- indice di stress azotato colturale.

## **Bilancio idrico**

Le componenti del bilancio idrico sono invece calcolate sia a livello annuale che stagionale, e sono (vedi Figura 6.27):

- drenaggio profondo,
- irrigazione,
- precipitazioni,
- traspirazione reale,
- evaporazione reale dal suolo,
- evaporazione reale dai residui,
- intercettazione di acqua da parte della coltura,
- runoff o scorrimento superficiale.

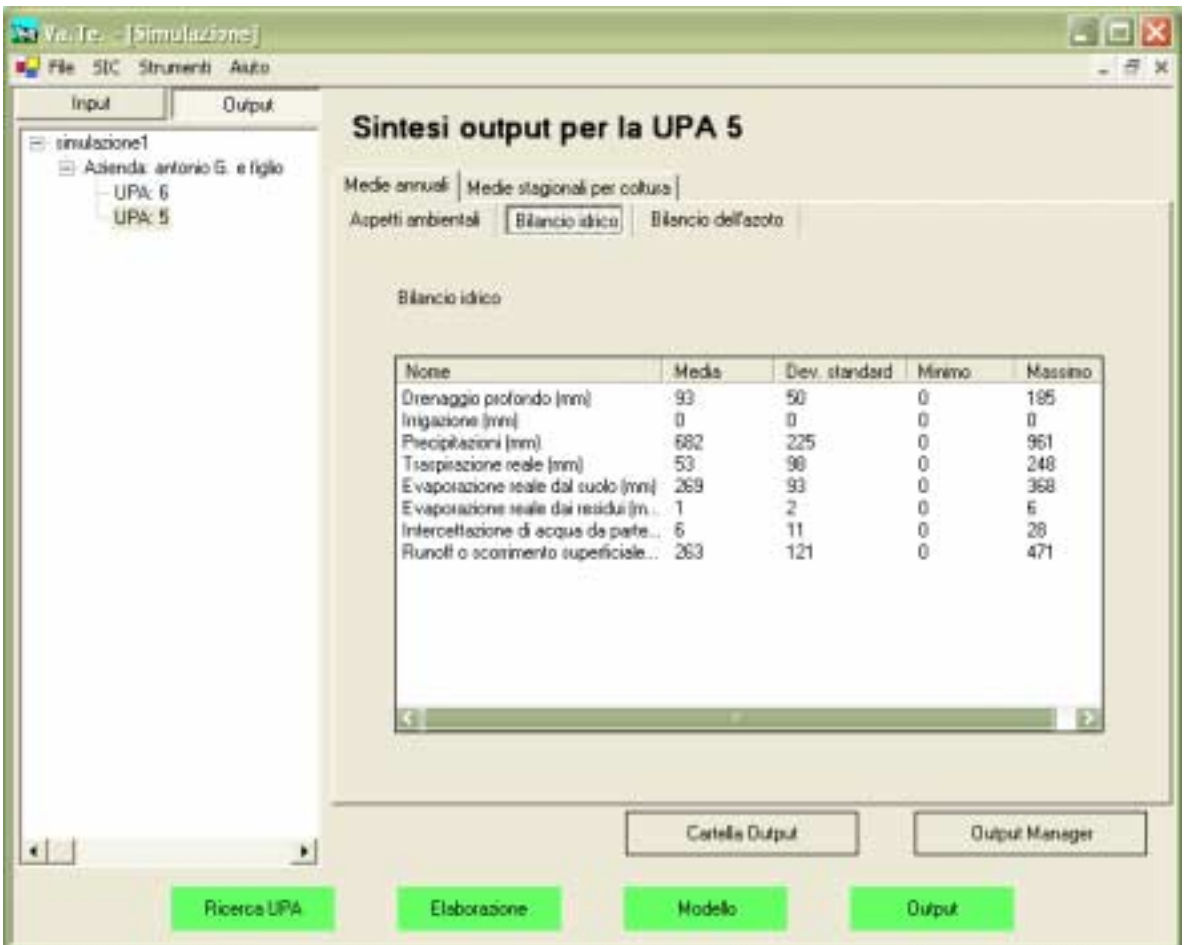

*Figura 6.27* 

### **Bilancio dell'azoto**

Le componenti del bilancio azotato sono (vedi Figura 6.28):

- azoto lisciviato,
- azoto minerale distribuito,
- azoto organico distribuito,
- azoto mineralizzato dai residui colturali,
- azoto mineralizzato dai fertilizzanti organici,
- azoto mineralizzato dalla sostanza organica del suolo,
- azoto fissato,
- azoto perso per volatilizzazione ammoniaca dopo la fertilizzazione organica,
- azoto perso per volatilizzazione ammoniaca dopo la fertilizzazione inorganica,
- azoto asportato (parte aerea + radici), accumulato.

| Input                        | <b>Output</b> |  | Sintesi output per la UPA 5                                 |                  |                      |   |                       |  |
|------------------------------|---------------|--|-------------------------------------------------------------|------------------|----------------------|---|-----------------------|--|
| El tinulazione1              |               |  |                                                             |                  |                      |   |                       |  |
| Atienda: antonio G. e liglio |               |  | Mede annual Mede stagional per coltura                      |                  |                      |   |                       |  |
| UPA: 6                       |               |  |                                                             |                  |                      |   |                       |  |
| UPA: 5                       |               |  | Bilancio idrico   Bilancio dell'azoto<br>Aspetti ambientali |                  |                      |   |                       |  |
|                              |               |  |                                                             |                  |                      |   |                       |  |
|                              |               |  | Bilancio dell'azoto                                         |                  |                      |   |                       |  |
|                              |               |  |                                                             |                  |                      |   |                       |  |
|                              |               |  | None                                                        | <b>Heda</b>      | Dev. standard Minimo |   | Mattrino              |  |
|                              |               |  | Azoto lisciviato (kg N/ha)                                  | 39               | 41                   | Ŭ | 130                   |  |
|                              |               |  | Azota minerale distribuito [kg N/ha]                        | 54               | 51                   | ò | 116                   |  |
|                              |               |  | Azoto organico distribuito [kg N/ha] 0                      |                  | Ü                    | 0 | 0                     |  |
|                              |               |  | Azoto mineralizzato dai residui colt.                       |                  | ø                    | 0 | 20                    |  |
|                              |               |  | Azoto mineralizzato dai fertilizzanti                       |                  | Ù                    | ŏ | Ò                     |  |
|                              |               |  | Azoto mineralizzato dalla zostanza                          | 43               | 14                   | ö | 53                    |  |
|                              |               |  | Azoto fissato (kg N/ha)                                     | n                | ō                    | o | ö                     |  |
|                              |               |  | Azoto perso per volat, animoniaca                           | Ũ                | o                    | Ŭ | 0                     |  |
|                              |               |  | Azoto perso per volat, anmoniaca                            | ū                | Ù                    | ö | Ù                     |  |
|                              |               |  | Azolu asportato (parle amisa + ia                           |                  |                      |   |                       |  |
|                              |               |  |                                                             |                  |                      |   |                       |  |
|                              |               |  |                                                             |                  |                      |   |                       |  |
|                              |               |  | $\leftarrow$                                                |                  |                      |   |                       |  |
|                              |               |  |                                                             |                  |                      |   |                       |  |
|                              |               |  |                                                             |                  |                      |   |                       |  |
|                              |               |  |                                                             |                  |                      |   |                       |  |
|                              | ٠             |  |                                                             | Cartella Diutput |                      |   | <b>Output Manager</b> |  |

*Figura 6.28* 

Anche le componenti del bilancio dell'azoto, come quelle del bilancio idrico, sono calcolate sia a livello annuale sia stagionale.

Nell'analisi dei risultati delle simulazioni si raccomanda di avere sempre ben presenti i seguenti concetti:

• le rese delle colture, il bilancio dell'acqua e quello dell'azoto sono strettamente correlati: se si riscontrano rese eccessivamente basse o alte per le colture, è bene chiedersi se ci sono stati malfunzionamenti (possono ad esempio non essere state effettuate le irrigazioni richieste) ed eventualmente correggerli (ad es. selezionando l'opportuna agrotecnica);

- i risultati di sintesi ("aspetti ambientali" e "aspetti produttivi") servono per compiere un primo, rapido esame dei risultati, soprattutto se si devono confrontare molte situazioni diverse (UPA o aziende); essi non sono tuttavia sufficienti alla completa comprensione del sistema, ed è quindi opportuno procedere oltre, analizzando i dati a un maggior livello di dettaglio;
- a questo scopo, le statistiche relative ai bilanci dell'acqua e dell'azoto sono indispensabili, in quanto forniscono le statistiche dei principali elementi dei due bilanci (entrate e uscite);
- procedendo ancora verso dati più dettagliati, si ricorda che eventuali anomalie possono essere comprese solo facendo riferimento alla serie completa dei risultati annuali o stagionali, accessibile tramite l'Output Manager (file in formato Excel). Ad esempio, se nelle statistiche degli aspetti produttivi il valore minimo della resa colturale è zero, significa che almeno in uno degli anni simulati quella coltura non ha fornito prodotto utile. E' allora bene aprire i file recanti i dettagli annuali o stagionali e verificare quale sia stata la causa delle basse rese. Se ad esempio si osserva che nell'anno in cui la coltura non ha prodotto c'è stato un elevato stress idrico colturale, può darsi che le irrigazioni non siano state eseguite, in particolare in alcuni periodi; oppure, se in quell'anno è elevato lo stress azotato, può darsi che le concimazioni non siano state condotte in maniera efficace (ad es. nello scenario aziendale si è scelto di utilizzare pochi reflui per quella coltura, oppure mancano le concimazioni minerali nell'agrotecnica relativa);
- l'utente più curioso potrà poi realizzare da sè in Excel analisi e grafici particolari non previsti dal software (es. riassunti mensili delle variabili simulate, dettagli relativi alle variabili del suolo, ecc.).

Si ricorda infine che il bilancio stagionale non include gli eventi che si sono verificati in presemina, quindi le concimazioni (organiche o minerali) riportate sono solo quelle eseguite dal giorno della semina in avanti.

# **6.6. Archiviazione**

L'archiviazione è il modulo software che si occupa di memorizzare in un formato compresso le simulazioni, risparmiando spazio sul disco. Una struttura di questo tipo è necessaria data la dimensione dei file di input per il modello, ma soprattutto dei file di output generati da CropSyst. Rimane comunque salva la facoltà dell'utente, all'occorrenza, di ripristinare una simulazione archiviata per poter accedere nuovamente agli output o agli input della simulazione.

Una funzionalità ulteriore del modulo di archiviazione è la possibilità di trasferire le simulazioni già eseguite su un altro sistema.

Le operazioni che è possibile eseguire tramite l'interfaccia utente, richiamabile dalla maschera principale del software al menù Strumenti sezione Archivio, sono:

### **1. Compressione** di una simulazione

Una simulazione può essere posta all'interno di un file compresso che ne permette un'archiviazione più efficiente.

Rimane facoltà dell'utente cancellare i file originari per aumentare lo spazio su disco. Questo si ottiene agendo con Esplora risorse, individuando la directory di VA.TE. nella quale sono contenute le simulazioni (ad es. C:\VaTe\simulazioni per un'installazione eseguita su C:\VaTe) e cancellando:

- il file che descrive la simulazione, che possiede estensione .vate;
- la directory che possiede il medesimo nome del file .vate, che contiene i file di input e di output di CropSyst.

Si ricorda che in questo modo vengono cancellati **tutti** i dati (sia di input sia di output) della simulazione. Rimane solo una descrizione aziendale nel SIC.

La compressione può avvenire in due modalità differenti:

- compressione dei soli dati di simulazione,
- compressione simulazione e file per il modello.

Nel primo caso vengono conservate le informazioni di preparazione alla simulazione ed i risultati di output di sintesi. Nel secondo caso invece l'archivio contiene tutte le elaborazioni già effettuate, compresi i file dei dati meteorologici o i file per l'Output Manager.

### **2. Ripristino** di una simulazione

L'operazione di ripristino consente all'utente di prelevare i dati di una simulazione archiviata e di riutilizzarli. Qualora fosse già presente una simulazione con il nome uguale a quella archiviata, i dati verranno sovrascritti, previa conferma dell'utente. La compressione ed il ripristino si possono effettuare a qualsiasi stadio del percorso di simulazione.

Solo gli utenti avanzati hanno la possibilità di usare le operazioni messe a disposizione dal modulo archivio.

# **7. Glossario**

### **Ambito del comune**

Questa espressione si riferisce al grado di vulnerabilità per le acque sotterranee del comune in cui è ubicata la sede operativa dell'azienda; esso è determinato in funzione dalle caratteristiche pedologiche e del contenuto dei nitrati in falda: il comune può essere definito vulnerabile o non vulnerabile.

### **Available water content (AWC) o Acqua disponibile**

E' la massima quantità di acqua nel suolo disponibile per la maggior parte delle piante; è data dalla differenza tra la quantità di acqua alla Capacità di Campo (CC) e al Punto di Appassimento (PA).

#### **Avvicendamento colturale**

Secondo la definizione riportata nel Piano di Sviluppo Rurale della Regione Lombardia (Misura F 2.65, disciplinari di produzione), l'avvicendamento colturale è una pratica che prevede la successione temporale di più colture su uno stesso appezzamento.

### **Azienda**

(art. 2555 del Codice Civile): "Complesso di beni organizzati dall'imprenditore per l'esercizio dell'impresa".

L'azienda risulta dalla combinazione elementare dei fattori della produzione e rappresenta l'unità tecnica, in quanto è costituita da un insieme di servizi tecnicamente rispondente al conseguimento della produzione. E' caratterizzata da un nome o ragione sociale, da un domicilio (comune in cui si trova la sede legale dell'azienda) e da una ubicazione (comune in cui in cui si trova la sede operativa dell'azienda).

### **Coltura principale, secondaria o intercalare**

La distinzione tra coltura principale e secondaria non è basata sull'importanza che la coltura ha dal punto di vista produttivo, ma sulla durata della coltura stessa. Una coltura è definita principale quando occupa il terreno per il maggiore periodo di tempo durante l'anno; si dice, invece, secondaria o intercalare quella che occupa il terreno per un periodo di tempo inferiore.

### **Crescita colturale**

Per crescita della coltura si intende l'accumulo di biomassa e la sua ripartizione negli organi della pianta, in funzione della disponibilità di radiazione, temperatura, disponibilità idrica e nutritiva.

Le variabili che definiscono la crescita della coltura sono:

- 1 biomassa aerea (above ground biomass): è la biomassa della parte epigeica della coltura, espressa come kg/ha di Sostanza Secca;
- 2 profondità radicale: è la profondità delle radici misurata dalla superficie del suolo;
- 3 indice di area fogliare fotosintetizzante (GAI, Green Area Index): è un indice che esprime la superficie fogliare fotosintetizzante che insiste su una unità di superficie di suolo; l'unità di misura è m2/m2;
- 4 indice di area fogliare (LAI, Leaf Area Index): è un indice che esprime la superficie di estensione fogliare (fotosintetizzante e non) che insiste su una unità di superficie di suolo; l'unità di misura è m2/m2. Generalmente LAI e GAI assumono lo stesso valore durante lo stadio di crescita attiva, raggiungono un massimo vicino alla fioritura (cereali), e successivamente il GAI inizia a diminuire;
- 5 resa finale (Yield, kg/ha) è il prodotto utile: granella o altro;
- 6 indici di stress azotato (Nitrogen stress index). I valori sono compresi tra 0 e 1: un valore pari a 0 indica assenza di stress, mentre un valore pari a 1 indica che lo stress è massimo;
- 7 indici di stress idrico (Crop water stress index). I valori sono compresi tra 0 e 1: un valore pari a 0 indica assenza di stress, mentre un valore pari a 1 indica che lo stress è massimo;
- 8 indice di copertura del suolo da parte della coltura (Canopy ground cover %): i valori sono compresi tra 0 e 100; il valore massimo di copertura del suolo da parte della coltura avviene in corrispondenza della fioritura, quando la coltura passa dallo stadio vegetativo a quello riproduttivo.

#### **Drenaggio**

Indica l'attitudine del suolo a smaltire l'acqua in eccesso attraverso l'insieme degli orizzonti che costituiscono il profilo.

Il termine drenaggio indica infatti la rapidità con cui l'acqua non trattenuta è rimossa dal suolo per percolazione profonda. E' correlato alla frequenza e alla durata dello stato di saturazione anche parziale del suolo, che dipende da proprietà del suolo stesso (porosità, permeabilità, pendenza, falda…) e da caratteristiche meteorologiche (entità e distribuzione delle precipitazioni, presenza e durata del manto nevoso…).

### **Erbaio**

Gli erbai sono colture foraggere che hanno durata inferiore ad un anno e possono essere monofiti (cioè costituiti da una sola essenza) o polifiti (costituiti da più essenze).

### **GIARA**

E' il programma con cui vengono compilati ed elaborati i Piani Di Utilizzazione Agronomica dei reflui zootecnici. Scaturisce dal regolamento attuativo della Legge Regionale n. 37 del 15 dicembre 1993 dal titolo "Norme per il trattamento, la maturazione e l'utilizzo dei reflui zootecnici". Il citato regolamento, approvato con delibera della Giunta Regionale n. 69318 del 12/06/95 e successivamente modificato con delibera della Giunta Regionale n. 17149 del 01/08/96, prevede che la presentazione dei Piani di Utilizzazione Agronomica dei reflui avvenga su supporto informatico, mediante un apposito software, che ne produce anche la versione cartacea.

Il programma GIARA si propone, quindi, di consentire l'introduzione, la memorizzazione e l'elaborazione delle informazioni richieste dal regolamento attuativo della L.R. 37/93.

La versione 3.0 recepisce la d.g.r. 6 marzo 1998, n. 6/34964, "Approvazione dei Criteri ed indirizzi per l'applicazione della l.r. n. 37 del 15 dicembre 1993 e del suo Regolamento Attuativo (d.g.r. n. 6/17149/96) e rinvio dei termini per la presentazione dei Piani di Utilizzazione Agronomica dei reflui zootecnici previsti dalla d.g.r. n. 6/17149 del 1° agosto 1996".

#### **Piano di Utilizzazione Agronomica dei reflui zootecnici (PUA)**

La L.R. 37/93 e il suo regolamento attuativo sono finalizzate a mantenere e migliorare la fertilità dei terreni, salvaguardando al tempo stesso le acque dal possibile inquinamento di provenienza zootecnica. A tale scopo, individuano nel Piano di Utilizzazione Agronomica dei reflui zootecnici (PUA) lo strumento attraverso il quale è possibile verificare la congruità delle scelte gestionali dell'azienda.

Il PUA ha lo scopo di indirizzare l'allevatore verso un corretto utilizzo agronomico dei reflui, evitando situazioni di evidente incompatibilità ambientale.
Alle amministrazioni comunali, con il supporto del parere di STAP e ASL, è affidato il compito di rilasciare all'azienda l'autorizzazione allo spandimento dei reflui zootecnici, previa valutazione del PUA.

Per PUA si intende un piano di utilizzazione agronomica completo, che deve essere presentato dalle aziende che:

- 1 spandono i reflui su terreni in concessione (cioè non condotti direttamente),
- 2 si trovano in comuni vulnerabili,
- 3 si trovano in comuni non vulnerabili a basso carico zootecnico se il peso vivo allevato è maggiore o uguale a 3t/ha di SAU aziendale (cioè quella condotta direttamente); in comuni non vulnerabili ad alto carico zootecnico se il peso vivo allevato è maggiore o uguale a 2t/ha di SAU aziendale.

Il **PUAS** è invece un piano semplificato che devono presentare le aziende situate in comuni non vulnerabili a basso carico zootecnico se il peso vivo allevato è minore di 3t/ha di SAU aziendale; in comuni non vulnerabili ad alto carico se il peso vivo allevato è minore di 2t/ha di SAU aziendale.

#### **Prato avvicendato**

I prati avvicendati sono colture foraggere irrigue o asciutte che, per definizione, hanno durata compresa tra 1 e 10 anni, anche se nella realtà durano normalmente 3 o 4 anni.

#### **Prodotto utile**

Il prodotto utile rappresenta la parte asportata dalla coltura al momento della raccolta; può essere ad esempio granella, tubero, fittone, pianta intera, radici. La parte che non viene raccolta e rimane in campo è definita come residui colturali.

#### **Profilo pedologico**

Il profilo podologico indica la successione verticale di strati o orizzonti in cui si può suddividere un suolo, dalla superficie fino ad arrivare al substrato roccioso o alluvionale da cui il suolo stesso si è originato. Gli orizzonti differiscono per tessitura, colore e consistenza.

Nel campo della pedologia, si distinguono gli strati dagli orizzonti: mentre i primi sono costituiti da materiale depositato che non ha subito processi di evoluzione, i secondi sono il risultato di una profonda trasformazione di pedogernesi.

#### **Residui colturali**

Per residui colturali si intende la parte della coltura che rimane in campo al momento della raccolta (ad esempio gli stocchi), mentre la parte che viene asportata è il prodotto utile.

#### **Rotazione**

L. Giardini nel libro "Agronomia generale" (Patron Editore, 1992) definisce la rotazione un avvicendamento a ciclo chiuso, dove la successione delle colture è stabilita a priori e le stesse piante ritornano sul medesimo appezzamento dopo un numero ben definito di anni.

#### **Runoff o scorrimento superficiale**

E' l'allontanamento dell'acqua non trattenuta dal suolo per scorrimento superficiale. E' correlato alla frequenza e durata dello stato di saturazione anche parziale del suolo, che dipende da proprietà del suolo stesso (porosità, permeabilità, pendenza, falda…) e da caratteristiche meteorologiche (entità e distribuzione delle precipitazioni, presenza e durata del manto nevoso…).

#### **Scheletro**

Con questo termine si fa riferimento alla frazione grossolana del suolo, di diametro superiore ai 2 mm.

#### **Simulazione**

La simulazione è la riproduzione di un sistema attraverso un modello, che è lo strumento con il quale è possibile effettuare una rappresentazione semplificata di sistemi reali.

#### **Superficie Agricola Utile (SAU)**

E' la superficie (aziendale o comunale) effettivamente utilizzata a scopi agricoloproduttivi, ottenuta come differenza tra la superficie agricola totale e la superficie improduttiva (es: viabilità).

#### **Sviluppo colturale**

E' il procedere della coltura attraverso diversi stadi fenologici. Per le colture erbacee da granella si possono avere ad esempio: semina, emergenza, levata, fioritura, inizio riempimento della granella, maturazione fisiologica e raccolta.

#### **Tessitura**

Indica le proporzioni tra sabbia, limo e argilla che formano la frazione granulometrica del suolo, di diametro inferiore ai 2 mm (terra fine). Si ricorda che le caratteristiche tessiturali di un suolo dipendono dalla natura degli eventi deposizionali e dalla stabilità che ne hanno condizionato l'evoluzione.

Secondo la definizione dell'USDA, sabbia limo e argilla hanno le seguenti dimensioni:

Sabbia: 2.0 – 0.05 mm, Limo: 0.05 – 0.002 mm, Argilla: <0.002 mm.

#### **Unità di Paesaggio Aziendali (UPA)**

L'inquadramento pedologico e l'ordinamento colturale costituiscono i parametri di riferimento per suddividere la superficie indagata in aree omogenee, dette Unità di Paesaggio Aziendali, che permettono di quantificare il carico massimo allevabile in funzione della vulnerabilità dei suoli. In dettaglio le UPA sono aree con un certa omogeneità di caratteri in quanto a:

- 1 caratteristiche dei suoli (tessitura, carbonati ...) e del materiale da cui hanno avuto origine (substrato),
- 2 uso del suolo (ordinamento colturale: frutteti, colture erbacee in rotazione, colture orticole, prati stabili, pascoli…),
- 3 geomorfologia (posizione topografica, esposizione),
- 4 idromorfia,
- 5 drenaggio (falda, rete drenante...).

Unità di paesaggio diverse presentano differenze significative di almeno uno dei caratteri sopra menzionati e richiedono, pertanto, una gestione agronomica differenziata.

## **8. Bibliografia**

- Bechini, L., 1999. Utilizzo delle pedofunzioni di trasferimento per la stima dei parametri idrologici necessari a CropSyst. In: Utilizzo di un GIS e di un modello di simulazione per la previsione a scala territoriale dell'eventuale inquinamento delle acque generato dalla distribuzione di reflui zootecnici. Tesi di dottorato in Ecologia Agraria, Università degli Studi di Milano. [\(http://users.unimi.it/bechini/software/PTF/PTF.htm\)](http://users.unimi.it/bechini/software/PTF/PTF.htm)
- Bechini, L., Ducco, G., Donatelli, M., Stein, A., 2000. Modeling, interpolation and stochastic simulation in space and time of global solar radiation, Agriculture, Ecosystems and Environment, 81, 29-42.
- Donatelli, M., Campbell, G.S., 1998. A simple model to estimate global solar radiation. In: Proceedings of the 5th ESA Congress, Nitra, Slovakia. 28 June-2 July 1998. Slovak Agricultural University, Nitra.
- Ducco, G., Bechini, L., Donatelli, M., Marletto, V., 1998. [Estimation and spatial](http://users.unimi.it/bechini/research/papers/ducco_et_al_1998.pdf)  [interpolation of global solar radiation in the Po valley, Italy,](http://users.unimi.it/bechini/research/papers/ducco_et_al_1998.pdf) pp. 139-140. In: Proceedings 5th ESA Congress, Nitra, Slovakia. 28 June-2 July 1998. Slovak Agricultural University, Nitra.

[\(http://users.unimi.it/bechini/research/papers/ducco\\_et\\_al\\_1998.pdf\)](http://users.unimi.it/bechini/research/papers/ducco_et_al_1998.pdf)

- Saxton, K.E., W.J. Rawls, J.S. Romberger, R.I. Papendick, 1986. Estimating generalized soil-water characteristics from texture, Soil Science Society of America Journal. 50:3, 1031-1036 **(**<http://www.bsyse.wsu.edu/saxton/soilwater/Article.htm>**)**
- Stöckle, C.O., Donatelli, M., Nelson, R., 2003. CropSyst, a cropping systems simulation model. European Journal of Agronomy, 18:3/4, 289-307.

# **9. Allegati**

## **9.1. Elenco e descrizione delle UTS**

Tratto dalla legenda della carta dei suoli della Lombardia (1:1.000.000)

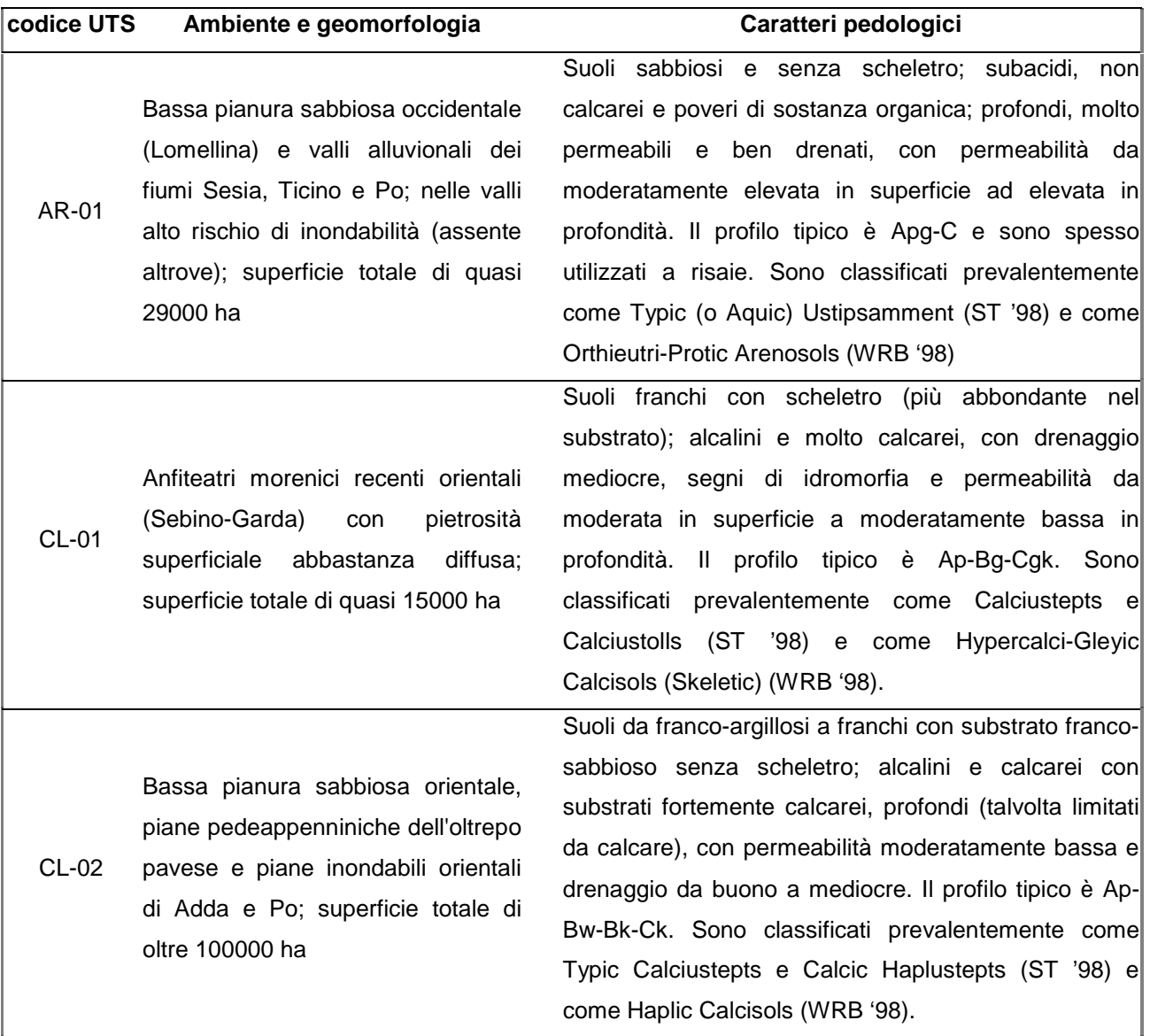

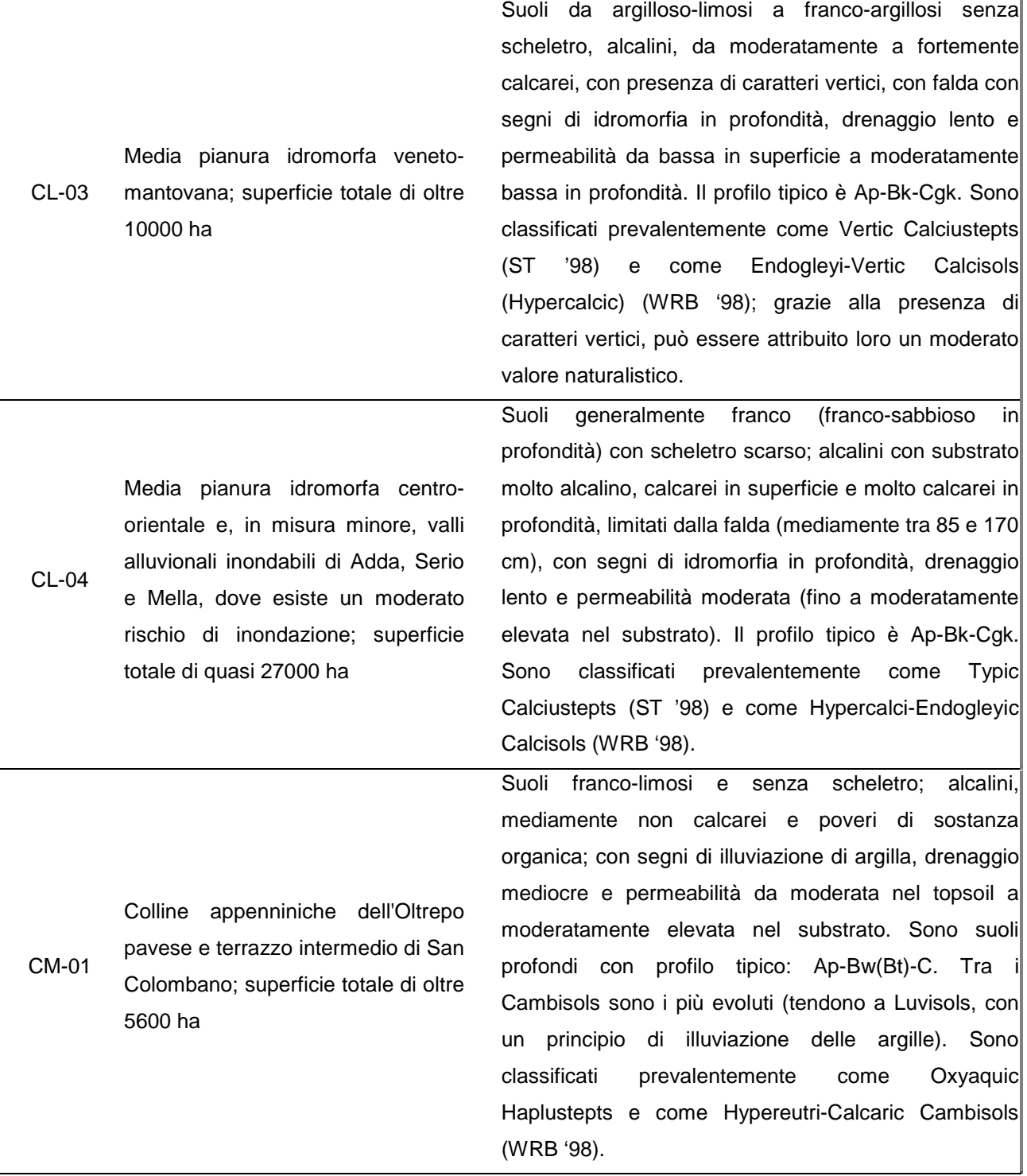

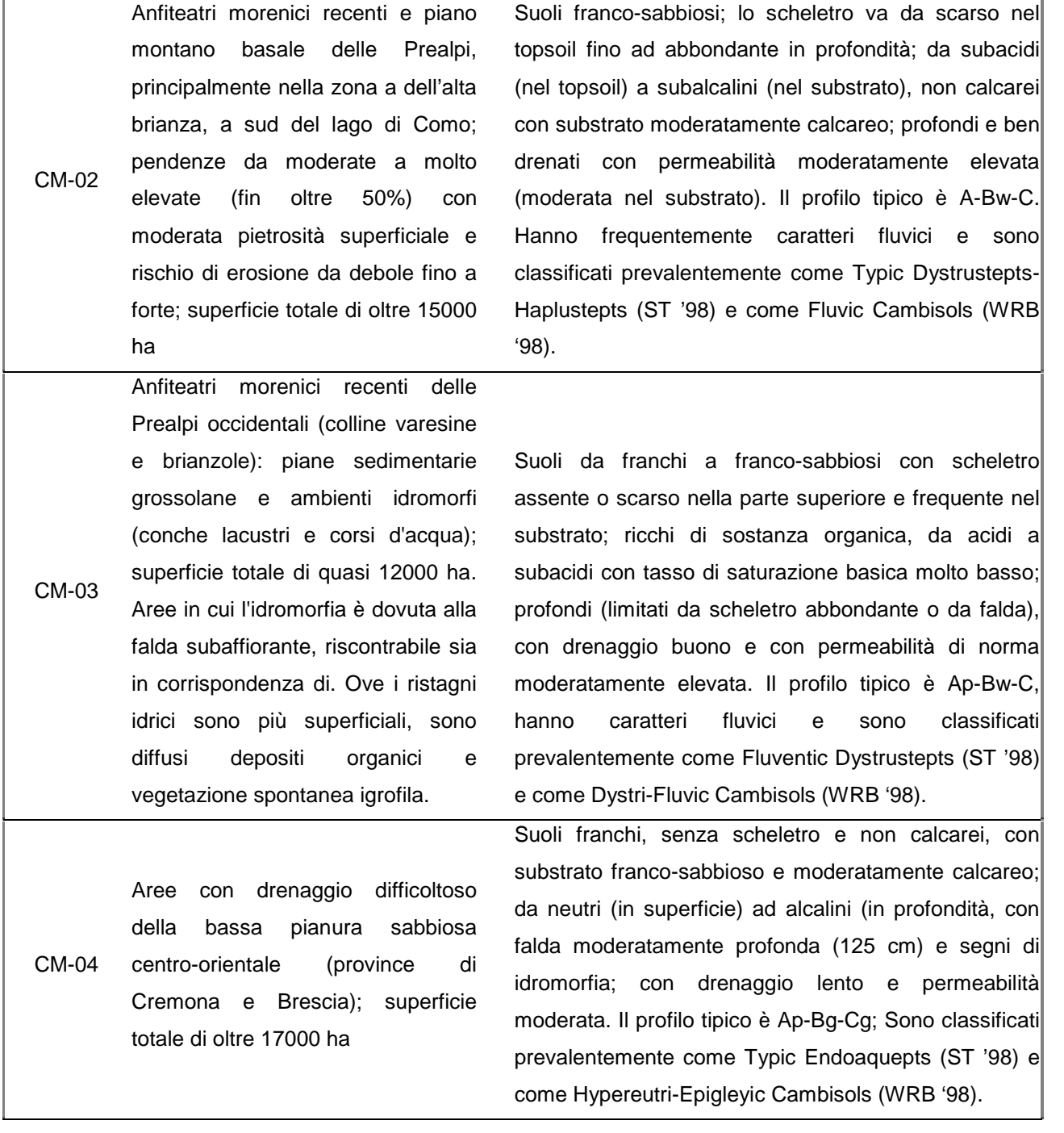

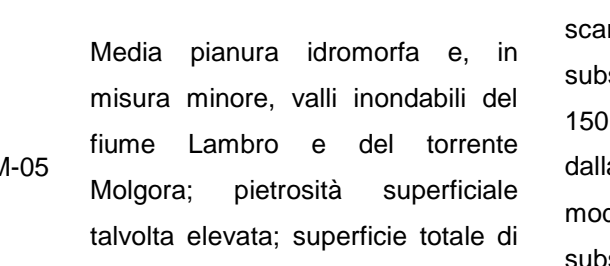

oltre 56000 ha

 $C<sub>N</sub>$ 

CM-06

FL-01

Valle alluvionale occidentale del fiume Po; lieve rischio di inondabilità; superficie totale di quasi 24000 ha

Suoli da franchi a franco-sabbiosi con scheletro scarso che diventa frequente nel substrato; neutri, da rsamente calcarei in superficie a calcarei nel strato, moderatamente profondi (in media da 40 a cm) limitati dallo scheletro abbondante e talvolta a falda, con drenaggio mediocre e permeabilità moderata (fino a moderatamente elevata nel substrato). Il profilo tipico è Ap-Bw-C. Sono classificati prevalentemente come Typic Haplustepts-Dystrustepts (ST '98) come Orthieutri-Endoskeletic Cambisols (WRB '98).

Suoli franco-limosi senza scheletro con substrati sabbiosi; da subalcalini ad alcalini, scarsamente calcarei in superficie e moderatamente calcarei nel substrato; con falda mediamente profonda (sempre oltre 90 cm), con segni di idromorfia in profondità, drenaggio da lento a mediocre e permeabilità moderata (fino a moderatamente elevata nel substrato). Il profilo tipico è Ap-Bw-C. Hanno caratteri fluvici e sono classificati prevalentemente come Anthraquic o Aquic Haplustepts (ST '98) e come Calcari-Fluvic Cambisols (Orthieutric) (WRB '98).

Valli alluvionali inondabili del fiumi Po, e dei tratti terminali dei fiumi Sesia, Adda e Oglio; rischio di

inondabilità da lieve a molto alto; superficie totale di oltre 78000 ha

Suoli da franchi a franco-limosi senza scheletro; ricchi di sostanza organica, da alcalini a molto alcalini e calcarei; profondi e limitati talvolta dalla falda (oltre 115 cm), con permeabilità moderata e drenaggio da buono a mediocre e con segni di idromorfia nel subsoil. Il profilo tipico è Ap-Bw-C; Sono classificati prevalentemente come Fluventic Haplustepts e Oxyaquic Ustifluvents (ST '98) e come Calcari-Humic Fluvisols (Hypereutric) (WRB '98).

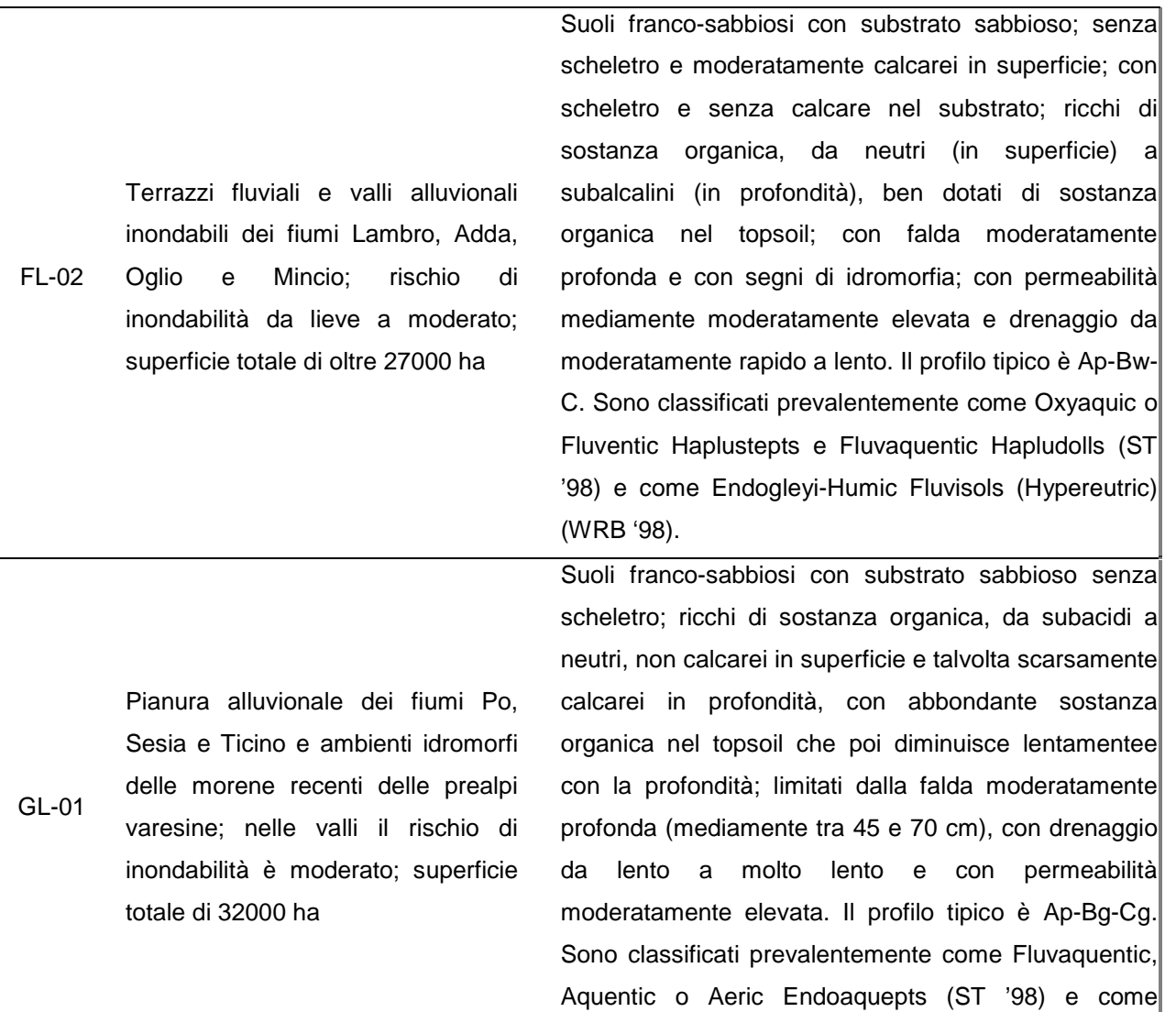

Hyperdystri-Umbrihumic Gleysols (WRB '98).

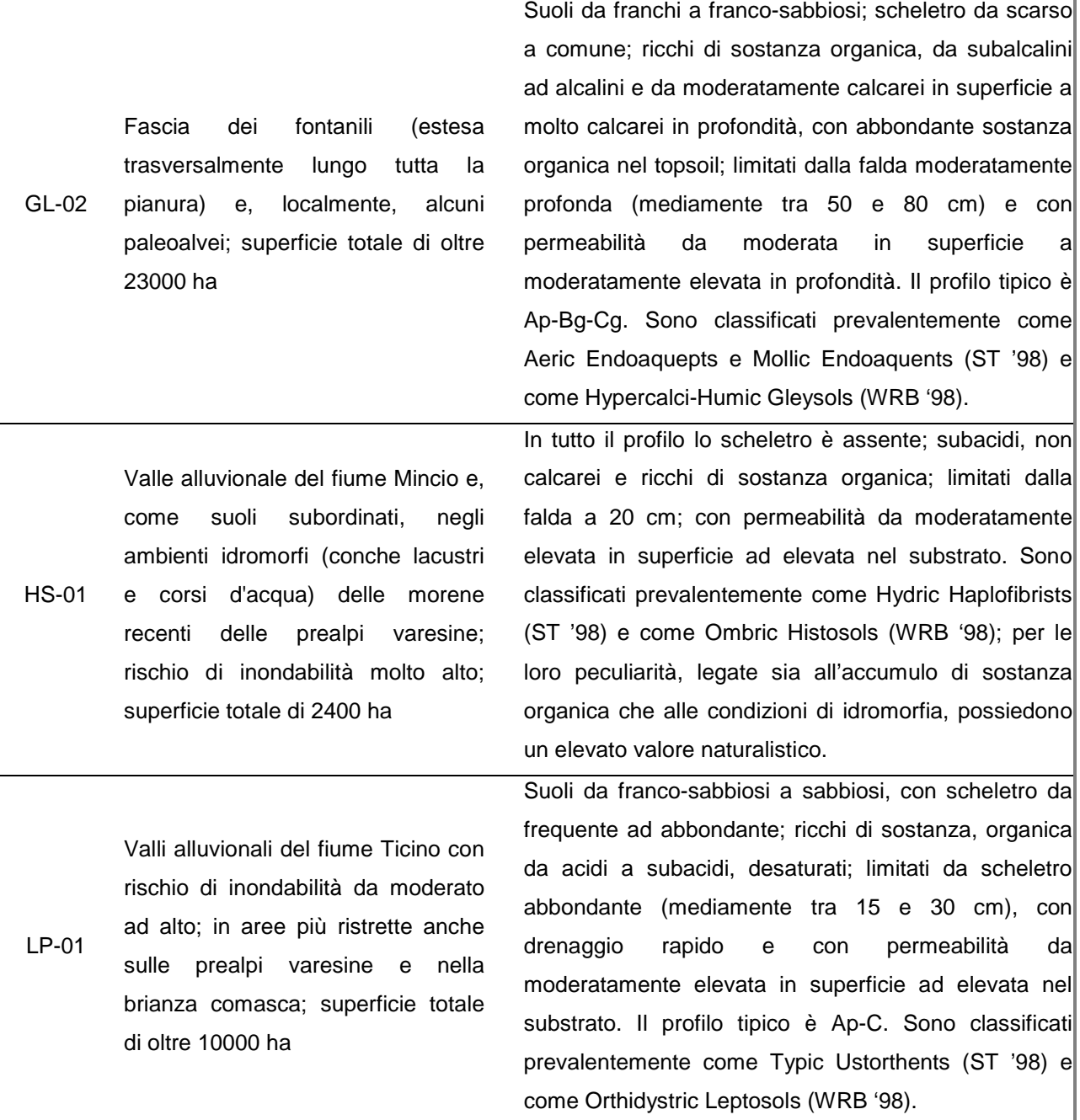

#### LV-01 Anfiteatri morenici e terrazzi antichi e intermedi delle Prealpi occidentali (colline varesine e brianza comasca), come suoli subordinati sono presenti anche sui terrazzi antichi della brianza milanese e lecchese; pendenze moderate (in media 10%) e moderato rischio di erosione; superficie totale di 21000 ha

Anfiteatri morenici e terrazzi antichi occidentali, rilevati sulla pianura (Pleistocene medio); evoluti in coltri di probabile origine eolica (loess) sovrastanti depositi fluvioglaciali sabbioso-grossolani; pendenze basse (in media 5%); come suoli subordinati anche sul terrazzo di San Colombano; superficie totale di oltre 16000 ha

LV-02

Suoli franco-fini con scheletro scarso nella parte superiore ed abbondante nel substrato; da acidi a subacidi, mediamente molto desaturati; frequentemente limitati in profondità da presenza di fragipan (mediamente tra 60 e 140 cm), con permeabilità da moderata nel topsoil a bassa nel subsoil e drenaggio da mediocre a buono. Il profilo tipico è Ap-Bt-Btx-C. Sono suoli profondi, antichi e molto evoluti, appartenenti all'Ordine degli Ultisols (Typic Fragiudults e Palehumults, ST '98) classificati prevalentemente come Orthidystri-Profondic Luvisols (WRB '98); hanno una bassa capacità protettiva per le acque superficiali e, grazie ai loro caratteri di maturità, hanno un valore naturalistico medio-alto.

Suoli molto evoluti e profondi, alterati ed arrossati, da franco-limosi ad argillosi con substrato franco-sabbioso senza scheletro; subacidi e desaturati; limitati in profondità dalla presenza di fragipan Btx (mediamente tra 40 e 145 cm), con permeabilità moderatamente bassa (fino a moderatamente elevata nel substrato) e drenaggio da mediocre a lento. Il profilo tipico è Ap-Bt-Btx-C. Sono suoli antichi e profondi, con strato a fragipan, classificati prevalentemente come Fragic Hapludalfs-Glossudalfs o Typic Fragiudalfs (ST '98) e come Epidystri-Profondic Luvisols (WRB '98); quelli più maturi ed evoluti (con strato a fragipan meglio espresso) hanno un alto valore naturalistico.

120

LV-03 Anfiteatri morenici e terrazzi: antichi (Prealpi orientali e San Colombano) e intermedi (Prealpi orientali ed occidentali); localmente presenti anche su superfici altimetricamente correlate al livello fondamentale della pianura; pendenze moderate (in media 11%); superficie totale di oltre 61000 ha

Suoli da argillosi a franchi, con scheletro da scarso in superficie a frequente in profondità; subacidi, non calcarei; profondi, con permeabilità moderata e drenaggio da mediocre a buono. Il profilo tipico è Ap-Bt-BCt. Sono suoli antichi e profondi, appartenenti al Grande Gruppo "Paleo" (Typic Paleudalfs-Paleustalfs, ST '98) e classificati prevalentemente come Epidystri-Profondic Luvisols (WRB '98); quelli più profondi e più evoluti hanno un moderato valore naturalistico.

Suoli da franco-sabbiosi con scheletro comune (in superficie) a sabbioso-franchi con scheletro abbondante (in profondità); subacidi con substrato

LV-04

LV-05

Alta pianura ghiaiosa tra i fiumi

Ticino ed Adda; pietrosità superficiale da moderata a comune; superficie totale di oltre 42000 ha

neutro, desaturati, non calcarei; suoli in media moderatamente profondi, limitati dallo scheletro abbondante (in genere tra 40 e 125 cm); con permeabilità moderatamente elevata (fino ad elevata nel substrato) e drenaggio da moderatamente rapido a buono. Il profilo tipico è Ap-Bt-C con orizzonte argillico poco espresso. Sono classificati prevalentemente come Inceptic Haplustalfs o Hapludalfs (ST '98) e come Dystric Luvisols (WRB '98).

Alta pianura ghiaiosa e anfiteatri morenici recenti centro-orientali; pietrosità superficiale da elevata a comune, localmente con moderato rischio di erosione; superficie totale di oltre 135000 ha

Suoli da franco-argillosi a franco-sabbiosi; lo scheletro va da comune in superficie ad abbondante in profondità; da neutri nel topsoil a subalcalini nel subsoil, scarsamente calcarei con substrato molto calcareo; con permeabilità moderata (fino a moderatamente elevata nel substrato) e drenaggio buono. Il profilo tipico è Ap-Bt-Ck, con orizzonte di accumulo di carbonati secondari. Sono classificati prevalentemente come Typic o Inceptic Hapludalfs (ST '98) e come Haplic Luvisols (WRB '98).

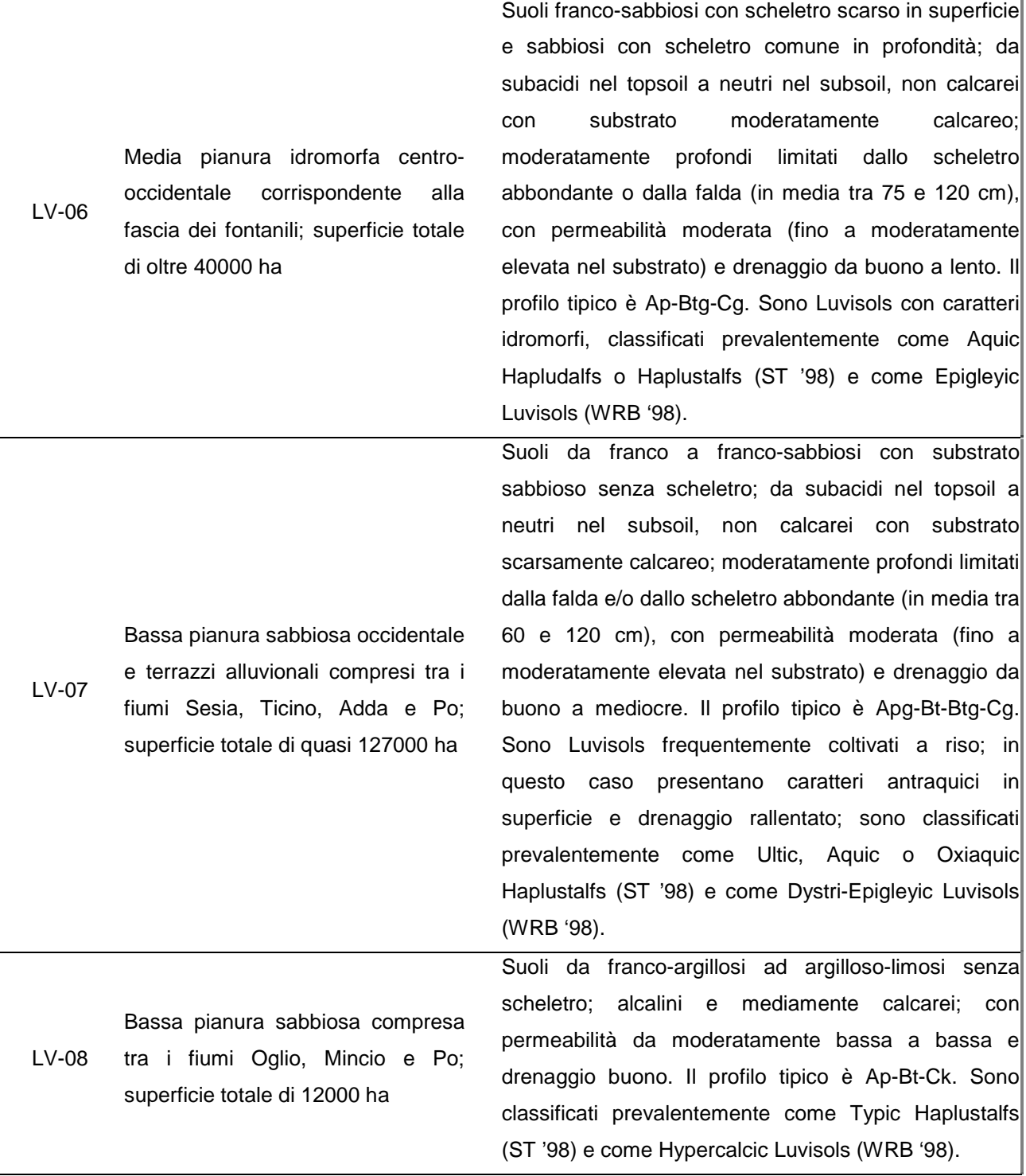

LV-09 Bassa pianura sabbiosa centroorientale e terrazzi fluviali delle valli dei fiumi Adda, Oglio e Po; pietrosità superficiale che localmente può anche essere moderata; superficie totale di oltre 122000 ha

Suoli franchi con substrato sabbioso senza scheletro; da neutri nel topsoil a subalcalini nel scarsamente calcarei con substrato calcareo; profondi, limitati dalla falda profonda e/o da orizzonti sabbiosi (mediamente tra 110 a 150 cm), con permeabilità moderata (fino a moderatamente elevata nel substrato) e drenaggio da buono a mediocre con caratteri di idromorfia. Il profilo tipico è Ap-Bt-C. Sono classificati prevalentemente come Typic, Ultic o Aquultic Haplustalfs (ST '98) e come Haplic Luvisols (WRB '98).

PH-01 Presenti in pedopaesaggi diversi: nella media pianura occidentale idromorfa (fascia dei fontanili); sugli anfiteatri morenici delle Prealpi occidentali; nelle valli alluvionali dei fiumi Olona e Adda; rischio di inondabilità localmente moderato (nelle valli); superficie totale di quasi 14000 ha

scarso in superficie a frequente in profondità; da subacidi nel topsoil a neutri nel subsoil, non calcarei con substrato calcareo, con abbondante sostanza organica nel topsoil che poi diminuisce lentamente con la profondità; con permeabilità moderata (fino a moderatamente elevata nel substrato) e ben drenati, con segni di idromorfia in profondità. Il profilo tipico è Ap-Bw-Cg. Hanno segni di illuviazione di argilla e sono classificati prevalentemente come Typic Argiudolls o Hapludolls (ST '98) e come Luvi-Endogleyic Phaeozems (WRB '98).

suoli da franco-sabbiosi a franchi con scheletro da

RG-01 Valle alluvionale orientale inondabile del Po con rischio di inondabilità da lieve a molto alto; superficie totale di oltre 25000 ha

suoli franchi con substrato sabbioso senza scheletro; alcalini, moderatamente calcarei e poveri di sostanza organica; profondi, talvolta limitati dalla presenza di orizzonti sabbiosi (attorno a 70 cm) e/o dalla falda, tra 80 e 180 cm), con permeabilità moderatamente elevata e drenaggio moderatamente rapido. Il profilo tipico è Ap-C. Sono classificati prevalentemente come Typic Ustorthents o Ustipsamment (ST '98) e come Hypereutri-Calcaric Regosols (WRB '98).

RG-02 Valli alluvionali dei fiumi Lambro, Adda, Serio, Oglio e Mincio; conoidi ghiaiose e media pianura idromorfa (fascia dei fontanili); pietrosità superficiale da moderata ad eccessiva; superficie totale di oltre

52000 ha

UM-01

suoli franco-sabbiosi con substrato sabbioso; lo scheletro è comune in superficie e abbondante nella parte sottostante; da subalcalini ad alcalini, mediamente calcarei, con abbondante sostanza organica nel topsoil; sottili (profondità utile in media da 25 a 70 cm) limitati dallo scheletro abbondante, talvolta con falda in profondità (e segni di idromorfia), con permeabilità moderatamente elevata (fino ad elevata nel substrato) e drenaggio moderatamente rapido. Il profilo tipico è Ap-CBw-C. Sono classificati prevalentemente come Oxiaquic, Udic o Aquic Ustorthents (ST '98) e come Calcari-Humic Regosols (Episkeletic, Hypereutric) (WRB '98).

Anfiteatri morenici recenti e conoidi ghiaiose delle Prealpi occidentali (province di Varese e Como), e terrazzi alluvionali del Ticino; localmente con rischio di erosione moderato (sui depositi morenici), con pietrosità superficiale da elevata a scarsa; superficie totale di quasi 66000 ha

Suoli franco-sabbiosi con scheletro comune; il substrato è sabbioso con scheletro abbondante; subacidi e desaturati, con abbondante sostanza organica nel topsoil; moderatamente profondi, limitati dallo scheletro abbondante (in media tra 70 e 130 cm), con permeabilità moderatamente elevata (fino ad elevata nel substrato) e drenaggio moderatamente rapido. Il profilo tipico è Ap-Bw-C. Sono classificati prevalentemente come Typic o Humic Dystrustepts (ST '98) e come Endoskeleti-Humic Umbrisols (WRB '98).

VR-01 Valli alluvionali (dei fiumi Oglio, Mincio e Po); nelle aree dove la minore energia deposizionale delle acque ha deposto sedimenti più fini; superficie totale di oltre 37000 ha

Suoli da argillosi a franco-argillosi, senza scheletro; alcalini, da scarsamente calcarei in superficie a calcarei in profondità; profondi con presenza di caratteri vertici (in media tra 40 e 80 cm) e talvolta da falda profonda (oltre 115 cm), con permeabilità bassa e drenaggio lento. Il profilo tipico è Ap-Bw-Cg. Sono classificati prevalentemente come Chromic Haplusterts (ST '98) e come Orthicalcic Vertisols (WRB '98); per i caratteri vertici il loro valore naturalistico è da considerarsi moderato.

### **9.2. Tabella di conversione delle colture GIARA**

Nel processo di importazione dei dati colturali, le combinazioni specificate da GIARA tra una coltura principale e la corrispondente intercalare sono "tradotte", utilizzando la tabella di conversione riportata di seguito, per fornire indicazioni più specifiche a CropSyst, da utilizzare nelle simulazioni.

Le combinazioni riportate di seguito sono valide anche per tutti i casi speculari a quelli presentati, cioè quando la coltura principale e quella secondaria sono invertite. Ad esempio, la combinazione coltura principale = "avena (granella+paglia)" e coltura secondaria = "mais ceroso" (che diventa per CropSyst "Avena da granella"+ "Mais 300 da trinciato") si può anche leggere come: coltura principale = "mais ceroso" e coltura secondaria = "avena (granella+paglia)", che diventa per CropSyst "Mais 300 da trinciato" + "Avena da granella". Si ricorda che, ai fini della costruzione della rotazione, la posizione di coltura principale e secondaria può essere invertita, così come descritto nel paragrafo 8.3.2 "Personalizzazioni a livello di singola UPA".

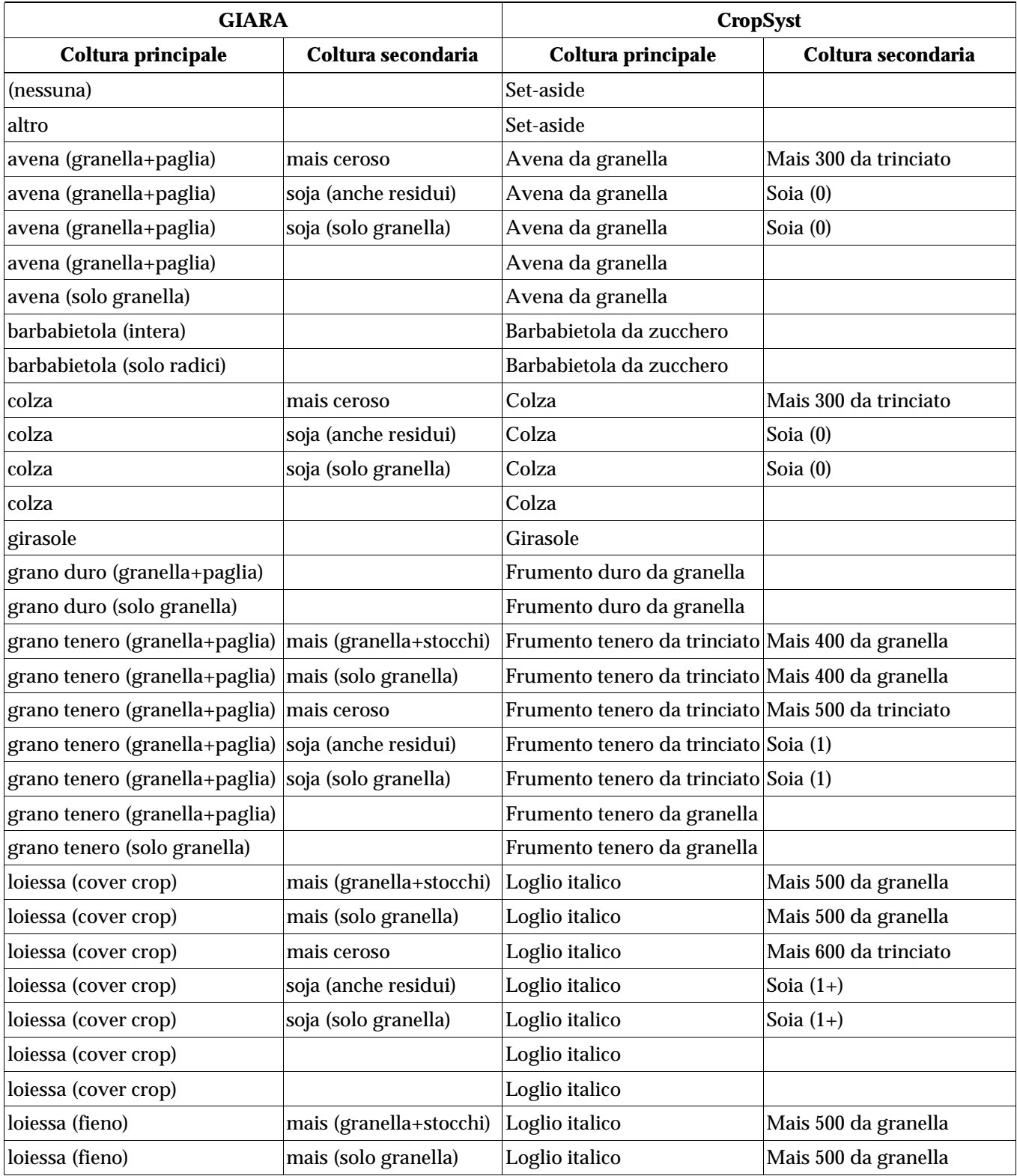

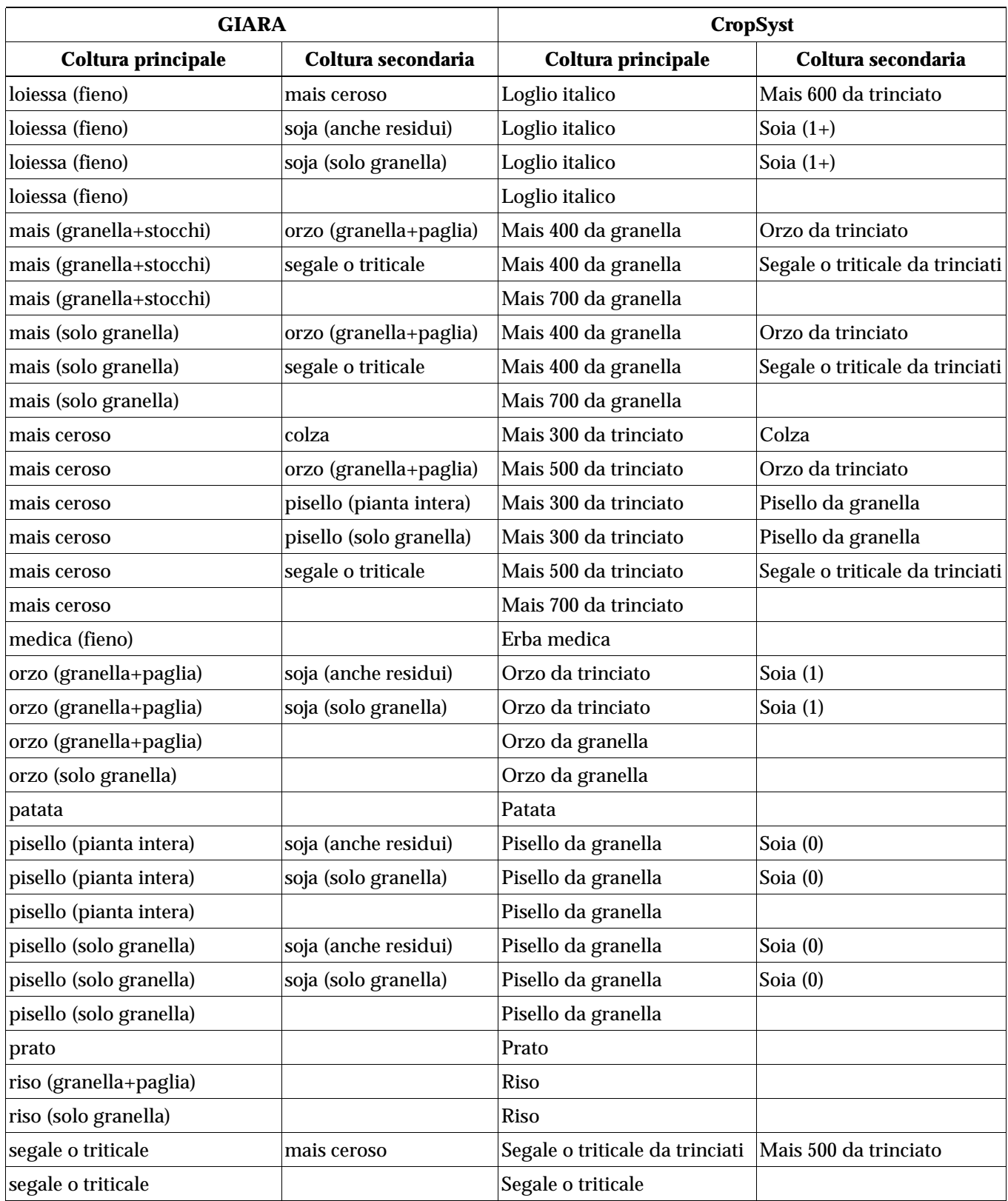

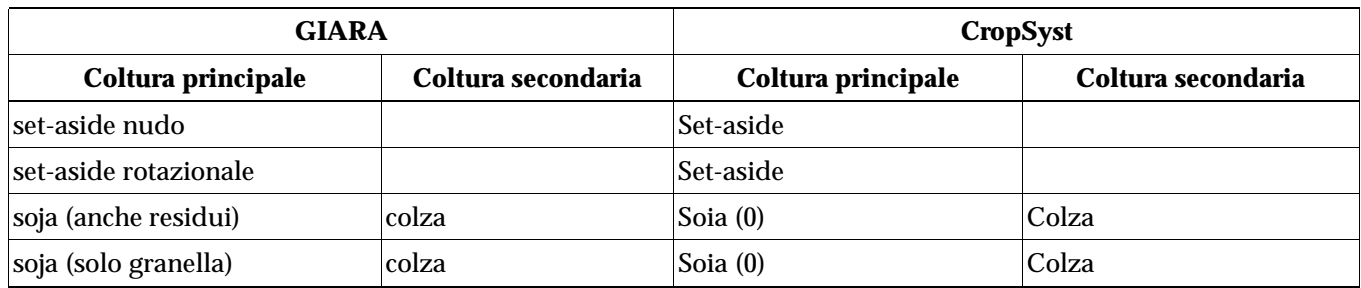